# ΑΝΩΤΑΤΟ ΤΕΧΝΟΛΟΓΙΚΟ ΕΚΠΑΙΔΕΥΤΙΚΟ ΙΔΡΥΜΑ

## **ΚΡΗΣΗ**

Σχολή Τεχνολογικών Εφαρμογών Τμήμα Μηγανικών Πληροφορικής

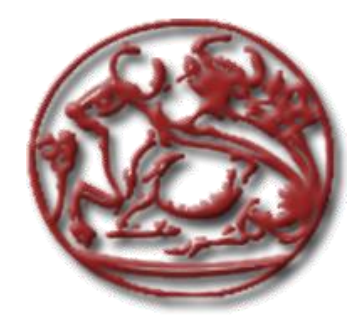

Πτυχιακή Εργασία

## «Ανάπτυξη συστήματος ηλεκτρονικής παραγγελιοληψίας (POS) **ρώξσλ εζηίαζεο»**

*Νούηα Βαλενηίνορ Α.Μ. 1823 Νούηα Αλέξανδπορ Α.Μ. 1580*

**Επιβλέπων καθηγητής:** Δρ Βιδάκης Νικόλαος

**Επιτροπή Αξιολόγησης:** Δρ Βιδάκης Νικόλαος, Δρ Ακουμιανάκης Δημοσθένης, Δρ Τριανταφυλλίδης Γεώργιος

**Ημερομηνία παρουσίασης: 28/02/14** 

Ηράκλειο Φεβρουάριος 2014

## **Περίληψη**

Σκοπός της πτυχιακής αυτής ήταν η μελέτη, σχεδίαση και ανάπτυξη Συστήματος Ηλεκτρονικής Παραγγελιοληψίας POS σε χώρους εστίασης και Ηλεκτρονικού Καταστήματος. Το ολοκληρωμένο σύστημα προσφέρει την δυνατότητα κεντρικής διαχείρισης του φυσικού καταστήματος καθώς και της ηλεκτρονικής ιστοσελίδας του καταστήματος.

Πιο συγκεκριμένα, χρησιμοποιήθηκε ως γλώσσα προγραμματισμού για το σύστημα POS η Visual Basic .NET 4.5 σε συνδυασμό με βάση δεδομένων Microsoft SQL Server 2012 Express και την σουίτα επιπρόσθετων της Devexpress. Όσο για την υλοποίηση του Ηλεκτρονικού Καταστήματος γρησιμοποιήθηκε το ανοικτού κώδικα ηλεκτρονικό κατάστημα (Opencart), το οποίο βασίζετε στην γλώσσα προγραμματισμού PHP, JQuery, AJAX, XML, Javascript, εκτελείτε σε Apache ή IIS server και χρησιμοποιεί την MySQL Βάση Δεδομένων.

Έτσι, το σύστημα POS θα ενοποιεί όλες τις λειτουργίες και διαδικασίες που αφορούν την παραγγελιοληψία, τον κατάλογο των προϊόντων, την επικοινωνία μεταξύ φυσικού και ηλεκτρονικού καταστήματος και της αποθήκης. Οι χειριστές θα έχουν πλέον μπροστά τους μια ξεκάθαρη και γρήγορη επιφάνεια αφής, απ' όπου θα μπορούν να διεκπεραιώνουν την διαδικασία της παραγγελιοληψίας. Ο χρόνος που θα χρειάζεται για να ολοκληρωθεί μια παραγγελία και τα λάθη που μπορεί να προκύψουν λόγο φόρτου εργασίας θα μειωθούν στο ελάχιστο. Οι διανομής θα επιλέγουν εύκολα από τον σύστημα τις παραγγελίες προς παράδοση οι οποίες θα τιμολογούνται αυτόματα.

**Λέξεις – κλειδιά:** σύστημα παραγγελιοληψίας, ηλεκτρονικό κατάστημα, βάση δεδομένων, visual basic, Opencart, MySQL, MS SQL, .Net 4.5

## **Abstract**

The goal of this dissertation was to study, design and development of a Point of Sale system interconnected with an e-Commerce website. The system offers centralized management for the physical store as for the e-Commerce website also.

More specifically, the system was build using Visual Basic .NET 4.5 as the programming language, in conjunction with Microsoft SQL Server 2012 Express database and Devexpress components suite. As for the e-Commerce website, open source Opencart was used, which is based on PHP, JQuery, AJAX, XML, Javascript, runs on Apache or IIS server and uses MySQL database.

Thus, the POS system will integrate all functions and procedures relating to the ordering, list of products, communication between physical and online store and warehouse. Operators will have before them a clear and quick touch interface, from where they can complete the process of ordering. The time you needed to complete an order and mistakes that may occur under execs workload will be reduced to a minimum.

**Keywords:** point of sales, e-commerce, database, visual basic, Opencart, MySQL, MS SQL, .Net 4.5

## Περιεχόμενα

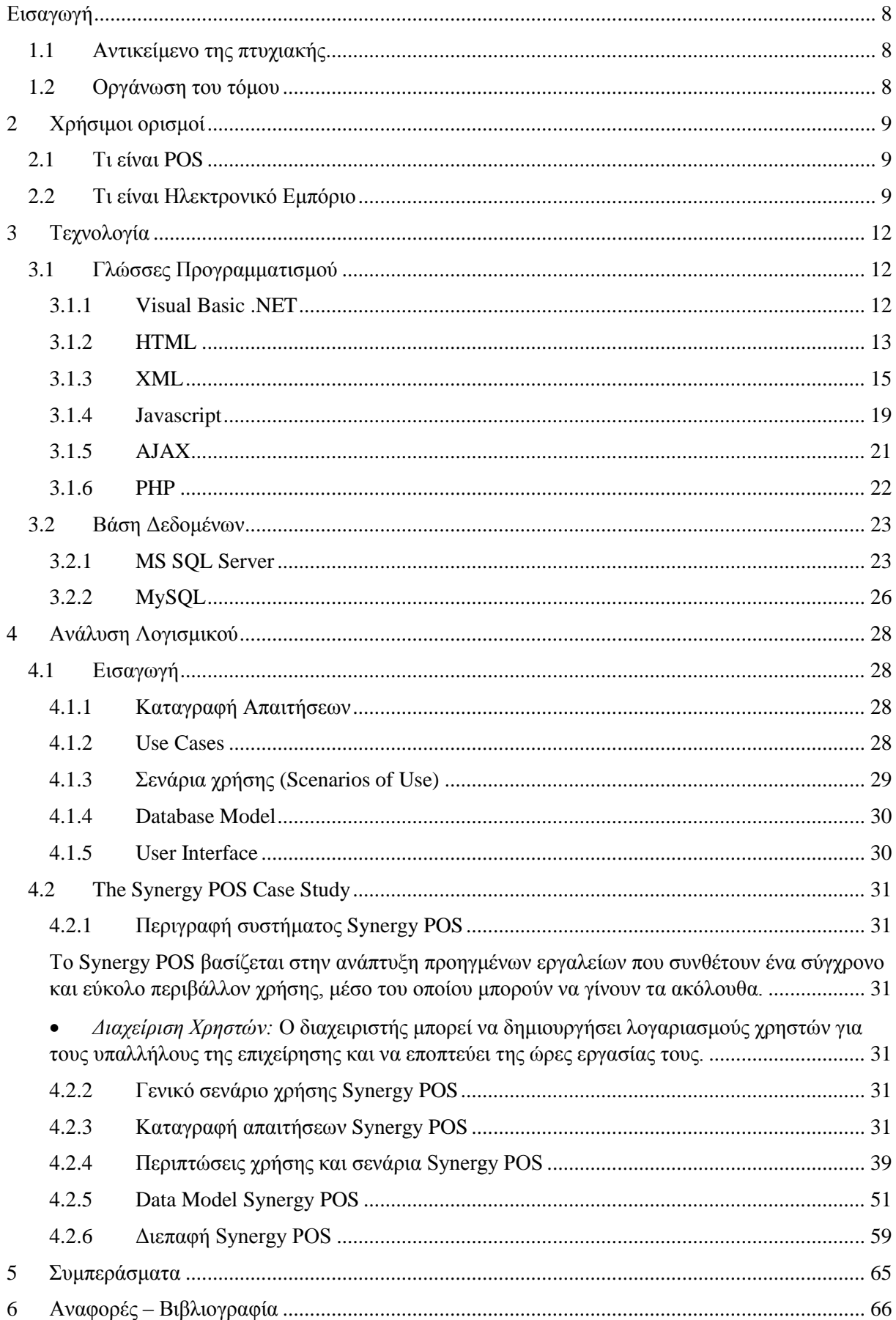

## Κατάλογος Πινάκων

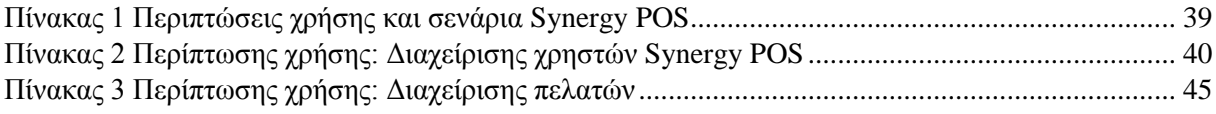

## Κατάλογος Εικόνων

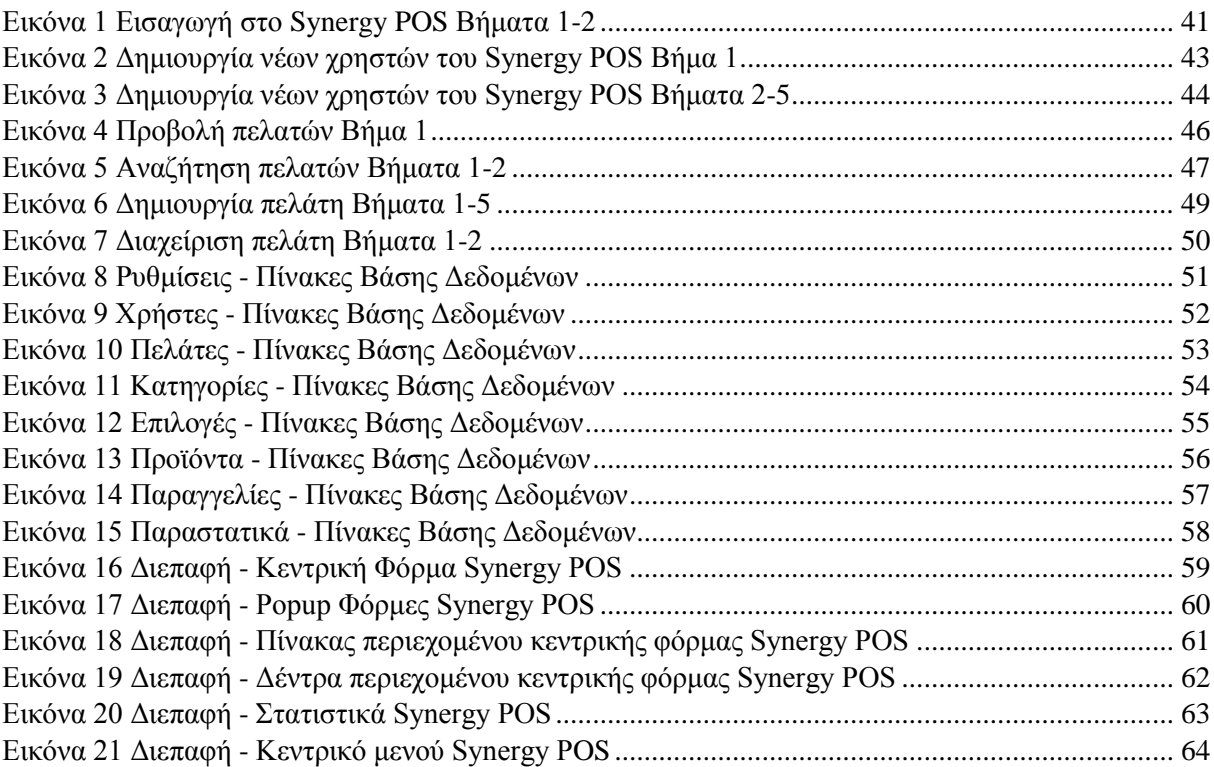

## <span id="page-7-0"></span>**Δηζαγσγή**

Στο κεφάλαιο αυτό παρουσιάζουμε μια γενική περιγραφή του αντικειμένου της πτυχιακής αυτής και την οργάνωση των κεφαλαίων του υπόλοιπου τόμου.

## <span id="page-7-1"></span>**1.1 Αντικείμενο της πτυχιακής**

Στην παρούσα πτυχιακή ασχοληθήκαμε με την ανάπτυξη ενός πλήρους συστήματος POS διασυνδεμένο με μια ιστοσελίδα Ηλεκτρονικού Εμπορίου.

Για την δημιουργία του συστήματος POS επιλέξαμε την Visual Basic .NET ως γλώσσα προγραμματισμού σε συνδυασμό με την σουίτα επιπρόσθετων της Devexpress. Ο συνδυασμός αυτός μας επέτρεψε να έχουμε μια γρήγορη και ευέλικτη αρχιτεκτονική του συστήματος καθώς επίσης μια πολύ εύκολη και φιλική διεπαφή προς τον χρήστη.

Για την δημιουργία του ηλεκτρονικού καταστήματος επιλέξαμε να χρησιμοποιήσουμε και να επεκτείνουμε το ανοιχτού κώδικα Opencart ώστε να διασυνδεθεί με το σύστημα POS. Το Opencart επιλέχθηκε λόγο της πληρότητας των λειτουργιών που παρέχει και της ευκολίας επέκτασης του καθώς είναι κατασκευασμένο σε PHP με Model View Controller (MVC) αρχιτεκτονική.

## <span id="page-7-2"></span>**1.2** Οργάνωση του τόμου

Η συνέχεια της πτυχιακής έχει οργανωθεί στα ακόλουθα κεφάλαια:

- Στο Κεφάλαιο 2 παρουσιάζονται γρήσιμες έννοιες και ορισμοί, σγετικά με ένα Σύστημα POS και ενός Ηλεκτρονικού Καταστήματος
- Στο Κεφάλαιο 3, παρουσιάζεται η τεχνολογία που χρησιμοποιήθηκε για την ανάπτυξη του συστήματος
- Στο Κεφάλαιο 4, παρουσιάζονται γενικές αλλά και ειδικές πληροφορίες για την ανάλυση, σγεδίαση και υλοποίηση του συστήματος
- Στο Κεφάλαιο 5, παρουσιάζονται τα συμπεράσματα της έρευνας και της υλοποίησης
- Στο Κεφάλαιο 6, παρουσιάζονται τα παραρτήματα στα οποία αναφερόμαστε σε διάφορα σημεία της πτυχιακής
- Στο Κεφάλαιο 7, παρουσιάζεται όλη η σχετική βιβλιογραφία στην οποία βασιστήκαμε για τη μελέτη και εγγραφή της πτυχιακής.

## <span id="page-8-0"></span>**2 Υξήζηκνη νξηζκνί**

Προτού αναλύσουμε το σύστημα που αναπτύχθηκε και τις τεχνολογίες που γρησιμοποιήθηκαν, θα ήταν χρήσιμο να αναφέρουμε μερικούς σχετικούς ορισμούς ώστε να γίνουν πιο κατανοητά τα επόμενα κεφάλαια.

## <span id="page-8-1"></span>**2.1 Ση είλαη POS**

Το 1992 ο Martin Goodwin και ο Bob Henry δημιούργησε το πρώτο POS που θα μπορούσε να τρέξει στην πλατφόρμα Microsoft Windows που ονομάζεται IT Retail. Από τότε, ένα ευρύ φάσμα των POS εφαρμογές έχουν αναπτυχθεί σε πλατφόρμες όπως τα Windows και Unix. Η τοπική διαθεσιμότητα επεξεργαστική ισχύει, αποθηκευτικού χώρου, δικτύωσης, και γραφικής διεπαφής γρήστης κατέστησε δυνατή την ανάπτυξη ευέλικτων και ιδιαίτερα λειτουργικών συστημάτων POS. Το κόστος αυτών των συστημάτων έχει επίσης μειωθεί, όπως όλα τα στοιχεία μπορούν τώρα να αγοραστούν off-the-shelf.

Οι βασικές απαιτήσεις που πρέπει να πληρούνται από τα σύγχρονα συστήματα POS περιλαμβάνουν: υψηλή και σταθερή ταχύτητα λειτουργίας, αξιοπιστία, ευκολία στη χρήση, εξ αποστάσεως υποστηριξιμότητα, χαμηλό κόστος και πλούσια λειτουργικότητα. Οι έμποροι λιανικής πώλησης μπορούν εύλογα να αναμένουν να αποκτήσουν τέτοια συστήματα (συμπεριλαμβανομένου του υλικού) για περίπου 4.000 δολάρια ΗΠΑ (από το 2009) ανά ταμείο.

#### **Ληαληθό Δκπόξην**

Ο κλάδος της λιανικής πώλησης είναι ένας από τους κυρίαρχους χρήστες των τερματικών POS. Ένα POS συνήθως περιλαμβάνει μια ταμειακή μηχανή (η οποία τα τελευταία χρόνια περιλαμβάνει έναν υπολογιστή, οθόνη, συρτάρι μετρητών, εκτυπωτή, οθόνη πελάτη και barcode scanner, και η πλειοψηφία των POS περιλαμβάνουν επίσης μια χρεωστική / πιστωτική κάρτα ανάγνωσης. Μπορεί επίσης να περιλαμβάνει ένα μεταφορικό ιμάντα, κλίμακα βάρους, ολοκληρωμένο σύστημα πιστωτικών καρτών επεξεργασίας, μία συσκευή καταγραφής υπογραφής και έναν αριθμό PIN των πελατών. Όλο και περισσότερες οθόνες POS χρησιμοποιούν τεχνολογία οθόνης αφής για ευκολία στη χρήση και ένας υπολογιστής είναι ενσωματωμένη στο πλαίσιο της οθόνης για ό, τι αναφέρεται ως ένα all-in-one συσκευή. Το λογισμικό του συστήματος POS μπορεί να χειριστεί συνήθως μυριάδες πελατών με λειτουργίες όπως η επιστροφή πωλήσεις, ανταλλαγές, κάρτες δώρων, τα μητρώα δώρο, προγράμματα πιστότητας πελατών, προσφορές, εκπτώσεις και πολλά άλλα. Το POS μπορεί επίσης να επιτρέπει λειτουργίες όπως προ-προγραμματισμένων ενεργειών προώθησης των πωλήσεων, δημιουργίας και επικύρωσης κουπονιών, πολλά συναλλάγματα και γειρισμό πολλαπλών τύπων πληρωμής.

Η μονάδα POS χειρίζεται τις πωλήσεις στους καταναλωτές, αλλά αυτό είναι μόνο ένα μέρος του όλου συστήματος POS που χρησιμοποιούνται σε μια επιχείρηση λιανικής πώλησης. "Back-Office" υπολογιστές συνήθως διαχειρίζονται άλλες λειτουργίες του συστήματος POS όπως ο έλεγχος αποθεμάτων, την αγορά, παραλαβή και μεταφορά των προϊόντων από και προς άλλες περιοχές. Άλλες τυπικές λειτουργίες ενός συστήματος POS είναι να αποθηκεύουν πληροφορίες πωλήσεων για τη διευκόλυνση επιστροφών, την υποβολή εκθέσεων, οι τάσεις των πωλήσεων και το κόστος / τιμή / ανάλυση κέρδους. Πληροφορίες για τους πελάτες μπορούν να αποθηκευτούν για τη διαχείριση απαιτήσεων, σκοπούς μάρκετινγκ και ειδική ανάλυση αγοράς. Πολλά συστήματα POS περιλαμβάνουν μια λογιστική διεπαφή όπου οι πωλήσεις και το κόστος των αγαθών τροφοδοτούνται σε ανεξάρτητες λογιστικές εφαρμογές.

## <span id="page-8-2"></span>**2.2 Τι είναι Ηλεκτρονικό Εμπόριο**

Ως Ηλεκτρονικό Εμπόριο (Η.Ε.), ή ευρέως γνωστό ως e-commerce, eCommerce ή e-comm, ορίζεται το εμπόριο παροχής αγαθών και υπηρεσιών που πραγματοποιείται εξ αποστάσεως με ηλεκτρονικά μέσα, βασιζόμενο δηλαδή στην ηλεκτρονική μετάδοση δεδομένων, χωρίς να καθίσταται αναγκαία η φυσική παρουσία των συμβαλλομένων μερών, πωλητή-αγοραστή. Περιλαμβάνει το σύνολο των διαδικτυακών διαδικασιών: ανάπτυξης, προώθησης, πώλησης, παράδοσης, εξυπηρέτησης και πληρωμής για προϊόντα και υπηρεσίες. Το εύρος των ανταλλαγών που διεξάγονται ηλεκτρονικά, έχει αυξηθεί ασυνήθιστα με την ευρεία χρήση του Διαδικτύου. Η χρήση του εμπορίου διεξάγεται κατ'αυτόν τον τρόπο, παρακινώντας και απορροφώντας καινοτομίες στην ηλεκτρονική μεταφορά χρηματικών πόρων, στη διαχείριση της εφοδιαστικής αλυσίδας (supply chain management), στο διαδικτυακό μάρκετινγκ (Internet marketing), στη διεκπεραίωση διαδικτυακών διαδικασιών (online transaction processing), στην ανταλλαγή ηλεκτρονικών δεδομένων (electronic data interchange, EDI), στην καταγραφή συστημάτων διοίκησης (inventory management) και στην αυτοματοποίηση συστημάτων συγκέντρωσης δεδομένων.

#### **Είδη ηλεκτρονικού εμπορίου**

Αρχικά το ηλεκτρονικό εμπόριο ανάλογα των συμβαλλομένων μερών διακρίνεται στους ακόλουθους τύπους:

- **B2B**. Πρόκειται για ευφυές αρκτικόλεξο του αγγλικού όρου «business to business» και αφορά ηλεκτρονικό εμπόριο που διενεργείται μεταξύ επιχειρήσεων. Αυτό μπορεί να είναι ανοιχτό σε όλα τα ενδιαφερόμενα μέρη (ανταλλαγή εμπορευμάτων) ή περιορισμένο σε συγκεκριμένους προκαθορισμένους συμμετέχοντες (ιδιωτική ηλεκτρονική αγορά).
- **B2C**. Πρόκειται ομοίως σε χρήση αρκτικόλεξο του αγγλικού όρου «business to consumer» που αφορά ηλεκτρονικό εμπόριο που διενεργείται μεταξύ επιχειρήσεων (προμηθευτών, ή παροχής υπηρεσιών) και καταναλωτών αυτών. Αυτός ο τύπος ηλεκτρονικού εμπορίου διεξάγεται από εταιρίες όπως η amazon.com. Η ηλεκτρονική αγορά αποτελεί μία μορφή ηλεκτρονικού εμπορίου στην οποία ο αγοραστής συνδέεται απευθείας με τον υπολογιστή του πωλητή συνήθως μέσω internet. Δεν εμπλέκεται καμία ενδιάμεση υπηρεσία. Οι συναλλαγές, αγορά ή πώληση, ολοκληρώνονται ηλεκτρονικά και διαδραστικά σε πραγματικό γρόνο, όπως γίνεται με την amazon.com για τα νέα βιβλία. Παρόλα αυτά σε κάποιες περιπτώσεις ένας μεσάζοντας μπορεί να είναι παρών σε μία συναλλαγή, όπως γίνεται με τις συναλλαγές στο eBay.com.
- **Mobile E-commerce**: Αυτό αφορά το επιχειρούμενο ηλεκτρονικό τηλεφωνικό εμπόριο.

Το ηλεκτρονικό εμπόριο θεωρείται γενικά η πτυχή των πωλήσεων του e-business. Αποτελείται επίσης, από την ανταλλαγή των δεδομένων που διευκολύνουν την γρηματοπιστωτική πολιτική των επιχειρηματικών συναλλαγών.

#### **Ιστορικό**

Αργικά, το ηλεκτρονικό εμπόριο αναγνωρίστηκε ως η διευκόλυνση ηλεκτρονικών εμπορικών συναλλαγών, χρησιμοποιώντας τεχνολογίες όπως η ηλεκτρονική ανταλλαγή δεδομένων (EDI) και η ηλεκτρονική μεταφορά χρημάτων (EFT). Αυτές εισήχθησαν στα τέλη του 1970 επιτρέποντας στις επιγειρήσεις να στέλνουν εμπορικά φυλλάδια όπως, παραγγελίες αγοράς ή ηλεκτρονική έκδοση τιμολογίων. Η ανάπτυξη και αποδογή των πιστωτικών καρτών των αυτόματων τραπεζικών μηγανών και τηλεφωνικών καταθέσεων τη δεκαετία του 1980 είναι επίσης μορφές ηλεκτρονικού εμπορίου. Μία ακόμα μορφή του ήταν το σύστημα αεροπορικών κρατήσεων που τυποποιήθηκε από την εταιρία Sabre στις ΗΠΑ και την Travicom στο Ηνωμένο Βασίλειο. Από το 1990 και έπειτα, το ηλεκτρονικό εμπόριο περιείχε επιπρόσθετα το σύστημα ενδοεπιχειρισιακού σχεδιασμού (ERP), την αναζήτηση και την αποθήκευση δεδομένων(data warehousing). Στις μέρες μας, το ηλεκτρονικό εμπόριο περιλαμβάνει τα πάντα, από την παραγγελία ψηφιακού περιεχομένου για άμεση διαδικτυακή κατανάλωση έως και την παραγγελία συμβατικών αγαθών και υπηρεσιών, αλλά και τις υπηρεσίες που διευκολύνουν άλλες μορφές ηλεκτρονικού εμπορίου. Σε ερευνητικό επίπεδο, μεγάλες εταιρίες και οικονομικά ιδρύματα γρησιμοποιούν το διαδίκτυο για να ανταλλάξουν γρηματοοικονομικά δεδομένα που υποβοηθούν εγχώριες και διεθνής εταιρίες. Η ακεραιότητα και η ασφάλεια των δεδομένων αποτελούν κρίσιμα ζητήματα του ηλεκτρονικού εμπορίου.

#### Αντίκτυπο στις αγορές

Οι οικονομολόγοι που στοχάζονταν σχετικά με το ηλεκτρονικό εμπόριο, κατέληξαν στο συμπέρασμα ότι το εμπόριο αυτό οφείλει να οδηγήσει σε έντονο ανταγωνισμό τιμών, καθότι αυξάνει την ικανότητα των καταναλωτών στη συγκέντρωση πληροφοριών σχετικά με προϊόντα και τιμές. Η έρευνα τεσσάρων οικονομολόγων από το πανεπιστήμιο του Σικάγο, έδειξε ότι η αύξηση των διαδικτυακών αγορών έχει επηρεάσει επίσης, την οργανωτική δομή των βιομηγανιών σε δύο κλάδους, που έχει παρατηρηθεί σπουδαία αύξηση του ηλεκτρονικού εμπορίου και αυτοί οι κλάδοι είναι τα βιβλιοπωλεία και τα ταξιδιωτικά πρακτορεία. Γενικά, οι μεγάλες εταιρίες έχουν την τάση να αναπτύσσονται εις βάρος των μικρότερων, καθώς είναι σε θέση να χρησιμοποιούν οικονομίες κλίμακας (economies of scale) και να προσφέρουν χαμηλότερες τιμές. Η μόνη προσδοκία του συγκεκριμένου υποδείγματος, είναι η πολύ μικρή κατηγορία βιβλιοπωλών, μαγαζιά με έναν έως τέσσερις υπαλλήλους, που φαίνεται ότι έχουν αντισταθεί στην τάση.

## <span id="page-11-0"></span>**3 Τεχνολογία**

#### <span id="page-11-1"></span>**3.1** Γλώσσες Προγραμματισμού

#### <span id="page-11-2"></span>**3.1.1 Visual Basic .NET**

Η Visual Basic (VB) είναι γλώσσα προγραμματισμού τρίτης γενιάς, οδηγούμενη από συμβάντα (event driven) και έχει ολοκληρωμένο περιβάλλον ανάπτυξης (IDE) από τη Microsoft για το μοντέλο προγραμματισμού COM. Η VB θεωρείται επίσης μία σχετικά εύκολη γλώσσα προγραμματισμού στην εκμάθηση και τη γρησιμοποίηση, λόγω των γαρακτηριστικών της, καθώς έγει Γραφικό Περιβάλλον Χρήστη και συγγένεια με την γλώσσα προγραμματισμού BASIC. Η Visual Basic προέργεται από τη BASIC και επιτρέπει την ταγεία ανάπτυξη εφαρμογών (RAD) με Γραφικό Περιβάλλον Χρήστη (GUI), πρόσβαση σε βάσεις δεδομένων χρησιμοποιώντας αντικείμενα (Data Access Objects, Remote Data Objects, ή ActiveX Data Objects), και τη δημιουργία στοιχείων ελέγχου ActiveX και αντικειμένων. Οι γλώσσες προγραμματισμού τύπου "scripting", όπως η VBA και VBScript συντακτικά είναι παρόμοιες με τη Visual Basic, αλλά έχουν διαφορετικές επιδόσεις. Ένας προγραμματιστής μπορεί να ολοκληρώσει μια εφαρμογή χρησιμοποιώντας τα στοιχεία που παρέγονται με την Visual Basic. Προγράμματα γραμμένα σε Visual Basic μπορούν, επίσης, να γρησιμοποιήσουν το Windows API, αλλά κάτι τέτοιο απαιτεί δηλώσεις εξωτερικών συναρτήσεων.

Η τελική έκδοση 6 βγήκε το 1998. Η εκτεταμένη υποστήριξη της Microsoft έληξε το Μάρτιο του 2008 και ορίστηκε διάδοχος της η Visual Basic.NET (γνωστή απλά ως Visual Basic).

#### **Χαρακτηριστικά**

Όπως και η γλώσσα προγραμματισμού BASIC, η Visual Basic έγει σγεδιαστεί για να είναι εύκολη στην εκμάθηση και το χειρισμό. Η γλώσσα δεν επιτρέπει στους προγραμματιστές να δημιουργήσουν μόνο απλές εφαρμογές GUI, αλλά μπορούν, επίσης, να αναπτύξουν πολύπλοκες εφαρμογές. Ο προγραμματισμός σε VB συνίσταται από τον οπτικό συνδυασμό στοιχείων ή ελέγχων σε μια φόρμα, τον προσδιορισμό χαρακτηριστικών και ενεργειών αυτών των στοιχείων και την σύνταξη επιπλέον γραμμών κώδικα για αυξημένη λειτουργικότητα. Καθώς υπάρχουν προεπιλεγμένα χαρακτηριστικά και ενέργειες για τα επιμέρους στοιχεία, μπορεί να δημιουργηθεί ένα απλό πρόγραμμα χωρίς ο προγραμματιστής να γράψει πολλές γραμμές κώδικα. Στις προηγούμενες εκδόσεις υπήρχαν προβλήματα επιδόσεων, αλλά με τους ταχύτερους υπολογιστές και τη μεταγλώττιση εγγενούς κώδικα αυτό παύει να είναι ένα τόσο σημαντικό ζήτημα.

Αν και τα προγράμματα μπορούν να μετατραπούν σε εγγενή εκτελέσιμο κώδικα από την έκδοση 5 και μετά, αυτά εξακολουθούν να απαιτούν την παρουσία των βιβλιοθηκών γρόνου εκτέλεσης (runtime) με μέγεθος περίπου 1 MB. Οι βιβλιοθήκες runtime υπάργουν στα Windows 2000 και αργότερα, αλλά στις παλαιότερες εκδόσεις των Windows όπως τα 95/98/NT πρέπει να διανέμονται μαζί με το εκτελέσιμο αρχείο.

Οι φόρμες δημιουργούνται χρησιμοποιώντας τεχνικές "σύρε κι άσε" (drag-and-drop). Χρησιμοποιείται ένα εργαλείο για την τοποθέτηση στοιχείων ελέγχου (π.χ. πλαίσια κειμένου, κουμπιά, κλπ.) στη φόρμα (παράθυρο). Τα στοιχεία ελέγχου έχουν χαρακτηριστικά και χειριστές συμβάντων συνδεδεμένους με αυτά. Οι προεπιλεγμένες τιμές παρέχονται όταν δημιουργείται το στοιγείο ελέγγου, αλλά μπορούν να τροποποιηθούν από τον προγραμματιστή. Πολλές τιμές γαρακτηριστικών είναι δυνατό να τροποποιηθούν κατά το γρόνο εκτέλεσης από ενέργειες του γρήστη ή αλλαγές του περιβάλλοντος, παρέγοντας έτσι μια δυναμική εφαρμογή. Για παράδειγμα, μπορεί να εισαχθεί κώδικας στον χειριστή συμβάντων αλλαγής διαστάσεων της φόρμας, ώστε ένα στοιχείο ελέγχου να παραμένει πάντα στο κέντρο της φόρμας ή να μεγαλώσει ώστε να την γεμίσει, κλπ. Με την προσθήκη κώδικα μέσα σε ένα γειριστή συμβάντων για το πάτημα των πλήκτρων σε ένα πλαίσιο κειμένου, το πρόγραμμα μπορεί αυτόματα να μετατρέψει το εισαγόμενο κείμενο σε κεφαλαία ή πεζά ή ακόμα και να εμποδίσει ορισμένους από τους χαρακτήρες να εμφανιστούν.

Με τη Visual Basic είναι δυνατή η δημιουργία εκτελέσιμων (EXE) αρχείων, στοιχείων ελέγχου ActiveX ή αρχείων DLL, αλλά χρησιμοποιείται κυρίως για την ανάπτυξη εφαρμογών για τα Windows και τη διασύνδεση συστημάτων βάσεων δεδομένων. Πλαίσια διαλόγου με λιγότερες λειτουργίες μπορούν να χρησιμοποιηθούν για pop-up δυνατότητες. Τα στοιχεία ελέγχου παρέχουν τις βασικές λειτουργίες της εφαρμογής, ενώ οι προγραμματιστές μπορούν να εισαγάγουν επιπλέον λογική μέσα στο κατάλληλο γειριστή γεγονότων. Για παράδειγμα, ένα πτυσσόμενο πλαίσιο θα εμφανίζει αυτόματα μια λίστα που θα επιτρέπει στο χρήστη να επιλέξει οποιοδήποτε στοιχείο. Ένας χειριστής γεγονότων καλείται όταν ένα αντικείμενο είναι επιλεγμένο, και στη συνέχεια μπορεί να εκτελεστεί πρόσθετος κώδικας που δημιουργείται από τον προγραμματιστή για να εκτελεστεί κάποια ενέργεια που βασίζεται στο στοιχείο που έχει επιλεχθεί.

Εναλλακτικά, ένα συστατικό της Visual Basic μπορεί να μην έχει Γραφικό Περιβάλλον Χρήστη, αλλά, αντ' αυτού, να παρέγει αντικείμενα ActiveX σε άλλα προγράμματα μέσω Component Object Model (COM). Αυτό επιτρέπει επεξεργασία στην πλευρά του διακομιστή (server-side processing) ή τη δημιουργία πρόσθετων μορφωμάτων (add-in module).

Η γλώσσα έχει αυτόματη διαχείριση μνήμης με την τεχνική της συλλογής απορριμμάτων γρησιμοποιώντας υπολογισμό αναφορών και έγει μια μεγάλη βιβλιοθήκη με βοηθητικά αντικείμενα καθώς και βασική αντικειμενοστραφή υποστήριξη. Από τα πιο κοινά στοιχεία που περιλαμβάνονται στο προεπιλεγμένο πρότυπο έργου, ο προγραμματιστής σπάνια χρειάζεται να καθορίσει πρόσθετες βιβλιοθήκες. Αντίθετα με πολλές άλλες γλώσσες προγραμματισμού η Visual Basic γενικά δεν διαχωρίζει τους πεζούς από τους κεφαλαίους χαρακτήρες, αν και θα μετατρέψει τις λέξεις-κλειδιά σε μία τυπική διαμόρφωση. Οι συγκρίσεις συμβολοσειρών διαχωρίζουν τα πεζά από τα κεφαλαία από προεπιλογή, αλλά μπορεί να αλλάξει αυτό, εφόσον το επιθυμείτε.

Ο μεταγλωττιστής της Visual Basic είναι κοινός με τις άλλες γλώσσες του Visual Studio (C#, C++), αλλά οι περιορισμοί στον IDE δεν επιτρέπουν τη δημιουργία ορισμένων στόχων (μοντέλα Windows DLL) και σε μοντέλα νημάτων.

## <span id="page-12-0"></span>**3.1.2 HTML**

Η HTML (HyperText Markup Language) είναι η επικρατέστερη markup γλώσσα για τη δημιουργία ιστοσελίδων. Παρέγει τα μέσα για την περιγραφή γης δομής μιας πληροφορίας βασισμένης σε κείμενο μέσα σε ένα έγγραφο (δηλώνοντας συγκεκριμένο κείμενο ως επικεφαλίδες, παραγράφους, λίστες και λοιπά) και για τη συμπλήρωση αυτού του κειμένου με αλληλεπιδραστικές φόρμες, ενσωματωμένες εικόνες και άλλα αντικείμενα. Η HTML είναι γραμμένη με μορφή ετικετών (γνωστές ως tags) μέσα σε angle brackets,  $\Diamond$ . Μπορεί επίσης να περιγράψει, ως ένα βαθμό, την παρουσίαση και τα semantics ενός εγγράφου και μπορεί να περιλαμβάνει ενσωματωμένο scripting language κώδικα, ο οποίος μπορεί να επηρεάσει τη συμπεριφορά των browser και άλλο HTML επεξεργαστών.

Προσδιορισμός του όρου HyperText Markup Language:

- **•** *HyperText* είναι η μέθοδος με την οποία κινείσαι μέσα στο web κλικάροντας πάνω σε ειδικό κείμενο που ονομάζεται hyperlink, το οποίο σε πηγαίνει στην επόμενη σελίδα. Το γεγονός ότι είναι *hyper* απλά σημαίνει ότι δεν είναι γραμμική διαδικασία, δηλαδή, μπορείς να πας σε οποιοδήποτε μέρος στο Internet όποτε θελήσεις απλά κάνοντας κλικ στα αντίστοιχα link. Δεν υπάρχει συγκεκριμένη σειρά.
- *Markup* καλείται αυτό που κάνουν οι HTML ετικέτες στο κείμενο που βρίσκεται μέσα σε αυτές. Το μαρκάρουν ως ένα συγκεκριμένο τύπο κειμένου (για παράδειγμα κείμενο σε *italics*).
- Η HTML είναι γλώσσα, Language, καθώς έχει λέξεις κώδικα και σύνταξη όπως κάθε άλλη γλώσσα.

#### **Πώς λειτουργεί**

Η HTML αποτελείται από μια σειρά από σύντομους κώδικες που έγουν τυπωθεί, από τον δημιουργό της ιστοσελίδας, μέσα σε ένα αργείο κειμένου και ονομάζονται ετικέτες (tags). Έπειτα το κείμενο σώζεται ως html αρχείο, και προβάλλεται μέσα από έναν browser, όπως είναι ο Intrenet Explorer. Αυτός ο browser διαβάζει το αρχείο και μεταφράζει το κείμενο σε ορατή μορφή. Υπάρχουν διαθέσιμοι είτε text-editors είτε προγράμματα με graphical editors για τη δημιουργία HTML αρχείων.

#### **HTML markup**

Η HTML περιέγεται από διάφορους τύπους οντοτήτων συμπεριλαμβανομένου των στοιγείων (elements), παραμέτρων (attributes), τύπων δεδομένων (data types), και αναφορών σε χαρακτήρες (character references).

#### Προσδιορισμός τύπου εγγράφου (Document Type Definition)

Το DTD προσδιορίζεται στην αρχή του εγγράφου γραμμένο σε HTML και περιέχει γραμματική η οποία προσδιορίζει το επιτρεπόμενο και απαγορευμένο περιεχόμενο αυτού του εγγράφου. Οι browsers, όταν διαβάσουν το HTML έγγραφο ελέγγουν τον τύπο εγγράφου έτσι ώστε να αποφασίσουν το στυλ διάταξης.

<!DOCTYPE html PUBLIC "-//W3C//DTD HTML 4.01 Transitional//EN">

#### **ηνηρεία (Elements)**

Τα στοιχεία είναι η βασική δομή για HTML markup και έχουν δύο βασικές ιδιότητες: τις παραμέτρους και το περιεχόμενο. Το περιεχόμενο κάθε παραμέτρου και κάθε στοιχείου έχει συγκεκριμένους περιορισμούς που πρέπει να ακολουθούνται έτσι ώστε να είναι έγκυρο το HTML έγγραφο. Ένα στοιχείο έχει μια ταμπέλα έναρξης (π.χ. <label>) και μια ταμπέλα τερματισμού (π.χ. </label>). Οι παράμετροι των στοιχείων περιέχονται στην ταμπέλα έναρξης και το περιεγόμενο τοποθετείται ανάμεσα στις ταμπέλες (π.γ. <label attribute="value">Content</label>). Μερικά στοιχεία. Όπως το <br> δεν έχουν περιεχόμενο και έτσι δε χρειάζεται ταμπέλα τερματισμού. Παρακάτω παρατίθενται μερικοί από τους τύπους markup στοιχείων που χρησιμοποιούνται από την HTML:

- *Το markup δόμησης (structural markup)* περιγράφει το σκοπό του κειμένου. Για παράδειγμα, το <h2>Golf</h2> τοποθετεί το "Golf" ως τίτλο δευτέρου επιπέδου. Το markup δόμησης δε δηλώνει κάποιο συγκεκριμένο τύπο απόδοσης (rendering), αλλά οι περισσότεροι browser έχουν τυποποιήσει τον τρόπο που τα στοιχεία φορμάρονται.
- **•** *Το markup παρουσίασης (presentational markup) περιγράφει την παρουσίαση του* κειμένου ανεξάρτητα από τη λειτουργία του. Για παράδειγμα, το <b>bodlface</b> επιδεικνύει ότι η συσκευές εξόδου πρέπει να παρουσιάσουν το κείμενο σε **bold** και το  $\langle i \rangle$ *italic*  $\langle i \rangle$  ότι το κείμενο πρέπει να παρουσιαστεί ως *italic*.
- *Το markup υπερκειμένου (Hypertext markup)* συνδέει σημεία του εγγράφου με άλλα έγγραφα. Για παράδειγμα, το <a href="http://en.wikipedia.org/"> Wikipedia</a> δηλώνει ότι η λέξη "Wikipedia" θα είναι υπερσύνδεσμος που όταν πατηθεί θα μεταφέρει τον χρήστη στο url που δηλώνεται στην παράμετρο href.

#### **Παξάκεηξνη (Attributes)**

Οι παράμετροι ενός στοιχείου είναι ζεύγη ονόματος – τιμής που χωρίζονται με ίσον, "=", και γράφονται μέσα στην ταμπέλα έναρξης του στοιχείου, μετά το όνομα του στοιχείου. Η τιμή πρέπει να εσωκλείεται μέσα σε μονά ή διπλά εισαγωγικά. Τα περισσότερα στοιχεία έχουν κοινές παραμέτρους όπως id, class, style και title και πολλά επίσης μπορούν να έχουν παραμέτρους σχετικές με τη γλώσσα όπως lang και dir.

Η παράμετρος id προσδίδει στο στοιγείο ένα γαρακτηριστικό που είναι μοναδικό σε μέσα σε όλο το έγγραφο. Αυτή η παράμετρος μπορεί να χρησιμοποιηθεί από τα style sheets για να αποδίδουν ιδιότητες παρουσίασης, από τους browser για να κάνουν focus στο συγκεκριμένο στοιχείο ή από τα scripts για να αλλάζουν τα περιεχόμενα ή την παρουσίαση του στοιχείου.

Η παράμετρος class παρέχει έναν τρόπο ταξινόμησης ίδιων στοιχείων για λόγους παρουσίασης. Για παράδειγμα, ένα έγγραφο HTML (ή ένα σύνολο από έγγραφα) μπορεί να χρησιμοποιούν τον προσδιορισμό class="notation" για να υποδεικνύουν ότι όλα τα στοιχεία με αυτή την τιμή κλάσης είναι υφιστάμενα του κυρίου κειμένου του εγγράφου (ή εγγράφων).

Η παράμετρος style χρησιμοποιείται για τον προσδιορισμό συγκεκριμένης παρουσίασης του στοιχείου, δηλαδή συνδέει το στοιχείο με ένα συγκεκριμένο style sheet.

Η παράμετρος title χρησιμοποιείται για να επισυνάπτεται subtextual επεξήγηση για ένα στοιχείο. Στους περισσότερους browser αυτή η παράμετρος επιδεικνύεται, όπως συχνά αναφέρεται, σο tooltip.

Το στοιχείο span μπορεί να χρησιμοποιηθεί για να περιγράφει αυτές τις διάφορες παραμέτρους:

<span id='anId' class='aClass' style='color:red;' title='Hypertext MarkupLanguage'>HTML</span>

Ως αποτέλεσμα παίρνουμε τη λέξη HTML και όταν ο κέρσορας «σημαδέψει» τη λέξη θα παρουσιάζεται ο τίτλος στους περισσότερους browser.

#### **Άιια markup**

Η HTML προσδιορίζει ένα σύνολο από 256 αναφορές σε οντότητες γαρακτήρων και ένα σύνολο από 1,114,050 αναφορές σε αριθμητικούς χαρακτήρες. Και τα δύο αυτά σύνολα επιτρέπουν σε ξεχωριστούς χαρακτήρες να γραφτούν με απλό markup δηλαδή με γράμματα. Έτσι επιτρέπεται οι χαρακτήρες "<" και "&" να μεταφραστούν ως δεδομένα χαρακτήρων αντί για markup. Δηλαδή, το "<" κανονικά επιδεικνύει την αρχή της ταμπέλας και το "&" επιδεικνύει την αρχή μιας αναφοράς σε οντότητα χαρακτήρων, ενώ αν γραφτούν ως "&lt" και "&amp" στην έξοδο θα πάρουμε "<" και "&" αντίστοιχα.

Η HTML επίσης προσδιορίζει διάφορους τύπους δεδομένων για το περιεχόμενο του στοιχείου, όπως είναι δεδομένα σεναρίου (script data) και δεδομένα stylesheet, και μια πληθώρα από τύπους για τις τιμές των παραμέτρων όπως ID, ονόματα (names), URL, αριθμοί (numbers), μονάδες μήκους, γλώσσες (languages), media descriptors, κωδικοποιήσεις χαρακτήρων (character encodings), ημερομηνίες και ώρα, και πολλά άλλα. Όλοι αυτοί οι τύποι δεδομένων είναι εξειδικεύσεις των δεδομένων γαρακτήρων.

#### <span id="page-14-0"></span>**3.1.3 XML**

Η XML (Extensible Markup Language) έχει καθιερωθεί ως η παγκόσμια γλώσσα για δομημένη αποθήκευση δεδομένων και ανταλλαγή. Η XML γρησιμοποιείται για τη διαγείριση περιεγομένου στις ιστοσελίδες, για ανταλλαγή δεδομένων μεταξύ επιγειρήσεων, και για διάφορες εφαρμογές όπως η αρχιτεκτονική και η μουσική. Επιπρόσθετα με τις εφαρμογές, XML εργαλεία και προεκτάσεις έχουν μια σημαντική θέση στον προγραμματισμό.

#### **Επισκόπηση**

Η XML είναι ένα σύστημα περιγραφής δομημένων δεδομένων με ένα σύνολο από markup tags που προσδιορίζονται από τον χρήστη. Δεν είναι γλώσσα από μόνη της, αλλά ένα σύστημα για τον προσδιορισμό γλωσσών ειδικού σκοπού. Μοιάζει οπτικά με την HTML, η οποία χρησιμοποιεί ετικέτες όπως <UL>, <LI>, <TABLE> για την περιγραφή ενός εγγράφου. Η διαφορά, όμως, με την HTML είναι ότι η XML δε χρησιμοποιεί συγκεκριμένα σύνολα από ετικέτες, αντιθέτως επιτρέπει στον χρήστη να σχεδιάσει ό,τι σύνολο από ετικέτες είναι απαραίτητο για την περιγραφή των δεδομένων του.

#### **Το πρόβλημα που λύνει η ΧΜL**

Παλαιότερες τυποποιήσεις επεξεργασίας κειμένου συχνά δεν μπορούσαν να διαχωρίσουν τη διαφορά μεταξύ περιεχομένου και παρουσίασης. Για παράδειγμα, το RTF (Rich Text Format) έχει κώδικες για δομημένα δεδομένα, όπως είναι οι πίνακες και οι λίστες, καθώς επίσης για γραμματοσειρές και γραφικά. Η HTML έχει το ίδιο πρόβλημα. Στοιχεία όπως <table>, <tr> και <td> με συγκεκριμένες παραμέτρους ύψους και μήκους, γρησιμοποιούνται πολύ συγνά για να καθορίζουν τη φυσική παρουσίαση μιας ιστοσελίδας, αντί για να ομαδοποιούν συσχετιζόμενα αντικείμενα σε tabular μορφή. Το πρόβλημα με αυτή την προσέγγιση είναι ότι, καθώς απαιτούνται νέες μορφές εξόδου, η πληροφορία μορφοποίησης που περιέχεται σε αυτό το έγγραφο είναι πλέον άχρηστη. Και χειρότερα, οι ετικέτες που έχουν σχεδιαστεί αρχικά για να μεταφέρουν την πληροφορία δόμησης δεν χρησιμοποιούνται ορθά.

Σε αντίθεση, η XML εστιάζει αποκλειστικά στη δομή των δεδομένων. Συγκεκριμένα στοιχεία δεδομένων μπορούν να διαχωριστούν ξεκάθαρα και να αποσπαστούν από εφαρμογές αναζήτησης κειμένου. Αν ένα έγγραφο XML χρειάζεται να αποδοθεί σε έναν web browser, μπορεί να μετατραπεί προγραμματιστικά σε HTML, με τη χρήση κάποιου XSL style sheet. Εάν το έγγραφο πρέπει να γρησιμοποιηθεί σε σύστημα επεξεργασίας συναλλαγών, μπορεί να μετατραπεί από έναν XML parser, ο οποίος εξάγει τα συγκεκριμένα πεδία που πραγματοποιούν την συναλλαγή. Το έγγραφο XML μπορεί να γίνει browsed ως δενδρική δομή ή να αποθηκευτεί σε πίνακες σχεσιακής βάσης δεδομένων. Έτσι, δεδομένου ότι η εφαρμογή που γρησιμοποιεί το έγγραφο γνωρίζει τη γλώσσα που είναι γραμμένο, μπορεί να εντοπίσει και να εξάγει τα δεδομένα που χρειάζεται.

#### Σύνταξη **XML**

Η XML είναι απλή με εύκολους κανόνες ως προς τη σύνταξή της. Ένα έγγραφο XML περιέγεται από στοιγεία, κάθε ένα από τα οποία έχει μια ετικέτα έναρξης (start tag), ένα σώμα (body) και μια ετικέτα τέλους (end tag) όπως φαίνεται στο παρακάτω παράδειγμα:

 $\alpha$  < open tag> text  $\alpha$  close tag>

Η ετικέτα έναρξης μπορεί να περιέχει παραμέτρους όπως ένα όνομα που εμπεριέχεται σε διπλά εισανωνικά όπως φαίνεται παρακάτω:

```
<track name="voices"> ... </track>
```
Εάν δεν υπάρχει «σώμα» τότε χρησιμοποιείται μια συντόμευση της ετικέτας έναρξης και ετικέτας τέλους, όπως φαίνεται παρακάτω:

```
\lerest duration="1"\ge/rest\ge \rightarrow \lerest duration="1"/\ge
```
Στοιχεία μπορούν να βρίσκονται μέσα σε άλλα, σε οποιοδήποτε βάθος, όπως φαίνεται παρακάτω, προσέχοντας τη σειρά που μπαίνουν οι ετικέτες τερματισμού (με αντίστροφη σειρά):

 $<$ song $>$ 

```
<track>
       <measure>...</measure>
</track>
```
 $<$ /song $>$ 

Ένα καλά δομημένο XML έγγραφο αποτελείται από ένα εξωτερικό στοιχείο, το οποίο ονομάζεται *στοιχείο εγγράφου* και μπορεί να περιέχει πολλά εσωτερικά στοιχεία.

#### **Προσδιορισμός του τύπου εγγράφου (Document Type Definition, DTD)**

Οι εφαρμογές που χρησιμοποιούν ως είσοδο ένα ΧΜL έγγραφο πρέπει να γνωρίζουν τι στοιγείο μπορεί αυτό να περιέγει, πώς «φωλιάζουν» αυτά τα στοιγεία ή πώς επαναλαμβάνονται, τι παράμετροι επιτρέπονται και διάφορα άλλα. Ομοίως, οι εφαρμογές που παράγουν XML έγγραφα πρέπει να γνωρίζουν την ίδια πληροφορία δομής. Αυτός είναι ο ρόλος του *Document Type Definition*.

Ένα DTD είναι ο προσδιορισμός των ετικετών και των παραμέτρων που επιτρέπονται στον συγκεκριμένο τύπου εγγράφου. Για παράδειγμα, ένα DTD για σημειωματάριο (memo) μπορεί να προσδιορίζει τις ετικέτες <memo>, <from>, <to>, <subject>, <text>, και <paragraph>, να επιδεικνύει ότι τα στοιγεία <paragraph> μπορούν να εμφανίζονται μόνο μέσα σε στοιγεία <text>, και ότι τα <from> και <to> απαιτούνται, ενώ τα υπόλοιπα μπορεί να είναι προαιρετικά. Έτσι, οι εφαρμογές που παράγουν έγγραφα τύπου memo μπορούν να εγγυηθούν ότι παράγουν μόνο ορθές συντακτικά εκδόσεις. Με τον ίδιο τρόπο, εργαλεία πιστοποίησης μπορούν να διαβάσουν memo έγγραφα, που έχουν παραχθεί από το ίδιο το άτομο και όχι από κάποια εφαρμογή, και να προσδιορίσουν αν ανταποκρίνονται στη σύνταξη. Αυτό σημαίνει ότι μπορούμε να βασιστούμε σε εφαρμογές στην πλευρά του παραλήπτη για την κατανόηση και σωστή επεξεργασία του εγγράφου.

Ένα έγγραφο XML δηλώνει το DTD που γρησιμοποιεί και πού αυτό μπορεί να βρεθεί με μια ετικέτα αμέσως πριν το *στοιχείο εγγράφου*:

```
\langle?xml version="1.0"?>
<!DOCTYPE song SYSTEM "song.dtd">
<song>...
\langlesong\rangle
```
To DTD μπορεί να είναι ενσωματωμένο στο ίδιο το έγγραφο:

```
\langle?xml version="1.0"?><!DOCTYPE song [
...
]>
<song>...
\langlesong\rangle
```
ή μπορεί να βρίσκεται σε μια κοινή θέση αποθήκευσης:

```
\langle 2xml version="1.0"?>
<!DOCTYPE song PUBLIC publicid URL>
<song>...
\langlesong\rangle
```
Δεν απαιτείται να υπάργει ένα DTD, αλλά αν είναι διαθέσιμο, τότε το έγγραφο πρέπει να συμμορφώνεται με αυτό. Γενικά, ένα XML έγγραφο θεωρείται καλά ορισμένο, αν ανταποκρίνεται στους συντακτικούς κανόνες(όλα τα στοιχεία να κλείνουν, να μην υπάρχουν «φωλιασμένα» στοιχεία, όλες οι παράμετροι να είναι μέσα σε εισαγωγικά). Εάν το έγγραφο διαθέτει DTD, τότε θεωρείται έγκυρο αν είναι καλά ορισμένο και ανταποκρίνεται στο DTD. Το DTD του song εγγράφου έχει την παρακάτω μορφή:

```
<!ELEMENT song (title?,words-by?,music-by?,track+)>
<!ELEMENT title (#PCDATA)>
<!ELEMENT words-by (#PCDATA)>
```
<!ELEMENT music-by (#PCDATA)> <!ELEMENT track (time-signature|tempo|measure)\*> <!ATTLIST track name CDATA #IMPLIED> <!ELEMENT time-signature (#PCDATA)> <!ELEMENT tempo (#PCDATA)> <!ELEMENT measure (note|rest)+> <!ELEMENT note EMPTY> <!ATTLIST note duration CDATA #IMPLIED value CDATA #IMPLIED octave (1|2|3|4|5|6|7|8) #REQUIRED> <!ELEMENT rest EMPTY> <!ATTLIST rest duration CDATA #IMPLIED>

Όπως φαίνεται στο παράδειγμα το DTD αποτελείται από μια λίστα από στοιγεία και παραμέτρους. Κάθε προσδιορισμός στοιχείου δίνει το όνομα του στοιχείου ακολουθούμενο από μια ακριβή περιγραφή των στοιγείων που μπορεί να περιέγει, την σειρά τους, αν απαιτούνται ή όγι, και αν μπορούν να επαναληφθούν ή όχι. Αυτή η περιγραφή μπορεί να πάρει διάφορες μορφές:

- Το κανονικό κείμενο επιδεικνύεται ως (#PCDATA), Parsed Character Data.
- Τα επιτρεπόμενα υπο-στοιχεία είναι τοποθετημένα σε σειρά και χωρίζονται με κόμμα.
- Tα αμοιβαία αποκλειώμενα στοιχεία χωρίζονται με το σύμβολο του λογικού Ή, OR | .
- Τα υπο-στοιγεία και οι λίστες των υπο-στοιγείων μέσα στις παρενθέσεις μπορούν να ακολουθούνται από έναν μετρητή επανάληψης: ? σημαίνει καμία ή μία εμφάνιση, \* για καμία ή περισσότερες και + για μία ή περισσότερες.
- Τα στοιχεία που δεν μπορούν να έχουν «σώμα» περιγράφονται ως EMPTY.

Για παράδειγμα, το στοιχείο <song> επιτρέπεται να έχει προαιρετικά τα στοιχεία <title>, <wordsby> και <music-by>:

<!ELEMENT song (title?,words-by?,music-by?,track+)>

Σημειώνεται, ότι αν υπάρχουν υπο-στοιχεία πρέπει να χρησιμοποιούνται μόνο με τη σειρά που έχουν προσδιοριστεί. Το στοιχείο <measure> προσδιορίζεται σαν να περιέχει τουλάχιστον ένα στοιχείο <note> ή <rest>, ακολουθούμενο από οποιοδήποτε αριθμό επαναλήψεων των <note> ή <rest>:

<!ELEMENT measure (note|rest)+>

Και το στοιχείο <time-signature> μπορεί να περιέχει μόνο κανονικό κείμενο:

<!ELEMENT tempo (#PCDATA)>

Οι παράμετροι που μπορεί να έχει ένα στοιχείο υποδεικνύονται στην ετικέτα <!ARTIST> όπου περιέγεται το όνομα του στοιγείου, ακολουθούμενο από ομάδες τριών ενδείξεων για κάθε παράμετρο, προσδιορίζοντας το όνομα της παραμέτρου, τον τύπο και την default τιμή. Για παράδειγμα, το στοιχείο <note> περιγράφεται σαν να έχει προαιρετικές παραμέτρους διάρκειας και τιμής, καθώς επίσης και μια απαιτούμενη παράμετρο οκτάβας, η οποία μπορεί να πάρει ακέραιες τιμές από το 1 ως το 8:

<!ATTLIST note duration CDATA #IMPLIED value CDATA #IMPLIED octave (1|2|3|4|5|6|7|8) #REQUIRED>

Η σύνταξη DTD εγγράφων δεν απαιτείται στη παρούσα πτυχιακή, αλλά είναι ιδιαίτερα σημαντικό να μπορούμε να διαβάσουμε και να κατανοήσουμε ένα υπάρχον DTD έγγραφο.

#### **XML Αλαιπηέο (XML Parsers)**

Προκειμένου μια εφαρμογή να χρησιμοποιήσει ένα ΧΜL έγγραφο, θα πρέπει πρώτα να το αναλύσει. Ένας XML αναλυτής διαβάζει το έγγραφο και το διαχωρίζει σε ετικέτες έναρξης, παραμέτρους, περιεχόμενα κορμού και ετικέτες τερματισμού. Ο αναλυτής διαθέτει διεπαφή προγραμματισμού εφαρμογής, η οποία βοηθά στην εξαγωγή των στοιχείων που χρειάζεται ο χρήστης, γωρίς να απαιτείται ο ίδιος να μεταφράζει το συρμό εισόδου. Υπάργουν δύο γενικώς αποδεκτά μοντέλα XML ανάλυσης:

- **•** *DOM, Document Object Model: Μοντελοποιεί ένα XML έγγραφο σαν ένα δένδρο από* κόμβους. Το DOM API παρέχει μεθόδους για πλοήγηση στο DOM δένδρο με αυθαίρετη σειρά: μπροστά, πίσω, ανάμεσα στα siblings.
- **·** *SAX, Simple API for XML:* Event-driven αναλυτής ο οποίος επικαλείται αναδρομικές μεθόδους σε καταχωρημένους handler.

#### **XSL κεηαηξνπέο κε XSLT**

Όπως αρχικά αναφέρθηκε, η XML έχει σχεδιαστεί καθαρά για να αναγνωρίζει τη δομή του εγγράφου και όχι την παρουσίασή του. Προφανώς, οι XML και HTML είναι στενά συνδεδεμένες και έτσι XML έγγραφα μπορούν να μετατραπούν σε HTML, προσθέτοντας πληροφορία για την εμφάνιση του εγγράφου. Αυτός είναι ο ρόλος της XSL (Extensible Stylesheet Language).

Η XSL είναι μια γλώσσα για το σχεδιασμό style sheet. Ένα XSL style sheet περιγράφει συστηματικά ποια στοιγεία φορμαρίσματος εφαρμόζονται σε ποια στοιγεία του XML εγγράφου, έτσι ώστε να παραχθεί η επιθυμητή HTML έξοδος.

Αν και η XSL αργικά σχεδιάστηκε για σκοπούς που αφορούσαν τα style sheet, προέκυψε ότι μπορούσε να χρησιμοποιηθεί για γενικές XML δομικές μετατροπές. Αυτός ο χειρισμός γίνεται από τον XSL επεξεργαστή μετατροπών(XSL transformation processor, XSLT). Ο XSLT γρησιμοποιεί ένα έγγραφο XML που ονομάζεται XSL style sheet για να περιγράψει τι μετατρέπει και γιατί. Στο style sheet υπάρχουν ένα ή και περισσότερα μοτίβα, που αναγνωρίζουν τα συγκεκριμένα XML στοιχεία που είναι σχεδιασμένα για μετατροπή, και έπειτα παρέχουν ένα σύνολο από literals και «φωλιασμένες» XSL δηλώσει, που επιδεικνύουν τη μορφή της εξόδου.

#### <span id="page-18-0"></span>**3.1.4 Javascript**

Η Javascript είναι μια γλώσσα σεναρίων που δημιουργήθηκε αποκλειστικά για χρήση σε web browsers έτσι ώστε να γίνουν οι ιστοσελίδες πιο δυναμικές. Η HTML από μόνη της είναι ικανή να παρουσιάζει στατικές σελίδες, που από τη στιγμή που δημοσιοποιηθούν δεν αλλάζουν και πολύ ωσότου πατηθεί σε αυτές ένας σύνδεσμος για τη μετάβαση σε μια άλλη σελίδα. Προσθέτοντας Javascript κώδικα σε τέτοιες σελίδες, τότε γίνονται εφικτές αλλαγές στο έγγραφο, όπως αλλαγές στο κείμενο, στα γρώματα, στις επιλογές που είναι διαθέσιμες σε μια drop-down λίστα και πολλές άλλες.

Η Javascript είναι client-side γλώσσα, που σημαίνει ότι οποιαδήποτε αλλαγή γίνεται στην πλευρά του client, δηλαδή του αναγνώστη. Έτσι, δεν απαιτούνται συνεγείς αιτήσεις στο server για να λειτουργήσουν τα JavaScripts, κάτι το οποίο θα καθυστερούσε υπερβολικά τη διαδικασία. Στην πραγματικότητα, η Javascript συχνά χρησιμοποιείται για την εκτέλεση λειτουργιών που διαφορετικά θα επιβάρυναν τον server.

Τα JavaScripts ολοκληρώνονται στο περιβάλλον του browsing και έτσι μπορούν να πάρουν πληροφορίες σχετικά με τον browser και την HTML σελίδα και να τις τροποποιήσουν, συνεπώς να αλλάζουν τον τρόπο που παρουσιάζονται τα πράγματα στην οθόνη. Επίσης μπορούν να αντιδράσουν σε γεγονότα (events), όπως όταν ο χρήστης κάνει κλικ με το ποντίκι ή δείχνει σε ένα συγκεκριμένο στοιχείο της σελίδας. Το πιο σημαντικό απ' όλα είναι ότι η Javascript είναι εύκολη στη μάθηση και πολύ χρήσιμη για τις ιστοσελίδες.

#### **DOM (Document Object Model)**

Το DOM είναι το πλαίσιο εργασίας στο οποίο δουλεύει η Javascript, καθώς η JavaScript είναι μια μορφή αντικειμενοστραφούς προγραμματισμού. Αυτό σημαίνει ότι μπορούμε να θεωρήσουμε όλα τα στοιχεία που χρειάζονται για τη δημιουργία της σελίδας ως αντικείμενα. Το ίδιο το έγγραφο είναι ένα αντικείμενο, το οποίο αποτελείται από άλλα αντικείμενα όπως οι φόρμες, οι εικόνες και οι πίνακες. Ακόμη, οι φόρμες αποτελούνται και αυτές με τη σειρά τους από αντικείμενα, όπως text boxes και κουμπιά.

Όλα αυτά τα αντικείμενα έχουν ιδιότητες, με τιμές που προσδιορίζουν το χρώμα, το μήκος τους, κ.α. Η JavaScript μπορεί να διαβάσει αυτές τις ιδιότητες και να τις αλλάξει, ή να αντιδράσει σε γεγονότα που συμβαίνουν σε αντικείμενα, που στιγμιαία αλλάζουν το αντικείμενο στο παράθυρο του browser. Ένα script μπορεί να αντιδράσει σε μια αλληλεπίδραση του χρήστη με τη σελίδα or it can run all by itself.

Οι ενέργειες που εκτελεί το script σε αντικείμενα ή μαζί με αυτά ονομάζονται μέθοδοι (*methods*). Αυτές είναι συναρτήσεις (functions) που μετατρέπονται σε αντικείμενα. Η αντιμετώπιση των γεγονότων που προκαλούνται από τον χρήστη, όπως ένα κλικ ή μια κίνηση του ποντικιού, επιτυγχάνεται από εντολές που καλούνται *event handlers*. Αυτές οι δύο αρχές (methods και event handlers) αποτελούν τη βάση του προγραμματισμού σε JavaScript. Το DOM επιτρέπει την πρόσβαση σε αυτά τα αντικείμενα σελίδας.

#### Υλοποίηση (Implementation)

Ο JavaScript κώδικας μπορεί είτε να ενσωματωθεί στο ίδιο αρχείο που είναι γραμμένη και η HTML, είτε να γραφτεί σε ξεχωριστό αρχείο με την κατάληξη .js και να γίνει link. Παρακάτω φαίνεται ένα ενσωματωμένο script το οποίο γράφει στην έξοδο "*Hello World*":

```
<script type="text/javascript">
<!--
document.write("<i>Hello World!</i>");
//-->
</script>
```
Η ετικέτα <script> μπορεί να περιέχει κάθε είδους κώδικα, γι' αυτό στην παράμετρο "type" ορίζουμε ποιο συγκεκριμένο κώδικα γρησιμοποιούμε έτσι ώστε να διευκολύνεται η διαδικασία της μεταγλώττισης.

Τα σχόλια γύρω από τον script κώδικα χρησιμεύουν ώστε οι παλαιότεροι browser που δεν κατανοούν script να αγνοήσουν την ετικέτα <script>. Οποιοσδήποτε άλλος browser που μπορεί να διαβάσει script θα αγνοήσει τα σχόλια και θα εκτελέσει το script.

#### **Δμσηεξηθά scripts (External scripts)**

Για την εισαγωγή script από κάποιο εξωτερικό αρχείο, αρχικά χρειάζεται η δημιουργία αυτού του αργείου γωρίς την ετικέτα <script> και γωρίς τα σγόλια και την αποθήκευσή του με κατάληξη .js . Έπειτα αυτό γίνεται link μέσω της παραμέτρου "src" στην ετικέτα <script> του HTML αρχείου. Έτσι, για το παραπάνω παράδειγμα το JS αργείο θα είχε τη μορφή:

```
document.write("Hello World!");
```
και η ετικέτα <script> θα έπαιρνε τη μορφή:

*<script type="text/javascript" src="theJS.js"></script>* Με αυτόν τον τρόπο και άλλες σελίδες μπορούν να έχουν πρόσβαση στο JS αρχείο, χωρίς να γρειάζεται να επαναλαμβάνουν τον κώδικα.

Είναι απαραίτητο η εισαγωγή ή εγγραφή script να γίνει μέσα στο <head> tag του αρχείου, το οποίο διαβάζει πρώτο ο browser, έτσι ώστε να γνωρίζει την ύπαρξή του προτού αυτό καλεστεί από π.γ. το πάτημα ενός κουμπιού.

#### <noscript>

Η ετικέτα <noscript> είναι ένας τρόπος για να προσδίδεται εναλλακτικό περιεχόμενο σε browser οι οποίοι δεν υποστηρίζουν JavaScript. Οι παλιοί browser δε θα καταλάβουν τη σημασία της ετικέτας και θα παρουσιάσουν ό,τι βρίσκεται μέσα σε αυτή, ενώ οι πιο καινούριοι browser θα το καταλάβουν και θα αγνοήσουν το περιεχόμενό της. Παρακάτω φαίνεται ένα παράδειγμα χρήσης της ετικέτας αυτής:

*<noscript> <p>Sorry, your browser does not support JavaScript.</p> </noscript>*

#### <span id="page-20-0"></span>**3.1.5 AJAX**

Το ακρωνύμιο AJAX αντιστοινεί στο «Asynchronous Javascript and XML» και είναι μια οικογένεια τεχνολογιών οι οποίες είναι διαθέσιμες εδώ και πολλά χρόνια.

Ο όρος *Asynchronous* σημαίνει ότι όταν στέλνεις μια αίτηση στο server περιμένεις την απάντηση, ενώ παράλληλα μπορείς να κάνεις και άλλα πράγματα. Πιθανόν, η απάντηση να μην έρθει αμέσως, έτσι ορίζεις μια συνάρτηση (function) η οποία θα περιμένει να επιστρέψει η απάντηση από τον server και να αντιδράσει ανάλογα όταν αυτό συμβεί.

Η *JavaScript* γρησιμοποιείται για να γίνει η αίτηση στο server. Μόλις επιστρέψει η απάντηση, θα χρειαστεί να χρησιμοποιήσετε περισσότερη JavaScript για τη διαμόρφωση του μοντέλου εγγράφου αντικειμένου (DOM) της τρέχουσας σελίδας, έτσι ώστε να δει ο χρήστης ότι η αίτηση ολοκληρώθηκε με επιτυχία.

Τα δεδομένα που επιστρέφουν από τον server πακετάρονται σε ένα snippet της XML, έτσι ώστε να μπορεί να γίνει επεξεργασία με Javascript. Αυτά τα δεδομένα μπορεί να είναι οτιδήποτε και με οποιοδήποτε μήκος.

Η όλη παραπάνω διαδικασία δεν είναι κάτι καινούριο. Γίνεται μια αίτηση αρχείου (το οποίο συχνά θα είναι ένα server-side script, κωδικοποιημένο με π.χ.PHP) και λήψη μιας σελίδας ως απάντηση. Έτσι λειτουργεί το web άλλωστε, η μόνη διαφορά είναι ότι τώρα μπορούμε να κάνουμε αιτήσεις χρησιμοποιώντας JavaScript.

#### **Cross – browser Ajax**

Δυστυχώς η τεχνολογία Ajax αντιμετωπίζεται ελαφρώς διαφορετικά από τον Internet Explorer, από τον Opera και από τους Mozilla-based browsers όπως ο Firefox. Αυτό αφήνει ανοικτές δύο επιλογές: χρήση code branching ώστε να στέλνεται ο σωστός κώδικας σε κάθε browser βασισμένος στο μοντέλο που υποστηρίζουν, ή χρήση βιβλιοθήκης Javascript η οποία μετατρέπει τον Ajax κώδικα σε ένα μόνο αντικείμενο που αντιμετωπίζει τις ασυμβατότητες στους browser.

Η δεύτερη επιλογή είναι η πιο προτιμητέα καθώς μια JavaScript βιβλιοθήκη, όπως η Sarissa, περιέχει τις μεθόδους για τη δημιουργία αιτήσεων και μεθόδους οι οποίες βοηθούν στην επεξεργασία XML που επιστρέφει ως απάντηση. Έτσι, απαλλασσόμαστε από τις περιπλοκότητες της Ajax και ο κώδικας γίνεται πιο "κομψός". Για τη χρήση εξωτερικής βιβλιοθήκης Javascript απαιτείται η δήλωσή της στην αργή του αργείου, δηλαδή:

```
<script type="text/javascript" src="sarissa.js"></script>
```
## Κάνοντας την αίτηση

Αργικά, πρέπει να δημιουργηθεί η αίτηση (request) και η μέθοδος για να γίνει κάτι τέτοιο καλείται "XML HTTP Request". Έτσι έχουμε:

*var xmlhttl= new XMLHttpRequest();*

Η παραπάνω εντολή θα ελέγξει τις συμβατότητες του browser και θα επιστρέψει ένα αντικείμενο, το οποίο θα λειτουργήσει ανάλογα με το τι μπορεί ο browser του γρήστη να υποστηρίξει. Έπειτα, καθορίζουμε τη σελίδα που αιτούμαστε από τον server:

*xmlhttp.open('POST','submitPage.jsp',true);*

Το πρώτο όρισμα της εντολής μπορεί να πάρει τις τιμές 'GET' ή 'POST', ανάλογα με το αν παίρνουμε δεδομένα από το server χωρίς να αλλάζουμε τίποτα σε αυτόν ή αν στέλνουμε σε αυτόν δεδομένα αντίστοιχα. Το δεύτερο όρισμα αφορά το URL του αρχείου στο οποίο αναφερόμαστε με την αίτησή μας και ενδεχομένως να περνάμε και κάποιες παραμέτρους. Το τρίτο όρισμα καθορίζει αν η αίτηση είναι ασύγχρονη ή σύγχρονη. Αν είναι *σύγχρονη (synchronous)* θέτουμε το όρισμα σε false, αν είναι *ασύγχρονη (asynchronous)* θέτουμε το όρισμα σε true.

Το επόμενο βήμα είναι να ορίσουμε τη συνάρτηση η οποία θα περιμένει να εκτελεστεί ωσότου επιστρέψει η απάντηση από τον server. Αυτή η συνάρτηση αναλαμβάνει να δείξει στο χρήστη ότι έχει επιτευχθεί η παράδοση, συνήθως με ένα μικρό μήνυμα στη σελίδα. Η συνάρτηση αυτή καλείται *call-back function* και έχει την εξής δομή:

```
xmlhttp.onreadystatechange = function() {
   if (xmlhttp.readyState == 4) {
    // Εδώ μπαίνει ο κώδικας επιστροφής
   }
}
```
Από τη στιγμή που θα γίνει η αίτηση αυτή περνά από διάφορα στάδια. Στον παραπάνω κώδικα ελέγχουμε αν η παράμετρος *readyState* του αντικειμένου έχει φτάσει στο επίπεδο 4, δηλαδή αν έχει ολοκληρωθεί η απάντηση.

Στο τελευταίο βήμα, είναι η αποστολή της αίτησης:

*xmlhttp.send(null);*

Αυτή η εντολή θα στείλει την αίτηση και θα επιστρέψει αμέσως. Μετά περιμένει την απάντηση να φτάσει στο επίπεδο 4, και όταν γίνει αυτό καλείται η call-back συνάρτηση. Έτσι, οτιδήποτε δεδομένα στέλνονται πίσω με την απάντηση (αν στέλνονται), είναι διαθέσιμα στη μεταβλητή xmlhttp.responseXML.

#### <span id="page-21-0"></span>**3.1.6 PHP**

H PHP είναι μια γλώσσα προγραμματισμού για τη δημιουργία σελίδων web με δυναμικό περιεχόμενο. Μια σελίδα PHP περνά από επεξεργασία από ένα συμβατό διακομιστή του Παγκόσμιου Ιστού (π.χ. Apache), ώστε να παραχθεί σε πραγματικό χρόνο το τελικό περιεχόμενο, που θα σταλεί στο πρόγραμμα περιήγησης των επισκεπτών σε μορφή κώδικα HTML.

#### Επεκτάσεις αρχείων και διακομιστές

Ένα αρχείο με κώδικα PHP θα πρέπει να έχει την κατάλληλη επέκταση (π.χ. \*.php, \*.php4, \*.phtml κ.ά.). Η ενσωμάτωση κώδικα σε ένα αρχείο επέκτασης .html δεν θα λειτουργήσει και θα

εμφανίσει στον browser τον κώδικα γωρίς καμία επεξεργασία, εκτός αν έγει γίνει η κατάλληλη ρύθμιση στα MIME types του server. Επίσης ακόμη κι όταν ένα αρχείο έχει την επέκταση .php, θα πρέπει ο server να είναι ρυθμισμένος για να επεξεργάζεται και να μεταγλωτίζει τον κώδικα PHP σε HTML που καταλαβαίνει το πρόγραμμα πελάτη. Ο διακομιστής Apache, που χρησιμοποιείται σήμερα ευρέως σε συστήματα με τα λειτουργικά συστήματα GNU/Linux, Microsoft Windows, Mac OS X υποστηρίζει εξ ορισμού την εκτέλεση κώδικα PHP, είτε με την γρήση ενός πρόσθετου (mod php) ή με την αποστολή του κώδικα προς εκτέλεση σε εξωτερική διεργασία CGI ή FCGI ή με την έλευση της php5.4 υποστηρίζονται η εκτέλεση σε πολυάσχολους ιστοχώρους, FastCGI Process Manager (FPM).

#### Εναλλακτικός τρόπος εκτέλεσης ιστοσελίδων χωρίς χρονοβόρες διαδικασίες

Ο συνδυασμός Linux/Apache/PHP/MySQL, που είναι η πιο δημοφιλής πλατφόρμα εκτέλεσης ιστοσελίδων είναι γνωστός και με το ακρωνύμιο LAMP. Παρόμοια, ο συνδυασμός \*/Apache/PHP/MySQL ονομάζεται \*AMP, όπου το πρώτο αρχικό αντιστοιχεί στην πλατφόρμα, στην οποία εγκαθίστανται ο Apache, η PHP και η MySQL (π.χ. Windows, Mac OS X).

Ο LAMP συνήθως εγκαθίσταται και ρυθμίζεται στο Linux με τη βοήθεια του διαχειριστή πακέτων της εκάστοτε διανομής. Στην περίπτωση άλλων λειτουργικών συστημάτων, επειδή το κατέβασμα και η ρύθμιση των ξεγωριστών προγραμμάτων μπορεί να είναι πολύπλοκη, υπάργουν έτοιμα πακέτα προς εγκατάσταση, όπως το ΧΑΜΡΡ και το WAMP για τα Windows και το MAMP για το Mac OS X.

#### **Ιστορία της PHP**

Η ιστορία της PHP ξεκινά από το 1994, όταν ένας φοιτητής, ο Rasmus Lerdorf δημιούργησε χρησιμοποιώντας τη γλώσσα προγραμματισμού Perl ένα απλό script με όνομα php.cgi, για προσωπική γρήση. Το script αυτό είχε σαν σκοπό να διατηρεί μια λίστα στατιστικών για τα άτομα που έβλεπαν το online βιογραφικό του σημείωμα. Αργότερα αυτό το script το διέθεσε και σε φίλους του, οι οποίοι άρχισαν να του ζητούν να προσθέσει περισσότερες δυνατότητες. Η γλώσσα τότε ονομαζόταν PHP/FI από τα αρχικά Personal Home Page/Form Interpreter. Το 1997 η PHP/FI έφθασε στην έκδοση 2.0, βασιζόμενη αυτή τη φορά στη γλώσσα C και αριθμώντας περισσότερους από 50.000 ιστότοπους που τη χρησιμοποιούσαν, ενώ αργότερα την ίδια χρονιά οι Andi Gutmans και Zeev Suraski ξαναέγραψαν τη γλώσσα από την αρχή, βασιζόμενοι όμως αρκετά στην PHP/FI 2.0. Έτσι η PHP έφθασε στην έκδοση 3.0 η οποία θύμιζε περισσότερο τη σημερινή μορφή της. Στη συνέχεια, οι Zeev και Andi δημιούργησαν την εταιρεία Zend (από τα αρχικά των ονομάτων τους), η οποία συνεχίζει μέχρι και σήμερα την ανάπτυξη και εξέλιξη της γλώσσας PHP. Ακολούθησε το 1998 η έκδοση 4 της PHP, τον Ιούλιο του 2004 διατέθηκε η έκδοση 5, ενώ αυτή τη στιγμή έχουν ήδη διατεθεί και οι πρώτες δοκιμαστικές εκδόσεις της επερχόμενης PHP 6, για οποιονδήποτε προγραμματιστή θέλει να τη γρησιμοποιήσει. Οι περισσότεροι ιστότοποι επί του παρόντος γρησιμοποιούν κυρίως τις εκδόσεις 4 και 5 της PHP.

## <span id="page-22-0"></span>**3.2 Βάση Δεδομένων**

#### <span id="page-22-1"></span>**3.2.1 MS SQL Server**

O SQL Server είναι μια σχεσιακή βάση δεδομένων, η οποία αναπτύσσεται από τη Microsoft. Οι κύριες γλώσσες που χρησιμοποιούνται είναι η T-SQL και η ANSI SQL. O SQL Server βγήκε για πρώτη φορά στην αγορά το 1989 σε συνεργασία με την Sybase.

## **Αποθήκευση**

Η κεντρική βάση δεδομένων του SOL υποστηρίζει διαφορετικούς τύπους, συμπεριλαμβανομένων των ακεραίων αριθμών, αριθμών κινητής υποδιαστολής, δεκαδικών, αλφαριθμητικών, Varchar (σειρές χαρακτήρων μεταβλητού μήκους), δυαδικών αριθμών (για τα μη δομημένα δεδομένα), κειμένων (για κείμενα).

Επιτρέπει επίσης καθορισμένους από το χρήστη σύνθετους τύπους δεδομένων (UDTs), δηλαδή τύπους που βασίζονται στους βασικούς τύπους αλλά μπορούν να τροποποιηθούν. Τα στοιχεία στη βάση δεδομένων αποθηκεύονται σε ένα (ή περισσότερα) αργεία με επέκταση .mdf.

Τα δευτεροβάθμια στοιχεία αποθηκεύονται στο αρχείο με επέκταση .ndf. Το αρχείο καταγραφής το οποίο περιέχει όλες τις πρόσφατες αλλαγές στη βάση δεδομένων αποθηκεύεται σε αργείο με επέκταση .ldf.

Ο χώρος αποθήκευσης που διατίθεται σε μια βάση δεδομένων διαιρείται σε διαδοχικά αριθμημένες σελίδες, κάθε μία από τις οποίες έχει μέγεθος 8 KB.

#### Ενδιάμεση μνήμη

Οι σελίδες αποθηκεύονται στην ενδιάμεση (buffer) μνήμη RAM για να ελαγιστοποιηθεί η μεταφορά δεδομένων προς και από τον σκληρό δίσκο. Οποιαδήποτε σελίδα 8 KB μπορεί να είναι αποθηκευμένη στη μνήμη, και το σύνολο όλων των σελίδων που αποθηκεύονται σε μία περίοδο καλείται λανθάνουσα μνήμη (cache).

Το ποσό μνήμης που είναι διαθέσιμο στον κεντρικό διακομιστή SOL αποφασίζει πόσες σελίδες θα εναποθηκευθούν στη λανθάνουσα μνήμη. O SQL Server έχει διαφορετικούς και έξυπνους αλγόριθμους για την καλύτερη απόδοση της λανθάνουσας μνήμης.

Ο κεντρικός διακομιστής SQL εξασφαλίζει ότι οποιαδήποτε αλλαγή στα στοιγεία είναι "ACID", δηλ. χρησιμοποιεί τις "συναλλαγές" (transactions) που εξασφαλίζουν ότι οποιαδήποτε λειτουργία είτε ολοκληρώνεται συνολικά είτε αποτυγγάνει συνολικά, αλλά δεν αφήνει ποτέ τη βάση δεδομένων σε μία ενδιάμεση κατάσταση.

Χρησιμοποιώντας τις συναλλαγές αυτές, μια ακολουθία εντολών μπορεί να αποτελέσει μία ομάδα, με την προϋπόθεση ότι είτε όλες οι εντολές θα πετύχουν ή καμία δεν θα πετύχει. Ο κεντρικός διακομιστής SQL επιτρέπει σε πολλούς πελάτες να χρησιμοποιούν την ίδια βάση δεδομένων ταυτόγρονα.

Υπό αυτήν τη μορφή, θα πρέπει να ελέγξει την ταυτόγρονη πρόσβαση στα κοινά στοιγεία, για να εξασφαλίσει την ακεραιότητα των στοιχείων – Π.χ όταν πολλαπλάσιοι πελάτες ενημερώνουν τα ίδια στοιχείο, ή οι πελάτες προσπαθούν να διαβάσουν ένα στοιχείο το οποίο αλλάζεται από έναν άλλο πελάτη.

#### **Ταυτοχρονισμός**

Ο κεντρικός διακομιστής SQL παρέχει δύο τρόπους ελέγχου του ταυτοχρονισμού: απαισιόδο έος ταυτογρονισμός και αισιόδο έος ταυτογρονισμός.

Όταν ο απαισιόδοξος έλεγγος ταυτογρονισμού γρησιμοποιείται, ο κεντρικός διακομιστής SQL ελέγχει την ταυτόχρονη πρόσβαση με τη χρησιμοποίηση κλειδώματος (locks). Τα κλειδώματα μπορούν είτε να διαμοιράζονται είτε να είναι αποκλειστικά. Το αποκλειστικό κλείδωμα χορηγεί στο χρήστη την αποκλειστική πρόσβαση στα στοιχεία (συνήθως κατά την αλλαγή στοιχείων) - κανένας άλλος χρήστης δεν μπορεί να έχει πρόσβαση στα στοιχεία εφόσον υπάρχει κλείδωμα. Το κοινό κλείδωμα γρησιμοποιείται όταν διαβάζεται κάποιο στοιγείο - πολλαπλοί γρήστες μπορούν να διαβάσουν από τα στοιχεία που κλειδώνονται με ένα κοινό κλείδωμα, αλλά να μην αποκτούν αποκλειστικό.

Το κλείδωμα μπορεί να εφαρμοστεί σε διαφορετικά επίπεδα - σε ολόκληρους πίνακες, σελίδες ή ακόμα και σε διαφορετικές γραμμές. Το επίπεδο που χρησιμοποιείται καθορίζεται σε μια βάση δεδομένων από περίπλοκους αλγόριθμους του SQL Server, οι οποίοι έχουν σκοπό την γρηγορότερη και καλύτερη λειτουργία από χιλιάδες χρήστες η ακόμη και εκατοντάδες χιλιάδες την ίδια στιγμή. Ενας SQL Server είναι δυνατόν να πραγματοποιήσει μέχρι και 1.000.000 transactions το δευτερόλεπτο με το ανάλογο υλικό. O SQL Server λειτουργεί σε 32 η 64 bit και υποστηρίζει μέχρι και 256 πυρήνες (CPU) Τυπική χρήση είναι οι 8-16 επεξεργαστές.

#### Ανάκτηση Δεδομένων

Η ερώτηση (query) είναι ο κύριος τρόπος για την ανάκτηση στοιχείων από μια βάση δεδομένων. Η ερώτηση εκφράζεται χρησιμοποιώντας μια παραλλαγή της αποκαλούμενου SOL T-SQL, είναι μια διάλεκτος SQL που αναπτύχθηκε από την Microsoft και Sybase. H T-SQL είναι πολύ κοντά στα ANSI standards που έχουν καθιερωθεί διεθνώς, σε αντιδιαστολή με άλλες διαλέκτους όπως η PL-SQL της Oracle που διαφέρουν περισσότερο από το ANSI standards.

Η ερώτηση διευκρινίζει επεξηγηματικά αυτό που είναι να ανακτηθεί από την βάση δεδομένων. Η ερώτηση υποβάλλεται σε επεξεργασία από τον επεξεργαστή ερώτησης, ο οποίος υπολογίζει τη σειρά των βημάτων που θα είναι απαραίτητα για να ανακτηθούν τα ζητούμενα στοιγεία. Η ακολουθία ενεργειών απαραίτητων να εκτελέσουν μια ερώτηση καλείται σχέδιο ερώτησης.

Υπάρχουν πολλοί τρόποι για να υποβληθεί σε επεξεργασία η ίδια ερώτηση. Π.χ, μια ερώτηση που ενώνει 2 πίνακες Α & Β μαζί θα μπορούσε να γίνει ή πηγαίνωντας πρώτα στο Α βρισκοντας τα στοιγεία και μετά ενώνοντας με τα στοιγεία του πίνακα Β, ή πρώτα από το Β και μετά πίνακα Α. Ο SQL Server και όχι ο Προγραμματιστής παίρνει την απόφαση μέσω στατιστικών στοιχείων και άλλων στοιχείων που διαθέτει για τους 2 πίνακες να ακολουθήσει την διαδρομή Α-Β γιατί αυτός είναι ο γρηγορότερος τρόπος. Στις procedural γλώσσες προγραμματισμού πχ C, Pascal, .NET, ο προγραμματιστής θα πρέπει να κάνει την απόφαση το οποίο πολλές φορές σημαίνει λάθος απόφαση. Αυτό καλείται βελτιστοποίηση ερώτησης και εκτελείται από τον επεξεργαστή ερώτησης. Ο SQL παίρνει πολύ περίπλοκες αποφάσεις βασισμένος σε αλγόριθμους που έχουν αναπτυχθεί τα τελευταία 20-30 χρόνια πάνω στο αντικείμενο. Μια παρόμοια ερώτηση σε μια προηγούμενη έκδοση του SOL Server θα μπορούσε να πάρει 10-20 φορές περισσότερο χρόνο λόγω του διαφορετικού αλγόριθμου. Γενικά κάθε καινούργια έκδοση βελτιώνει την αποτελεσματικότητα, και άρα τον χρόνο εκτέλεσης. Εδώ ακριβώς είναι ένα από το πλεονεκτήματα προγραμματισμού ενός προβλήματος σε μια βαση δεδομένων σε σύγκριση με C, Pascal, C++ κτλ. Βέβαια όλα τα προβλήματα δεν είναι κατάλληλα για εφαρμογή σε βάση δεδομένων.

Ο SQL Server επιτρέπει επίσης αποθηκευμένες ερωτήσεις (stored procedures). Οι αποθηκευμένες ερωτήσεις είναι ερωτήσεις με παραμέτρους T-SQL, οι οποίες αποθηκεύονται στον SQL Server. Μια stored procedure τυπικά είναι από 100-1000 γραμμές κώδικα SQL. Οι αποθηκευμένες ερωτήσεις μπορούν να δεχτούν τιμές που στέλνονται από τον πελάτη ως παράμετροι εισαγωγής, και να στείλουν τα αποτελέσματα ως παραμέτρους παραγωγής. Μπορούν να καλέσουν functions, και άλλες stored procedures. Οι stored procedures είναι γρηγορότερες από κατασκευή σε σχέση με απλές ακολουθίες SQL.

#### **CLR**

Ο Microsoft SQL Server 2005 – 2012 περιλαμβάνει ένα module που λέγεται SQL CLR μέσω του οποίου ενσωματώνει to .NET μέσα στον SOL Server.

Με το SOL CLR, οι αποθηκευμένες διαδικασίες μπορούν να γραφτούν σε οποιαδήποτε γλώσσα .NET συμπεριλαμβανομένου C# και VB.NET και να δημιουργήσουν μια stored procedure. Αυτό σημαίνει ότι ο SQL Server έχει όλες τις βιβλιοθήκες και πλεονεκτήματα του .NET, αυτόχθονα μέσα στο περιβάλλον του, τα οποία μπορεί να τα καλέσει οποιαδήποτε στιγμή.

#### Υπηρεσίες

- Ο Μεσίτης Υπηρεσιών (Service Broker) που τρέχει ως μέρος της μηχανής βάσεων δεδομένων, παρέχει μια αξιόπιστη πλατφόρμα μηνυμάτων και αναμονής μηνυμάτων για τις εφαρμογές κεντρικών SOL Server. Ο Service Broker έχει ανώτερες δυνατότητες προγραμματισμού στο μέλλον (scheduling).
- Οι υπηρεσίες συγχρονίσμού (Replication) του SQL Server χρησιμοποιούνται από τον SQL Server για και να συγχρονίσουν βάσεις δεδομένων, είτε ολοκληρωτικά είτε ένα υποσύνολο των αντικειμένων. Υπάρχουν τουλάχιστον 4 διαφορετικοί μέθοδοι (log shipping, mirroring,

replication, back-ups, clustering) για τον συγχρονισμό. Αυτό βοηθάει επίσης και σε περιπτώσεις ολοκληρωτικής καταστροφής της μητρικής βάσης δεδομένων, δίνοντας την δυνατότητα ακόμη και για αυτόματη λειτουργία της δευτερέυουσας συγγρονισμένης βάσης δεδομένων.

- Οι υπηρεσίες ανάλυσης (Analysis Services) SQL Server προσθέτουν τις ικανότητες OLAP και περίπλοκης ανάκτησης δεδομένων για τις βάσεις δεδομένων SQL, με περίπλοκη ανάλυση χωρίς την ανάγκη για δύσκολες SQL queries. Υποστηρίζεται το MOLAP, ROLAP και ΗΟLΑΡ για τα στοιγεία.
- Ο SQL Server έχει υπηρεσίες Reporting για στοιχεία που συγκεντρώνονται από τις βάσεις δεδομένων SQL Server. Με αυτόν τον τρόπο είναι δυνατό να παραγθεί μια έκθεση Ιστού (Web Report) σχεδόν αυτόματα χωρίς προγραμματισμό HTML, CSS ή JavaScript, μέσα από το Visual Studio.
- Οι υπηρεσίες ανακοίνωσης (Notification Services) δίνουν την δυνατότητα στον χρήστη να παράγει μηνύματα ηλεκτρονικού ταχυδρομείου με πολύ λίγο κόπο.
- Το Integration Services του SQL χρησιμοποιούνται για να ενσωματώσουν στοιχεία από διαφορετικές πηγές δεδομένων. Χρησιμοποιεί τις ικανότητες ETL. Οι Integration Services περιλαμβάνουν εργαλεία GUI για να χτίσουν διάφορες λειτουργίες ροών δεδομένων, όπως η εξαγωγή στοιχείων από διάφορες πηγές, η συζήτηση στοιχείων, ο μετασχηματισμός των στοιχείων συμπεριλαμβανομένης της συνάθροισης, του διπλασιασμού και η συγχώνευσης.
- Ο SQL Server μπορεί επίσης να αναζητήσει μέσα σε κειμένα (Full Text Search Service). Ο δείκτης αναζήτησης μπορεί να δημιουργηθεί σε οποιαδήποτε στήλη και έτσι η αναζήτηση πραγματοποιείται άμεσα. Για παράδειγμα, κείμενα Word και έγγραφα pdf αποθηκευμένα στον SOL Server μπορούν αναζητηθούν πολύ γρήγορα

## <span id="page-25-0"></span>**3.2.2 MySQL**

Η MySQL είναι ένα σύστημα διαχείρισης σχεσιακών βάσεων δεδομένων που μετρά περισσότερες από 11 εκατομμύρια εγκαταστάσεις. Έλαβε το όνομά της από την κόρη του Μόντυ Βιντένιους, τη Μάι. Το πρόγραμμα τρέχει έναν εξυπηρετητή (server) παρέχοντας πρόσβαση πολλών γρηστών σε ένα σύνολο βάσεων δεδομένων.

Ο κωδικός του εγχειρήματος είναι διαθέσιμος μέσω της GNU General Public License, καθώς και μέσω ορισμένων ιδιόκτητων συμφωνιών. Ανήκει και χρηματοδοτείται από μία και μοναδική κερδοσκοπική εταιρία, τη σουηδική MySQL AB, η οποία σήμερα ανήκει στην Oracle.

## Χαρακτηριστικά

- *Η MySQL είναι ένα σύστημα διαγείρισης βάσεων δεδομένων: Μια βάση δεδομένων είναι μια* δομημένη συλλογή δεδομένων. Μπορεί να αφορά τα πάντα, από μια λίστα με ψώνια ως και μια έκθεση με εικόνες ή τεράστια μεγέθη πληροφορίας σε ένα εταιρικό δίκτυο. Για την προσθήκη, πρόσβαση και επεξεργασία των δεδομένων που είναι αποθηκευμένα σε μια βάση δεδομένων, απαιτείται ένα σύστημα διαχείρισης βάσεων δεδομένων όπως είναι η MySQL. Καθώς οι υπολογιστές είναι ικανοί να χειρίζονται μεγάλες ποσότητες δεδομένων, τα συστήματα διαχείρισης βάσεων δεδομένων παίζουν κεντρικό ρόλο στον προγραμματισμό, ως ανεξάρτητες υπηρεσίες ή ως μέρη άλλων εφαρμογών.
- **•** *Η MySQL είναι ένα σχεσιακό σύστημα διαχείρισης βάσεων δεδομένων:* Μια σχεσιακή βάση δεδομένων αποθηκεύει τα δεδομένα σε ξεγωριστούς πίνακες, αντί να τα τοποθετεί σε έναν ενιαίο γώρο. Το γεγονός αυτό προσθέτει ταχύτητα και ευελιξία. Το SQL μέρος από το «MySQL» αντιστοιχεί στο «Structured Query Language», δηλαδή Δομημένη Γλώσσα Επερωτήσεων. Η SQL είναι η πιο κοινά τυποποιημένη γλώσσα που χρησιμοποιείται για πρόσβαση στις βάσεις δεδομένων και προσδιορίζεται από το πρότυπο ANSI/ISO. Το SQL πρότυπο εξελίσσεται από το 1986 και υπάρχουν διάφορες εκδόσεις.
- *Η MySQL είναι ανοικτού κώδικα:* Οποιοσδήποτε το επιθυμεί μπορεί να «κατεβάσει» το λογισμικό της MySQL από το Internet και να το χρησιμοποιήσει ή τροποποιήσει χωρίς κανένα κόστος. Ο χρήστης μπορεί να αλλάξει τον πηγαίο κώδικα του λογισμικού αυτού,

εφόσον γνωρίζει τι επιτρέπεται και τι όγι να κάνει με το λογισμικό σύμφωνα με την άδεια GPL (GNU General Public License).

- *O MySQL Database Server είναι πολύ γρήγορος, αξιόπιστος και εύκολος στη χρήση:* Ο MySQL Server είχε αρχικά αναπτυχθεί για να υποστηρίζει μεγάλες βάσεις δεδομένων πολύ πιο γρήγορα από τις υπάρχοντες λύσεις και έχει χρησιμοποιηθεί επιτυχώς σε περιβάλλοντα με υψηλά απαιτητική παραγωγή για πολλά χρόνια τώρα. Η συνδεσιμότητα, ταχύτητα και ασφάλεια καθιστά τον MySOL Server ιδιαίτερα κατάλληλο για πρόσβαση σε βάσεις δεδομένων μέσω Internet.
- *Ο MySQL Server λειτουργεί σε συστήματα πελάτη/εζυπηρετητή ή εμπεδωμένα συστήματα: Το* λογισμικό της MySQL είναι ένα σύστημα πελάτη/εξυπηρετητή το οποίο αποτελείται από έναν multi-threaded SQL εξυπηρετητή που υποστηρίζει διαφορετικά backends, πολλαπλά διαφορετικά προγράμματα πελάτη και βιβλιοθήκες, εργαλεία διαχείρισης και μια ευρεία κλίμακα από διεπαφές προγραμματισμού εφαρμογών (Applications Programming Interfaces). Επίσης ο MySQL εξυπηρετητής παρέχεται ως εμπεδωμένη multi-threaded βιβλιοθήκη που μπορεί να συνδεθεί με τη εφαρμογή και να γίνει ένα μικρότερο, γρηγορότερο και ευκολότερο στη διαχείριση, ανεξάρτητο προϊόν.
- Υπάρχει διαθέσιμη μια μεγάλη ποσότητα διαθέσιμου λογισμικού MySQL

## <span id="page-27-0"></span>**4 Ανάλυση Λογισμικού**

## <span id="page-27-1"></span>**4.1 Δηζαγσγή**

Η ανάλυση λογισμικού είναι ένα δομημένο σύνολο δραστηριοτήτων που απαιτούνται για την ανάπτυξη ενός συστήματος λογισμικού. Οι δραστηριότητες αυτές αφορούν την: Ανάλυση (Specification), Σχεδίαση (Design), Τεκμηρίωση (Validation) και Εξέλιξη (Evolution) του συστήματος. Με την Ανάλυση προσδιορίζονται όλα όσα πρέπει να υλοποιεί το σύστημα (απαιτήσεις συστήματος) καθώς και εντοπίζονται οι περιορισμοί του, με την Σγεδίαση υλοποιείται το σύστημα, με την Τεκμηρίωση ελέγχεται αν το λογισμικό ανταπεξέρχεται στις αρχικές απαιτήσεις και τέλος στη φάση της Εξέλιξης το σύστημα εξελίσσεται για να καλύψει τυχόν μελλοντικές ανάγκες.

Για τη διεκπεραίωση των παραπάνω δραστηριοτήτων έχουν αναπτυχθεί διάφορα μοντέλα διαδικασίας λογισμικού, τα οποία είναι απλοποιημένες αναπαραστάσεις της διαδικασίας μέσα από συγκεκριμένη οπτική γωνία. Τέτοια μοντέλα είναι το Waterfall (σειριακό μοντέλο που προαπαιτεί πλήρως καταγεγραμμένες απαιτήσεις), το Evolutionary (εξελικτικό μοντέλο με πολλές ενδιάμεσες εκδόσεις )και το Reuse-based (μοντέλο που βασίζεται στην επαναχρησιμοποίηση υπαρχόντων στοιχείων τα οποία ενοποιούνται για τη δημιουργία του νέου συστήματος).

Σε κάθε περίπτωση η επιλογή του μοντέλου εξαρτάται από τις απαιτήσεις τους συστήματος καθώς και από τη διάρκεια και το μένεθος του έργου.

#### <span id="page-27-2"></span>**4.1.1** Καταγραφή Απαιτήσεων

Η μελέτη των απαιτήσεων ενός νέου συστήματος λογισμικού αποτελεί ιδιαίτερα σημαντικό τμήμα της συνολικής φάσης ανάπτυξης του συστήματος και έχει μελετηθεί από πολλές και διαφορετικές μεθοδολογικές προσεγγίσεις. Συνήθως οι απαιτήσεις λογισμικού διαγωρίζονται σε δύο κατηγορίες – αυτές που αφορούν τα λειτουργικά γαρακτηριστικά του συστήματος (λειτουργικές απαιτήσεις) και αυτές που συνιστούν 'οριζόντια' ποιοτικά χαρακτηριστικά (quality attributes) και που αναφέρονται ως μη λειτουργικές απαιτήσεις. Οι λειτουργικές απαιτήσεις καταγράφονται, αναλύονται και ενσωματώνονται σε διαδικασίες που συνιστούν το σύστημα λογισμικού. Υπάρχουν πληθώρα τεχνικών τόσο για τη καταγραφή όσο και για την ανάλυση και επικύρωση των λειτουργικών απαιτήσεων ενός συστήματος λογισμικού.

Σε αντίθεση με τις λειτουργικές απαιτήσεις λογισμικού, οι μη-λειτουργικές απαιτήσεις είναι λιγότερο γνωστές και περισσότερο σύνθετες στη μελέτη τους. Παραδείγματα μη-λειτουργικών απαιτήσεων για ένα σύστημα λογισμικού μπορεί να αφορούν μεγέθη όπως η γρηστικότητα του συστήματος, η μεταφερσιμότητά του από μια πλατφόρμα σε μια άλλη η δυνατότητα προσαρμογής του συστήματος, η ασφάλεια και η υποστήριξη χρηστών μετά την παράδοση.

Από τα παραπάνω προκύπτει ότι εξαιτίας των χαρακτηριστικών των μη-λειτουργικών απαιτήσεων (π.γ. αφηρημένες έννοιες, οριζόντια εφαρμογή, κλπ) η μελέτη και ανάλυσή τους δεν είναι ούτε εύκολη ούτε συγκρίσιμη με τη μελέτη και ανάλυση των λειτουργικών απαιτήσεων ενός συστήματος λογισμικού. Η δυσκολία συνίσταται σε διάφορους λόγους. Πρώτα από όλα, οι απαιτήσεις της κατηγορίας αυτής δεν προσδιορίζονται και δεν επικυρώνονται εύκολα. Δεύτερον, δεν υπάρχει ένας ενιαίος και πλήρης κατάλογος μη-λειτουργικών απαιτήσεων που να μπορούν να εξειδικευτούν ανάλογα με το εκάστοτε πρόβλημα. Τρίτον, στην πλειοψηφία των περιπτώσεων οι μη-λειτουργικές απαιτήσεις είναι αντιμαγόμενες η μία την άλλη με αποτέλεσμα να μην καθίσταται εφικτή η προοδευτική ενσωμάτωση και υποστήριξης τους σε ένα σύστημα κάτι που ισχύει για τις λειτουργικές απαιτήσεις. Τέλος, οι μη-λειτουργικές απαιτήσεις αφορούν κυρίως κατασκευαστές συνιστωσών πλατφόρμας (platform developers) με αποτέλεσμα συγνά να μην εξετάζονται κατά το σγεδιασμό ενός συστήματος λογισμικού.

#### <span id="page-27-3"></span>**4.1.2 Use Cases**

28 Περίπτωση χρήσης είναι η περιγραφή ενός σεναρίου ή ενός συνόλου σεναρίων τα οποία είναι στενά συνδεδεμένα μεταξύ τους. Μια περίπτωση χρήσης ορίζει και περιγράφει την αλληλεπίδραση ανάμεσα στους δράστες (actors) και συγκεκριμένα λειτουργικά τμήμα της εφαρμογής (υπηρεσίες του

συστήματος). Δηλαδή μια περίπτωση χρήσης περιγράφει σε υψηλό επίπεδο, συστηματικά και μεθοδικά πώς μια εφαρμογή θα χρησιμοποιηθεί για την υλοποίηση συγκεκριμένων στόχων. Πολλές περιπτώσεις χρήσεις καλύπτουν τελικά όλες τις απαιτήσεις και την επιθυμητή συμπεριφορά της εφαρμογής. Με τις περιπτώσεις χρήσης περιγράφουμε την συμπεριφορά του συστήματος χωρίς να μπαίνουμε σε λεπτομέρειες όπως τρόποι υλοποίησης.

Μια περίπτωση χρήσης συνήθως συμπεριλαμβάνει πολλά σενάρια και δίνει την δυνατότητα αποφυγής περιττών πληροφοριών και περιγραφών των λειτουργιών ενός συστήματος. Αυτό το οποίο προσπαθούμε να επιτύχουμε με τις περιπτώσεις χρήσης είναι μια ολοκληρωμένη άποψη των λειτουργιών και της συμπεριφοράς του λογισμικού του συστήματος.

Οι περιπτώσεις χρήσης είναι δομημένες με συγκεκριμένο και τυπικό τρόπο. Αυτό γίνεται μέσω δομημένης περιγραφής. Τα συστατικά αυτής της δομής είναι:

- $\bullet$  Όνομα / σύντομη περιγραφή
- Χαρακτήρες (actors): που επικοινωνούν με την περίπτωση χρήσης
- Προϋποθέσεις (Ποιες συνθήκες πρέπει να ικανοποιούνται στην έναρξη της περίπτωσης γρήσης)
- Μέτα-Συνθήκη (Ποιες συνθήκες πρέπει να ικανοποιούνται στην λήξη της περίπτωσης χρήσης)
- Ερέθισμα (Trigger): ένα συμβάν που προκαλεί την περίπτωση γρήσης
- Σγέσεις: Συσγέτιση (association), Περιλαμβάνει (include), Επεκτείνει (extend), Εξειδικεύει (generalizaiton) :
- Ομαλή Ροή Γεγονότων (Περιγραφή της συμπεριφοράς βάση της περίπτωσης χρήσης)
- Συνιστώσες ροές γεγονότων
- Εναλλακτικές ροές Εξαιρέσεις: αποκλίσεις από το κύριο σενάριο επιτυχίας

#### <span id="page-28-0"></span>**4.1.3 ελάξηα ρξήζεο (Scenarios of Use)**

Τα σενάρια αποτελούν μια μικρογραφία των επιμέρους λειτουργιών ενός συστήματος και ανάλογα με την πιστότητά τους μπορεί να είναι είτε γενικά σενάρια που εμπεριέγουν επιλεγμένες περιπτώσεις χρήσης είτε σενάρια αλληλεπίδρασης που καταγράφουν τρόπους εκτέλεσης μιας περίπτωσης χρήσης. Η χρήση των σεναρίων κατά την διαδικασία ανάλυσης ενός συστήματος λογισμικού βασίζεται στην ιδιότητα που έχουν τα σενάρια να προσφέρουν αφενός λεπτομερείς καταγραφές πρακτικών (δηλαδή το τι κάνουν οι χρήστες ή το ίδιο το σύστημα) και ταυτόχρονα να συνεισφέρουν στον οραματισμό νέων λύσεων με τη χρήση προηγμένων τεχνολογικών εργαλείων. Συγκεκριμένα, ένα σενάριο προσφέρεται τόσο για την αποκάλυψη καθηκόντων που εκτελούν οι γρήστες και που συνιστούν υπάρχουσες πρακτικές όσο και για τον οραματισμό λύσεων που γίνονται εφικτές με τη χρήση νέων τεχνολογιών και εργαλείων.

Τα σενάρια χρήσης θα πρέπει να ικανοποιούν συγκεκριμένα ποιοτικά χαρακτηριστικά που καθορίζουν την πληρότητα του σεναρίου.

- Ένα σενάριο για να είναι πλήρες θα πρέπει να καταγράφεται με μια μορφή που να επιτρέπει περαιτέρω ανάλυση.
- Το σενάριο θα πρέπει να προσδιορίζει το στόχο ή το σκοπό που εξυπηρετείται και να γίνεται σαφής αναφορά σε εμπλεκόμενους φορείς (συνιστώσες συστήματος και χρήστες).
- Το σενάριο θα πρέπει να συνθέτεται από επιμέρους δραστηριότητες (βήματα) που όταν εκτελεσθούν να αποφέρουν το επιθυμητό αποτέλεσμα.
- Το σενάριο θα πρέπει να προσδιορίζει την ροή των δραστηριοτήτων (βημάτων) που πρέπει να εκτελεστούν
- Για κάθε επιμέρους δραστηριότητα ή βήμα θα πρέπει να υπάργουν ή να μπορούν να προσδιοριστούν όρια που εξασφαλίζουν την έναρξη και λήξη της δραστηριότητας και του σεναρίου γενικότερα.
- Ένα σενάριο θα πρέπει να προσδιορίζει τις προϋποθέσεις που το ολοκληρώνουν και τυχόν εξαιρέσεις που συνήθως συνιστούν εναλλακτικά σενάρια.

Αναφορικά με τις τεχνικές καταγραφής, ένα σενάριο ανάλογα με το βαθμό ωριμότητάς του μπορεί να καταγράφεται με πολλούς διαφορετικούς τρόπους, όπως:

- κείμενο / αφήγηση γεγονότων,
- αριθμημένη ακολουθία βημάτων,
- φόρμα δομημένης περιγραφής
- διαχωρισμένη αφήγηση,
- μοντέλο περιπτώσεων χρήσης,
- διάγραμμα σεναρίου VORD
- μοντέλο ακολουθίας της UML, κλπ.

Επίσης, είναι δυνατόν ένα σενάριο αργικά καταγεγραμμένο με ένα γενικό τύπο (π.γ. κείμενο) να εξειδικευτεί με τη χρήση μιας άλλης μορφής (π.γ. διαχωρισμένη ακολουθία βημάτων) προκειμένου να γίνει δυνατή η καλύτερη κατανόηση επιμέρους συστατικών του.

#### <span id="page-29-0"></span>**4.1.4 Database Model**

Το database model είναι μια θεωρία ή μια προδιαγραφή, που περιγράφει τον τρόπο που δομείται και χρησιμοποιείται μια βάση δεδομένων. Χρησιμοποιούνται διάφορες τεχνικές για τη μοντελοποίηση δομών δεδομένων. Τα περισσότερα συστήματα βάσεων δεδομένων γτίζονται γύρω από ένα συγκεκριμένο data model, αν και είναι σύνηθες τα προϊόντα να προσφέρουν υποστήριξη για περισσότερα από ένα μοντέλα. Για κάθε λογικό μοντέλο είναι δυνατές ποικίλες φυσικές τροποποιήσεις και τα περισσότερα προσφέρουν στο γρήστη ,ως κάποιο σημείο, έλεγγο στη ρύθμιση των φυσικών τροποποιήσεων, καθώς οι επιλογές που γίνονται έχουν άμεσο αντίκτυπο στη λειτουργικότητα. Ένα τέτοιο παράδειγμα είναι το σχεσιακό μοντέλο, όπου όλες οι σημαντικές τροποποιήσεις επιτρέπουν τη δημιουργία indexes, τα οποία παρέχουν γρήγορη πρόσβαση στις γραμμές (rows) ενός πίνακα (table), εάν οι τιμές των συγκεκριμένων στηλών είναι γνωστές.

Διάφορα τέτοια μοντέλα έχουν προταθεί εκ των οποίων τα πιο κοινά είναι: Ιεραρχικό μοντέλο (Hierarchical model), Δικτυακό μοντέλο (Network model), Σχεσιακό μοντέλο (Relational model), Entity-relationship, Object-Relational μοντέλο και μοντέλο αντικειμένων (Object model).

Άλλα μοντέλα περιλαμβάνουν: Associative, Concept-oriented, Entity-Attribute-Value, Multidimensional model, Semi-structured, Star schema και XML database.

#### <span id="page-29-1"></span>**4.1.5 User Interface**

Η διεπαφή γρήστη (User Interface) είναι το σύνολο των μέσων με τα οποία οι γρήστες αλληλεπιδρούν με ένα συγκεκριμένο μηχάνημα, συσκευή, υπολογιστικό πρόγραμμα ή άλλο περίπλοκο εργαλείο (το σύστημα). Η διεπαφή χρήστη παρέχει μέσα εισόδου (input), που επιτρέπουν στους χρήστες να χειρίζονται το σύστημα και μέσα εξόδου (output), που επιτρέπουν στο σύστημα να παράγουν τα εφέ από τη διαχείριση των χρηστών.

Στην επιστήμη των υπολογιστών και στην αλληλεπίδραση ανθρώπου-υπολογιστή, το user interface αναφέρεται στην πληροφορία που αφορά γραφικά, κείμενο και ήγο που παρουσιάζει ένα πρόγραμμα στο χρήστη καθώς και τις ακολουθίες ελέγχου (όπως πάτημα κουμπιών μέσω του πληκτρολογίου, κινήσεις μέσω του ποντικιού και επιλογές μέσω του touchscreen) τις οποίες απασχολεί ο χρήστης για τον έλεγχο του προγράμματος.

Tα πιο κοινά user interfaces είναι τα ακόλουθα δύο:

**·** *Graphical user interfaces (GUI):* Τα γραφικά user interfaces δέχονται είσοδο από συσκευές όπως το πληκτρολόγιο του υπολογιστή και το ποντίκι και παρέχουν αρθρωτή γραφική έξοδο στην οθόνη του υπολογιστή. Υπάρχουν τουλάχιστον δύο διαφορετικές αρχές που χρησιμοποιούνται ευρέως στο σχεδιασμό GUI: Objectoriented user interfaces (OOUIs) θαη application oriented interfaces.

**•** *Web – based user interfaces* : Οι διεπαφές αυτές δέχονται είσοδο και παρέχουν έξοδο παράγοντας ιστοσελίδες, οι οποίες μεταδίδονται μέσω του Internet και είναι ορατές από γρήστες που γρησιμοποιούν το πρόγραμμα κάποιου web browser. Πιο πρόσφατες υλοποιήσεις αξιοποιούν Java, AJAX, Microsoft .NET ή παρόμοιες τεχνολογίες για να παρέγουν realtime έλεγγο σε ένα πρόγραμμα, εξαλείφοντας έτσι την ανάγκη για ανανέωση (refresh) του web browser βασισμένου σε HTML.

Γενικότερα, οι χρήστες ενός συστήματος επιθυμούν η διεπαφή με την οποία αλληλεπιδρούν να τους παρέχει οικείο γραφικό περιβάλλον, ακόμη και αν ορισμένα χαρακτηριστικά δεν προσδίδουν καμία λειτουργικότητα στο σύστημα (π.γ. εικόνες, βίντεο, κ.α.). Έτσι, η υποστήριξη γραφικών περιβαλλόντων χρήσης θεωρείται ένα δεδομένο χαρακτηριστικό όλων των εμπορικά διαθέσιμων συστημάτων διαχείρισης περιεχομένου.

## <span id="page-30-0"></span>**4.2 The Synergy POS Case Study**

Το σύστημα Synergy POS εστιάζει στη διερεύνηση, σχεδιασμό, κατασκευή και επίδειξη τεχνολογικών εργαλείων που αποσκοπούν στην καινοτομική διασύνδεση ηλεκτρονικού καταστήματος με σύστημα διαχείρισης χώρου εστίασης. Το έργο εστιάζει στην ανάπτυξη ενός σύγχρονου και φιλικού περιβάλλοντος χρήσης, όμως ταυτόχρονα εμπλουτισμένο με όλες τις λειτουργίες που χρίζει ο γώρος εστίασης σήμερα.

#### <span id="page-30-1"></span>**4.2.1 Πεξηγξαθή ζπζηήκαηνο Synergy POS**

<span id="page-30-2"></span>Το Synergy POS βασίζεται στην ανάπτυξη προηγμένων εργαλείων που συνθέτουν ένα σύγχρονο και εύκολο περιβάλλον χρήσης, μέσο του οποίου μπορούν να γίνουν τα ακόλουθα.

- <span id="page-30-3"></span>**•** Διαχείριση Χρηστών: Ο διαχειριστής μπορεί να δημιουργήσει λογαριασμούς χρηστών για τους υπαλλήλους της επιχείρησης και να εποπτεύει της ώρες εργασίας τους.
- **•** Διαχείριση Καταλόγου Προϊόντων: Ο διαχειριστής καταλόγου προϊόντων μπορεί να δημιουργήσει κατηγορίες προϊόντων, επιλογές προϊόντων, προϊόντα. Μπορεί επίσης ορίσει εκπτώσεις, προσφορές, ενεργά ή ανενεργά προϊόντα κ.α.
- *Διαχείριση Παραγγελιών:* Ο ταμίας μπορεί να διεκπεραιώσει την διαδικασία λήψης παραγγελίας από την σάλα του καταστήματος, τηλεφωνικά ή μέσο του ηλεκτρονικού καταστήματος. Επίσης μπορεί να εξοφλήσει ή να ακυρώσει κάποια παραγγελία.
- Στατιστικά: Πλήρη στατιστικά στοιγεία μπορούν να εμφανιστούν για την αξιολόγηση των πωλήσεων, των αριθμό των πωληθέντων προϊόντων, τζίρου κ.α.

#### <span id="page-30-4"></span>**4.2.2 Γεληθό ζελάξην ρξήζεο Synergy POS**

Ας υποθέσουμε ότι κάποιο κατάστημα υιοθετεί την γρήση του Synergy POS για την παραγγελιοληψία. Το πρώτο βήμα που πρέπει να γίνει είναι να εισάγει όλους τους υπαλλήλους στο σύστημα. Με αυτό τον τρόπο ο επιχειρηματίας εξασφαλίζει ασφάλεια προσβάσεις στα δεδομένα και οργάνωση του προσωπικού του. Το επόμενο βήμα είναι να δημιουργήσει τις κατηγορίες προϊόντων καθώς και να εισάγει τον πλήρη κατάλογο προϊόντων της επιχείρησης. Ο κατάλογος αυτόματα γίνετε διαθέσιμο και στο ηλεκτρονικό κατάστημα. Οι ταμίες έχουν πλέον την δυνατότητα να λαμβάνουν παραγγελίες μέσο του συστήματος και να τις διαβιβάζουν στα αρμόδια τμήματα όπως κουζίνα, διανομή, σάλα. Επίσης ο επιχειρηματίας θα έχει μια εποπτεία του συστήματος μέσο των στατιστικών.

#### <span id="page-30-5"></span>**4.2.3 Καηαγξαθή απαηηήζεσλ Synergy POS**

Όπως προαναφέρθηκε, η καταγραφή των απαιτήσεων είναι ένα ιδιαίτερα σημαντικό κομμάτι στη διαδικασία της ανάπτυξης ενός συστήματος. Παρακάτω παρουσιάζουμε τις απαιτήσεις του Synergy POS, που αφορούν την συγκεκριμένη αναφορά.

#### **Απαηηήζεηο δηαρείξηζεο ρξεζηώλ Synergy POS**

## **Κσδηθό Όλνκα Απαίηεζεο**

R1

#### Προσδιορισμός / Τίτλος Απαίτησης

Εισαγωγή στο Synergy POS

#### **Περιγραφή Απαίτησης**

- Ο γρήστης απαιτείται να έγει ενεργό λογαριασμό στο Synergy POS
- Ο γρήστης απαιτείται να ανήκει σε κάποιο ρόλο που του επιτρέπει την εισαγωγή στο Synergy POS
- Ο χρήστης καλείται να εισάγει όνομα χρήστη και κωδικό σε κάθε εισαγωγή
- Μετά την εισαγωγή ο χρήστης μπορεί να περιηγηθεί στις διάφορες ενότητες ανάλογα με τα δικαιώματα που απορρέουν από τους ρόλους που έχει.

#### Κωδικό Όνομα Απαίτησης

#### R2

## Προσδιορισμός / Τίτλος Απαίτησης

Δημιουργία νέων χρηστών του Synergy POS

#### Περιγραφή Απαίτησης

- Απαιτείται εισαγωγή στο Synergy POS
- Ο χρήστης απαιτείται να ανήκει στο ρόλο των διαχειριστών
- Υπάρχει απαίτηση εισαγωγής στοιχείων λογαριασμού καθώς και προσωπικών στοιχείων για τον χρήστη
- Απαίτηση ορισμού κάποιου αρχικού ονόματος χρήστη και κωδικού πρόσβασης
- Απαίτηση εμφάνισης όλων των ρόλων π.γ. (Διαγειριστής, Σερβιτόρος, Διανομέας κ.α.)
- Δυνατότητα και απαίτηση επιλογής ρόλου ή ρόλων που ανήκει ο χρήστης

#### Απαίτηση δημιουργίας καταλόγου προϊόντων

#### Κωδικό Όνομα Απαίτησης

R3

#### Προσδιορισμός / Τίτλος Απαίτησης

Προβολή κατηγοριών καταλόγου

#### **Περιγραφή Απαίτησης**

- Ο χρήστης απαιτείται να έχει ενεργό λογαριασμό στο Synergy POS
- Ο χρήστης απαιτείται να ανήκει στο ρόλο των διαχειριστών
- Εμφάνιση όλων των κατηγοριών σε μορφή δέντρου

#### Κωδικό Όνομα Απαίτησης

R4

#### Προσδιορισμός / Τίτλος Απαίτησης

Δημιουργία κατηγοριών καταλόγου

- Απαιτείται εισαγωγή στο Synergy POS
- Ο χρήστης απαιτείται να ανήκει στο ρόλο των διαχειριστών
- Ορισμός στοιχείων κατηγορίας όπως (όνομα, κωδικός, εικόνα, γονική κατηγορία κ.α.)

 $\overline{R5}$ 

#### Προσδιορισμός / Τίτλος Απαίτησης

Διαχείριση κατηγοριών καταλόγου

#### Περιγραφή Απαίτησης

- Ο χρήστης απαιτείται να έχει ενεργό λογαριασμό στο Synergy POS
- Ο χρήστης απαιτείται να ανήκει στο ρόλο των διαχειριστών
- Δυνατότητα επιλογής κατηγορίας για τροποποίηση ή διαγραφή

#### Κωδικό Όνομα Απαίτησης

R6

#### Προσδιορισμός / Τίτλος Απαίτησης

Προβολή επιλογών προϊόντων

#### **Περιγραφή Απαίτησης**

- Απαιτείται εισαγωγή στο Synergy POS
- Ο χρήστης απαιτείται να ανήκει στο ρόλο των διαχειριστών
- Εμφάνιση όλων των επιλογών σε πίνακα

#### Κωδικό Όνομα Απαίτησης

R7

## Προσδιορισμός / Τίτλος Απαίτησης

Δημιουργία επιλογών προϊόντων

#### Περιγραφή Απαίτησης

- Απαιτείται εισαγωγή στο Synergy POS
- Ο χρήστης απαιτείται να ανήκει στο ρόλο των διαχειριστών
- Ορισμός στοιχείων επιλογής όπως (όνομα, κωδικός, εικόνα, τύπος κ.α.)
- Ορισμός τιμών επιλογής όπως (όνομα, κωδικός, εικόνα, τύπος, τιμή κ.α.)

#### **Κωδικό Όνομα Απαίτησης**

R8

## Προσδιορισμός / Τίτλος Απαίτησης

Διαχείριση επιλογών προϊόντων

- Απαιτείται εισαγωγή στο Synergy POS
- Ο χρήστης απαιτείται να ανήκει στο ρόλο των διαχειριστών
- Δυνατότητα επιλογής επιλογής για τροποποίηση ή διαγραφή

R9

#### Προσδιορισμός / Τίτλος Απαίτησης

Προβολή προϊόντων

#### Περιγραφή Απαίτησης

- Απαιτείται εισαγωγή στο Synergy POS
- Ο γρήστης απαιτείται να ανήκει στο ρόλο των διαγειριστών
- Εμφάνιση όλων των προϊόντων σε πίνακα
- Δυνατότητα αναζήτησης προϊόντος με οποιοδήποτε στοιγείο

#### Κωδικό Όνομα Απαίτησης

R10

#### Προσδιορισμός / Τίτλος Απαίτησης

Προβολή προϊόντων ανά κατηγορία

#### Περιγραφή Απαίτησης

- Απαιτείται εισαγωγή στο Synergy POS
- Ο χρήστης απαιτείται να ανήκει στο ρόλο των διαχειριστών
- Επιλογή κατηγορίας προϊόντων
- Εμφάνιση όλων των προϊόντων της κατηγορίας σε πίνακα

#### Κωδικό Όνομα Απαίτησης

R11

#### Προσδιορισμός / Τίτλος Απαίτησης

Αναζήτηση προϊόντων

#### Περιγραφή Απαίτησης

- Απαιτείται εισαγωγή στο Synergy POS
- Ο χρήστης απαιτείται να ανήκει στο ρόλο των διαχειριστών
- Εμφάνιση όλων των προϊόντων σε πίνακα
- Αναζήτησης προϊόντος με οποιοδήποτε στοιχείο

#### Κωδικό Όνομα Απαίτησης

R12

#### Προσδιορισμός / Τίτλος Απαίτησης

Δημιουργία προϊόντων

- Απαιτείται εισαγωγή στο Synergy POS
- Ο χρήστης απαιτείται να ανήκει στο ρόλο των διαχειριστών
- Ορισμός στοιχείων προϊόντος όπως (όνομα, κωδικός, εικόνα, τύπος, τιμή κ.α.)
- Επιλογή κατηγορίας ή κατηγοριών που ανήκει το προϊόν
- Εισαγωγή επιλογών προϊόντος
- Εισαγωγή εκπτώσεων προϊόντος
- Εισαγωγή σγετικών προϊόντων
- Εισαγωγή επιπλέων εικόνων προϊόντος

 $R13$ 

#### Προσδιορισμός / Τίτλος Απαίτησης

Διαχείριση προϊόντων

#### Περιγραφή Απαίτησης

- Απαιτείται εισαγωγή στο Synergy POS
- Ο χρήστης απαιτείται να ανήκει στο ρόλο των διαχειριστών
- Δυνατότητα επιλογής προϊόντος για τροποποίηση ή διαγραφή

#### **Απαίτηση διαχείρισης πελατών**

#### Κωδικό Όνομα Απαίτησης

R14

#### Προσδιορισμός / Τίτλος Απαίτησης

Προβολή πελατών

#### Περιγραφή Απαίτησης

- Απαιτείται εισαγωγή στο Synergy POS
- Ο χρήστης απαιτείται να ανήκει στο ρόλο των διαχειριστών ή ταμείου
- Εμφάνιση όλων των πελατών σε πίνακα

#### Κωδικό Όνομα Απαίτησης

R15

#### Προσδιορισμός / Τίτλος Απαίτησης

Αναζήτηση πελατών

## **Περιγραφή Απαίτησης**

- Απαιτείται εισαγωγή στο Synergy POS
- Ο χρήστης απαιτείται να ανήκει στο ρόλο των διαχειριστών ή ταμείου
- Εμφάνιση όλων των πελατών σε πίνακα
- Αναζήτηση πελάτη με οποιοδήποτε στοιχείο

#### Κωδικό Όνομα Απαίτησης

R16

## Προσδιορισμός / Τίτλος Απαίτησης

Δημιουργία πελάτη

- Απαιτείται εισαγωγή στο Synergy POS
- Ο χρήστης απαιτείται να ανήκει στο ρόλο των διαχειριστών ή ταμείου
- Ορισμός στοιχείων πελάτη
- Ορισμός διευθύνσεων πελάτη
- Ορισμός στοιχείων επικοινωνίας

R17

#### Προσδιορισμός / Τίτλος Απαίτησης

Διαχείριση πελάτη

#### **Περιγραφή Απαίτησης**

- Απαιτείται εισαγωγή στο Synergy POS
- Ο χρήστης απαιτείται να ανήκει στο ρόλο των διαχειριστών ή ταμείου
- Δυνατότητα επιλογής πελάτη για τροποποίηση
- Δυνατότητα επιλογής πελάτη για διαγραφή (μόνο διαχειριστές)

#### Απαίτηση διαχείρισης εργαζομένων

#### **Κσδηθό Όλνκα Απαίηεζεο**

R18

#### Προσδιορισμός / Τίτλος Απαίτησης

Προβολή εργαζομένων

#### Περιγραφή Απαίτησης

- Απαιτείται εισαγωγή στο Synergy POS
- Ο χρήστης απαιτείται να ανήκει στο ρόλο των διαχειριστών ή ταμείου
- Εμφάνιση όλων των εργαζόμενων σε πίνακα

#### Κωδικό Όνομα Απαίτησης

R19

#### Προσδιορισμός / Τίτλος Απαίτησης

Ορισμό ώρας έναρξης και λήξης εργασίας εργαζομένων

#### Περιγραφή Απαίτησης

- Απαιτείται εισαγωγή στο Synergy POS
- Ο χρήστης απαιτείται να ανήκει στο ρόλο των διαχειριστών ή ταμείου
- Εμφάνιση όλων των εργαζόμενων σε πίνακα
- Εμφάνιση Check-In και Check-Out εργαζόμενου
- Ορισμό ώρας έναρξης και λήξης εργασίας

#### Κωδικό Όνομα Απαίτησης

R20

#### Προσδιορισμός / Τίτλος Απαίτησης

Στατιστικά εργαζομένων

- Απαιτείται εισαγωγή στο Synergy POS
- Ο χρήστης απαιτείται να ανήκει στο ρόλο των διαχειριστών ή ταμείου
- Εμφάνιση όλων των εργαζόμενων σε πίνακα
- Εμφάνιση ανά επιλεγμένο εργαζόμενο συγκεντρωτική κατάσταση με τις ώρες εργασίας ανάλογα με το επιλεγμένο διάστημα

#### Απαίτηση προβολής στατιστικών

## **Κσδηθό Όλνκα Απαίηεζεο**

R21

#### Προσδιορισμός / Τίτλος Απαίτησης

Προβολή στατιστικών στοιχείων

## **Περιγραφή Απαίτησης**

- Απαιτείται εισαγωγή στο Synergy POS
- Ο χρήστης απαιτείται να ανήκει στο ρόλο των διαχειριστών
- Εμφάνιση στατιστικών σε γράφημα
- Δυνατότητα επιλογής διαστήματος ομαδοποίησης (Μέρα, Μήνας, Χρόνος)
- Δυνατότητα επιλογής περιόδου
- Δυνατότητα επιλογής τύπου στατιστικών (Σύνολο και αριθμός παραγγελιών, Σύνολο και αριθμός Πωλήσεων ανά Προϊόν, Τζίρος Παραγγελιών)

#### Απαίτηση λήψης και διαχείρισης παραγγελιών

## **Κωδικό Όνομα Απαίτησης**

R22

#### Προσδιορισμός / Τίτλος Απαίτησης

Προβολή παραγγελιών

#### **Περιγραφή Απαίτησης**

- Απαιτείται εισαγωγή στο Synergy POS
- Ο χρήστης απαιτείται να ανήκει στο ρόλο των διαχειριστών ή ταμείου ή διανομέα
- Εμφάνιση όλων των παραγγελιών σε πίνακα

#### Κωδικό Όνομα Απαίτησης

R23

## Προσδιορισμός / Τίτλος Απαίτησης

Δημιουργία νέας παραγγελίας

- Απαιτείται εισαγωγή στο Synergy POS
- Ο γρήστης απαιτείται να ανήκει στο ρόλο των διαγειριστών ή ταμείου
- Δυνατότητα εύρεσης πελάτη με τηλέφωνο
- Δυνατότητα εισαγωγής νέου πελάτη
- Δυνατότητα επιλογής τρόπου πληρωμής (μετρητά, paypal)
- Λίστα προϊόντων για παραγγελία με ή γωρίς εικόνα σε πίνακα
- Αναζήτηση προϊόντων με κωδικό ή όνομα
- Λίστα επιλεγμένων προϊόντων παραγγελίας σε πίνακα
- Δυνατότητα αλλαγής ποσότητας προϊόντων παραγγελίας
- Δυνατότητα ορισμού έκπτωσης ανά προϊόν ή όλης της παραγγελίας
- Δυνατότητα διαγραφής προϊόντων παραγγελίας

R<sub>24</sub>

#### Προσδιορισμός / Τίτλος Απαίτησης

Διαχείριση παραγγελιών

## **Περιγραφή Απαίτησης**

- Απαιτείται εισαγωγή στο Synergy POS
- Ο γρήστης απαιτείται να ανήκει στο ρόλο των διαγειριστών ή ταμείου ή διανομέα
- Επιλογής παραγγελίας για τροποποίηση

#### Κωδικό Όνομα Απαίτησης

R25

#### Προσδιορισμός / Τίτλος Απαίτησης

Πληρωμή παραγγελίας

#### **Περιγραφή Απαίτησης**

- Απαιτείται εισαγωγή στο Synergy POS
- Ο χρήστης απαιτείται να ανήκει στο ρόλο των διαχειριστών ή ταμείου ή διανομέα
- Πληρωμή παραγγελίας για σάλα (μόνο διαχειριστές ή ταμίες)

#### Κωδικό Όνομα Απαίτησης

 $R<sub>26</sub>$ 

#### Προσδιορισμός / Τίτλος Απαίτησης

Παραλαβή – Παράδοση παραγγελίας

#### Περιγραφή Απαίτησης

- Απαιτείται εισαγωγή στο Synergy POS
- Ο χρήστης απαιτείται να ανήκει στο ρόλο των διαχειριστών ή ταμείου ή διανομέα
- Παραλαβής και επιτυχούς παράδοσης παραγγελίας για Delivery παραγγελίες (μόνο διανομείς)

#### **Κωδικό Όνομα Απαίτησης**

 $R27$ 

Προσδιορισμός / Τίτλος Απαίτησης Ακύρωση παραγγελίας

- Απαιτείται εισαγωγή στο Synergy POS
- Ο χρήστης απαιτείται να ανήκει στο ρόλο των διαχειριστών ή ταμείου ή διανομέα
- Ακύρωσης παραγγελίας (μόνο διαχειριστές ή ταμίες)

R28

### Προσδιορισμός / Τίτλος Απαίτησης

Αναζήτηση παραγγελίας

#### **Περιγραφή Απαίτησης**

- Απαιτείται εισαγωγή στο Synergy POS
- Ο γρήστης απαιτείται να ανήκει στο ρόλο των διαχειριστών ή ταμείου ή διανομέα
- Αναζήτησης παραγγελίας με οποιοδήποτε στοιχείο

#### **Απαίτηση ελέγχου ταμείου**

#### Κωδικό Όνομα Απαίτησης

R29

## Προσδιορισμός / Τίτλος Απαίτησης

Έλεγχος ταμείου

## **Περιγραφή Απαίτησης**

- Απαιτείται εισαγωγή στο Synergy POS
- Ο χρήστης απαιτείται να ανήκει στο ρόλο των διαχειριστών ή ταμείου
- Εμφάνιση συνόλου συναλλαγών σε πίνακα ανά κατηγορία
- Δυνατότητα προβολής ταμείου για επιλεγμένη ημερομηνία
- Εμφάνιση εσόδων εξόδων

## <span id="page-38-0"></span>**4.2.4 Πεξηπηώζεηο ρξήζεο θαη ζελάξηα Synergy POS**

Σε αυτή την ενότητα θα αναλύσουμε όλες τις περιπτώσεις χρήσης που προκύπτουν από την παραπάνω περιγραφή του γενικού σεναρίου έτσι ώστε να προσδιορίσουμε τα σενάρια χρήσης του Synergy POS και να καταγράψουμε όλες τις περιπτώσεις αλληλεπίδρασης των χρηστών του Synergy POS με το σύστημα. Στο Πίνακα 2 βλέπουμε όλα τα σενάρια ανά περίπτωση χρήσης.

Συγκεκριμένα, για την περίπτωση χρήσης «Διαχείρισης χρηστών Synergy POS» έχουμε τα εξής σενάρια:

- Εισαγωγή στο Synergy POS
- Δημιουργία νέων χρηστών του Synergy POS

Για την περίπτωση χρήσης «Διαχείρισης πελατών» έχουμε τα εξής σενάρια:

- Προβολή πελατών
- Αναζήτηση πελατών
- Δημιουργία πελάτη
- Διαχείριση πελατών

#### <span id="page-38-1"></span>**Πίλαθαο 1 Πεξηπηώζεηο ρξήζεο θαη ζελάξηα Synergy POS**

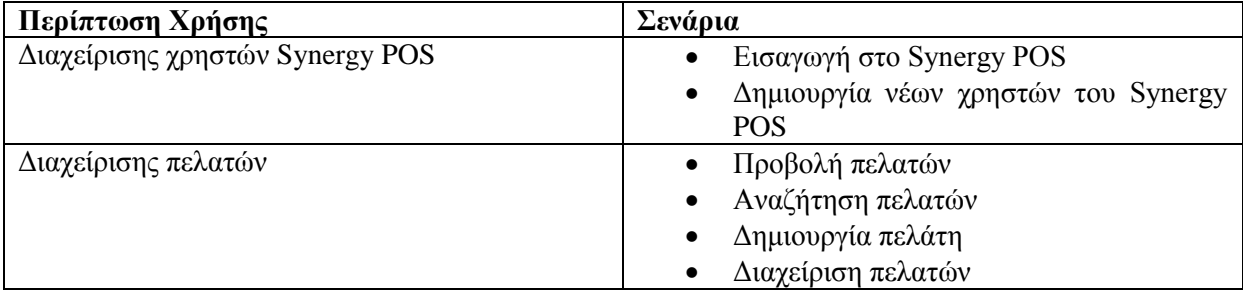

## *4.2.4.1 Λίστα σεναρίων περίπτωσης τρήσης: Διατείρισης τρηστών Synergy POS*

Σε περαιτέρω ανάλυση, βρίσκουμε τις δράσεις για κάθε σενάριο της περίπτωσης χρήσης «Διαχείρισης χρηστών Synergy POS» ξεχωριστά, όπως φαίνεται στο «Πίνακα 2 Περίπτωσης χρήσης: Διαχείρισης χρηστών Synergy POS».

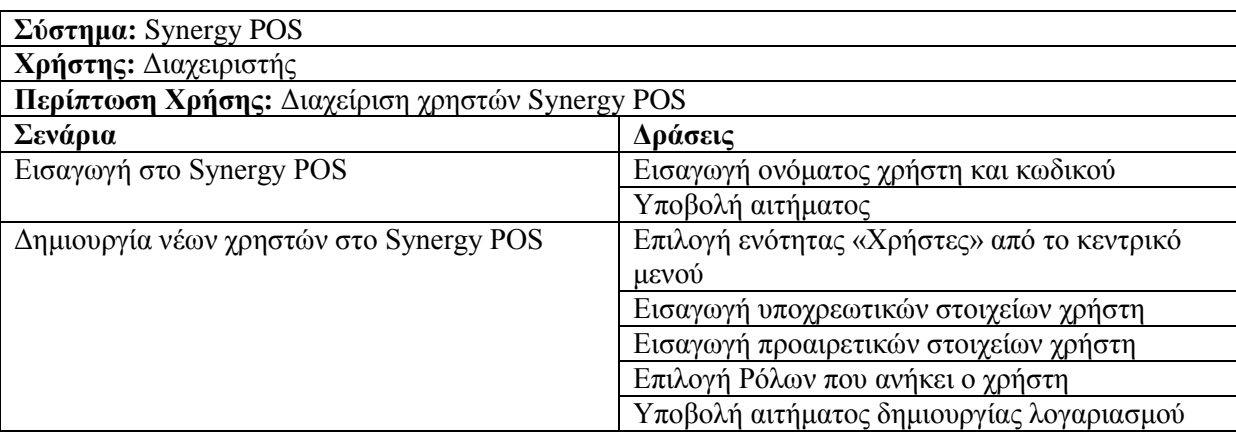

#### <span id="page-39-0"></span>**Πίλαθαο 2 Πεξίπησζεο ρξήζεο: Γηαρείξηζεο ρξεζηώλ Synergy POS**

Περίπτωση Χρήσης: Διαχείριση χρηστών Synergy POS

Σενάριο: Εισαγωγή στο Synergy POS

Το Synergy POS είναι προσβάσιμο από τους υπαλλήλους της επιχείρησης. Για να μπορεί ένας γρήστης να αλληλεπιδράσει με το σύστημα θα πρέπει πρώτα να κάνει εισαγωγή. Για να κάνει κάποιος εισαγωγή θα πρέπει να εκτελέσει τα παρακάτω βήματα.

#### **Βήματα σεναρίου:**

- 1. Εισαγωγή ονόματος χρήστη και κωδικού
- 2. Υποβολή αιτήματος

#### Αναλυτική περιγραφή βημάτων σεναρίου:

Βήμα 1: Εισαγωγή ονόματος γρήστη και κωδικού

Το όνομα χρήστη και ο κωδικός αφορούν το όνομα χρήστη και τον κωδικό, που έχει δηλώσει ο χρήστης κατά την εγγραφή του.

Βήμα 2: Υποβολή αιτήματος

Αφού έχει εισάγει τα απαραίτητα στοιχεία, ο χρήστης υποβάλει το αίτημα εισαγωγής στο Synergy POS.

Σχηματική απεικόνιση σεναρίου:

Βήματα 1-2:

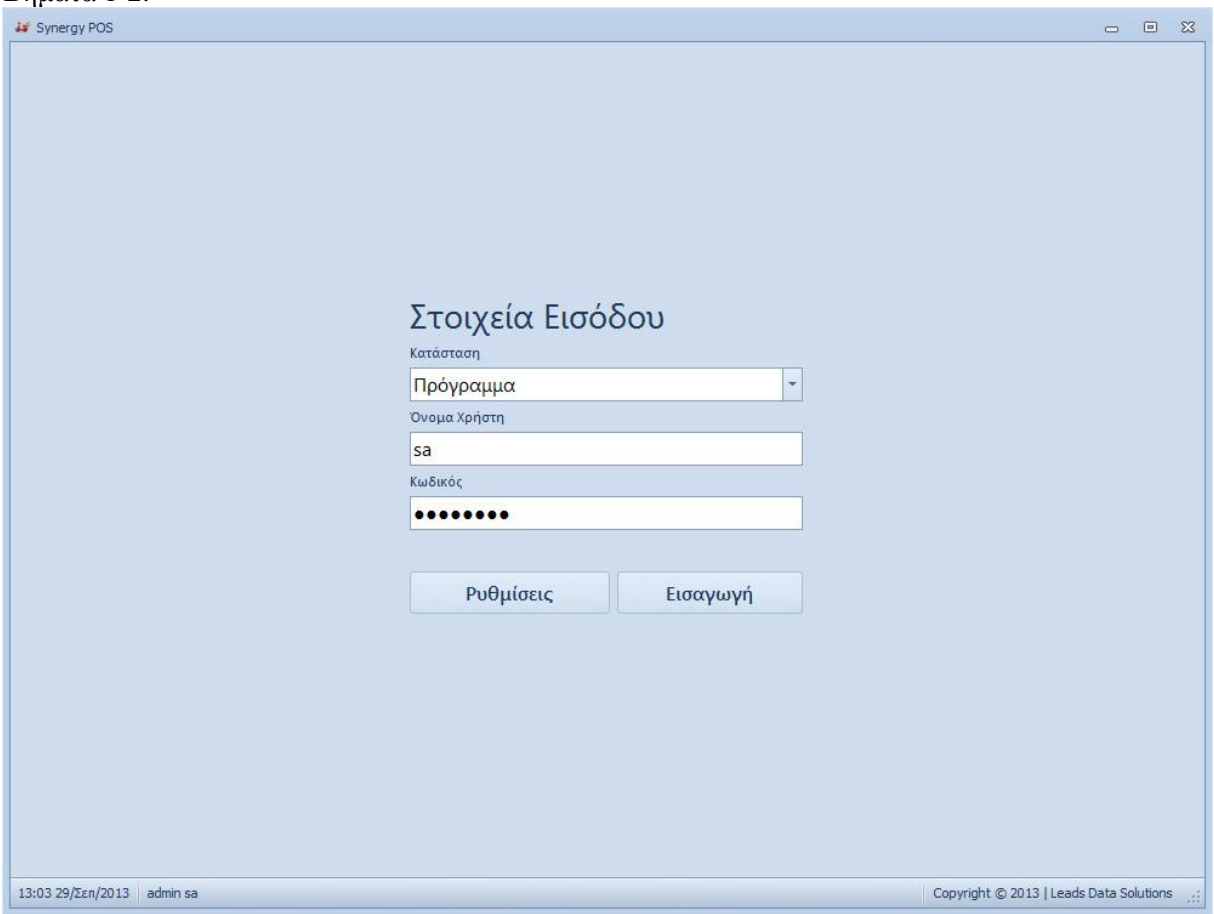

<span id="page-40-0"></span>**Δηθόλα 1 Δηζαγσγή ζην Synergy POS Βήκαηα 1-2**

## Περίπτωση Χρήσης: Διαγείριση γρηστών Synergy POS

#### **Σενάριο:** Δημιουργία νέων γρηστών του Synergy POS

To Synergy POS είναι προσβάσιμο από τους υπαλλήλους της επιχείρησης. Για να μπορεί ένας γρήστης να αλληλεπιδράσει με το σύστημα θα πρέπει πρώτα να έγει κάνει εγγραφή. Για να κάνει κάποιος εγγραφή θα πρέπει κάποιος διαγειριστής να εκτελέσει τα παρακάτω βήματα.

#### **Βήματα σεναρίου:**

- 1. Επιλογή ενότητας «Χρήστες» από το κεντρικό μενού
- 2. Εισαγωγή υποχρεωτικών στοιχείων χρήστη
- 3. Εισαγωγή προαιρετικών στοιχείων χρήστη
- 4. Επιλογή Ρόλων που ανήκει ο χρήστη
- 5. Υποβολή αιτήματος δημιουργίας λογαριασμού

## Αναλυτική περιγραφή βημάτων σεναρίου:

Βήμα 1: Επιλογή ενότητας «Χρήστες» από το κεντρικό μενού

Σε αυτή την ενότητα ένας διαχειριστής μπορεί να δημιουργήσει νέους χρήστες.

Βήμα 2: Εισαγωγή υποχρεωτικών στοιχείων χρήστη

Τα υποχρεωτικά στοιχεία του χρήστη περιλαμβάνουν επώνυμο, όνομα, όνομα χρήστη, κωδικός, ρόλος και είναι γαρακτηρισμένα ως υπογρεωτικά στη φόρμα εγγραφής.

Βήμα 3: Εισαγωγή προαιρετικών στοιχείων χρήστη

Επιπλέον των υποχρεωτικών στοιχείων ο διαχειριστής προτρέπεται από την διαδικασία εγγραφής να συμπληρώσει προαιρετικά στοιγεία του γρήστη όπως σταθερό, κινητό, εργατοώρα, περιγραφή. Βήμα 4: Επιλογή Ρόλων που ανήκει ο γρήστη

Επίσης ο διαγειριστής μπορεί να ορίσει σε ποίους ρόλους θα ανήκει ο γρήστης επιλέγοντας τους. Βήμα 5: Υποβολή αιτήματος δημιουργίας λογαριασμού

Αφού έχει εισάγει τα απαραίτητα στοιχεία, ο διαχειριστής υποβάλει το αίτημα δημιουργίας νέου χρήστη στο Synergy POS.

#### Σχηματική απεικόνιση σεναρίου:

Βήμα 1:

<span id="page-42-0"></span>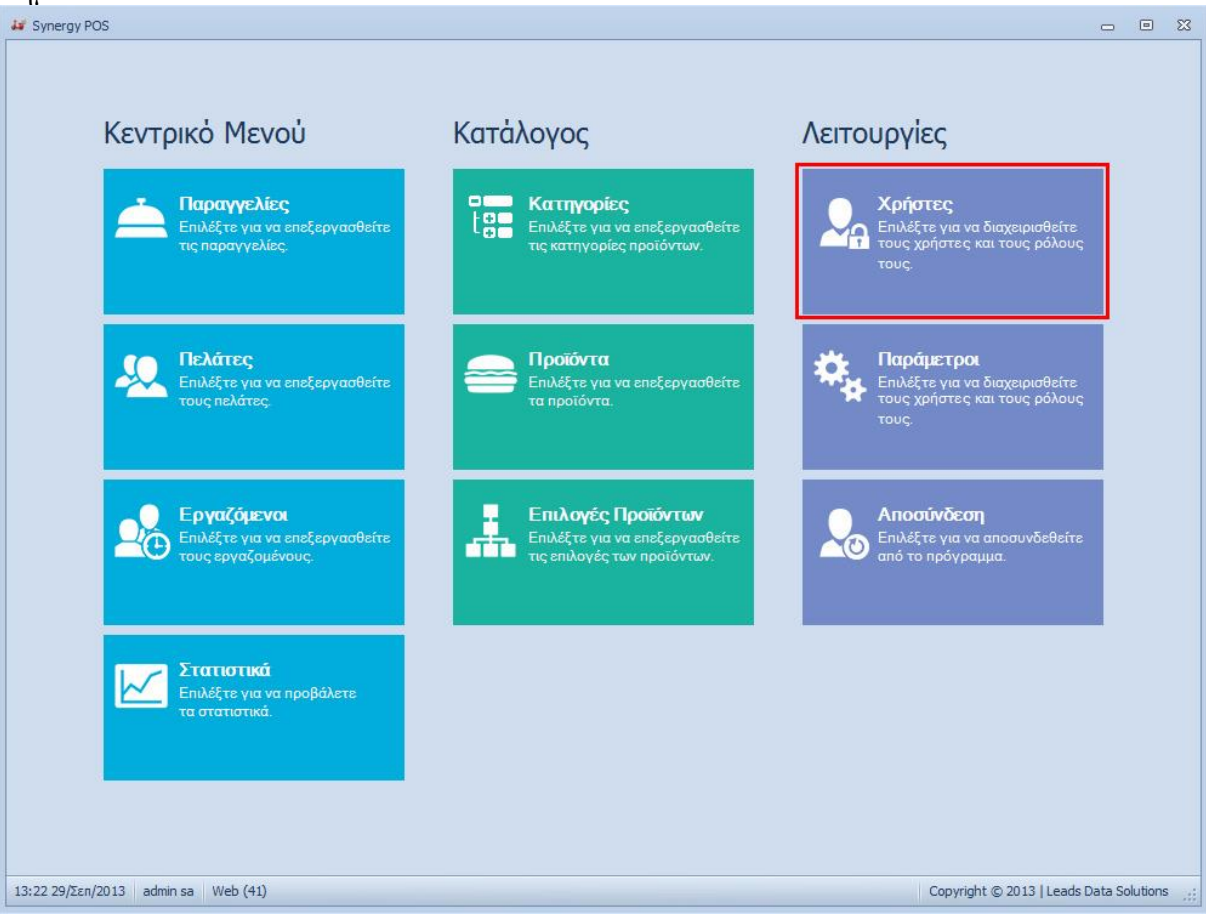

**Δηθόλα 2 Γεκηνπξγία λέσλ ρξεζηώλ ηνπ Synergy POS Βήκα 1**

## Βήματα 2-5:

| <b>La</b> Synergy POS                                                                  |                                                                  |        |                                                             |                       |  | 同<br>$\Sigma$   |           |            |
|----------------------------------------------------------------------------------------|------------------------------------------------------------------|--------|-------------------------------------------------------------|-----------------------|--|-----------------|-----------|------------|
| Χρήστες                                                                                | Ρόλοι<br>Λειτουργίες                                             |        | $\mathbb{Z}$<br><b><i>i</i></b> Δημιουργία Νέου Λογαριασμού |                       |  |                 |           |            |
| in,<br>Κεντρικό<br>Μενού                                                               | $\mathbf{z}$<br>2<br>Προσθήκη<br>Τροποποίηση<br>Χρήστη<br>Χρήστη |        | Στοιχεία Λογαριασμού<br>Ρόλοι<br>Επώνυμο                    |                       |  |                 |           |            |
| Χρήστες<br>Λειτουργίες η                                                               |                                                                  |        | Εισάγετε Επώνυμο                                            | $\boldsymbol{\omega}$ |  | Ρόλος           | Ενεργό    |            |
|                                                                                        | Όνομα Χρήστη                                                     | Επώνι  | Όνομα                                                       |                       |  | ▶ Διαχειριστής  | $\square$ | γωγή       |
| $\cdot$ ter                                                                            |                                                                  | Τερζιδ | Εισάγετε Όνομα                                              | $\bullet$             |  | Ταμείο          | $\Box$    | 1:03       |
| kos                                                                                    |                                                                  | kos    | Σταθερό                                                     |                       |  | Σερβιτόροι      | $\Box$    | 1:39       |
| sis                                                                                    |                                                                  | Συμων  | Εισάγετε Σταθερό                                            |                       |  | <b>Delivery</b> | $\Box$    | ,48        |
| ggg                                                                                    |                                                                  | Αλεξαν | Κινητό                                                      |                       |  | Κουζίνα         | $\Box$    | ;43        |
| mpe                                                                                    |                                                                  | Mplert | Εισάγετε Κινητό                                             |                       |  |                 |           | :43        |
| adi                                                                                    |                                                                  | Αναστ  | Εργατοώρα                                                   |                       |  |                 |           | 1:46       |
| sff                                                                                    |                                                                  | Stefan |                                                             | $0, -$                |  |                 |           | :54        |
| psa                                                                                    |                                                                  | Ψαροι  | Όνομα Χρήστη                                                |                       |  |                 |           | 1:01       |
| fet<br>kka                                                                             |                                                                  | Феток  | Εισάγετε Όνομα Χρήστη                                       | ø                     |  |                 |           | :19<br>:34 |
|                                                                                        |                                                                  | Καρυπ  | Κωδικός                                                     |                       |  |                 |           |            |
|                                                                                        |                                                                  |        | Εισάγετε Κωδικό                                             | ø                     |  |                 |           |            |
|                                                                                        |                                                                  |        | Επιβεβαίωση Κωδικού                                         |                       |  |                 |           |            |
|                                                                                        |                                                                  |        |                                                             |                       |  |                 |           |            |
|                                                                                        |                                                                  |        | √ Ενεργός                                                   |                       |  |                 |           |            |
|                                                                                        |                                                                  |        | Περιγραφή                                                   |                       |  |                 |           |            |
|                                                                                        |                                                                  |        |                                                             |                       |  |                 |           |            |
|                                                                                        |                                                                  |        |                                                             |                       |  |                 |           |            |
|                                                                                        |                                                                  |        |                                                             |                       |  | Δημιουργία      | Άκυρο     |            |
| 13:20 29/Σεπ/2013 admin sa Web (41)<br>Copyright © 2013   Leads Data Solutions<br>- 28 |                                                                  |        |                                                             |                       |  |                 |           |            |

<span id="page-43-0"></span>**Δηθόλα 3 Γεκηνπξγία λέσλ ρξεζηώλ ηνπ Synergy POS Βήκαηα 2-5**

## *4.2.4.2 Λίστα σεναρίων περίπτωσης τρήσης: Διατείρισης πελατών*

Σε περαιτέρω ανάλυση, βρίσκουμε τις δράσεις για κάθε σενάριο της περίπτωσης χρήσης «Διαχείρισης πελατών» ξεχωριστά, όπως φαίνεται στο «Πίνακα 3 Περίπτωσης χρήσης: Διαχείρισης πελατών».

<span id="page-44-0"></span>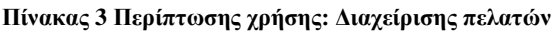

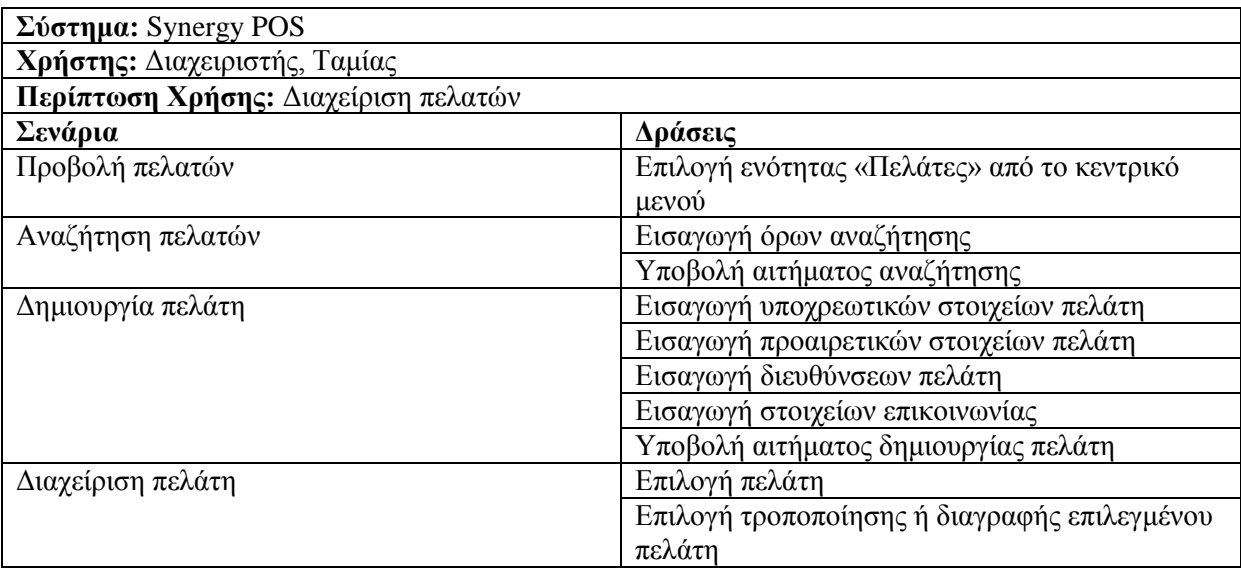

#### **Περίπτωση Χρήσης:** Διαχείριση πελατών

**Σενάριο:** Προβολή πελατών

Το Synergy POS διαθέτει πελατολόγιο. Για να προβάλει κάποιος τους πελάτες θα πρέπει να εκτελέσει τα παρακάτω βήματα.

#### **Βήματα σεναρίου:**

1. Επιλογή ενότητας «Πελάτες» από το κεντρικό μενού

#### Αναλυτική περιγραφή βημάτων σεναρίου:

Βήμα 1: Επιλογή ενότητας «Πελάτες» από το κεντρικό μενού Σε αυτή την ενότητα ένας διαχειριστής ή ταμίας μπορεί να προβάλει τους πελάτες.

#### Σχηματική απεικόνιση σεναρίου:

Βήκα 1:

<span id="page-45-0"></span>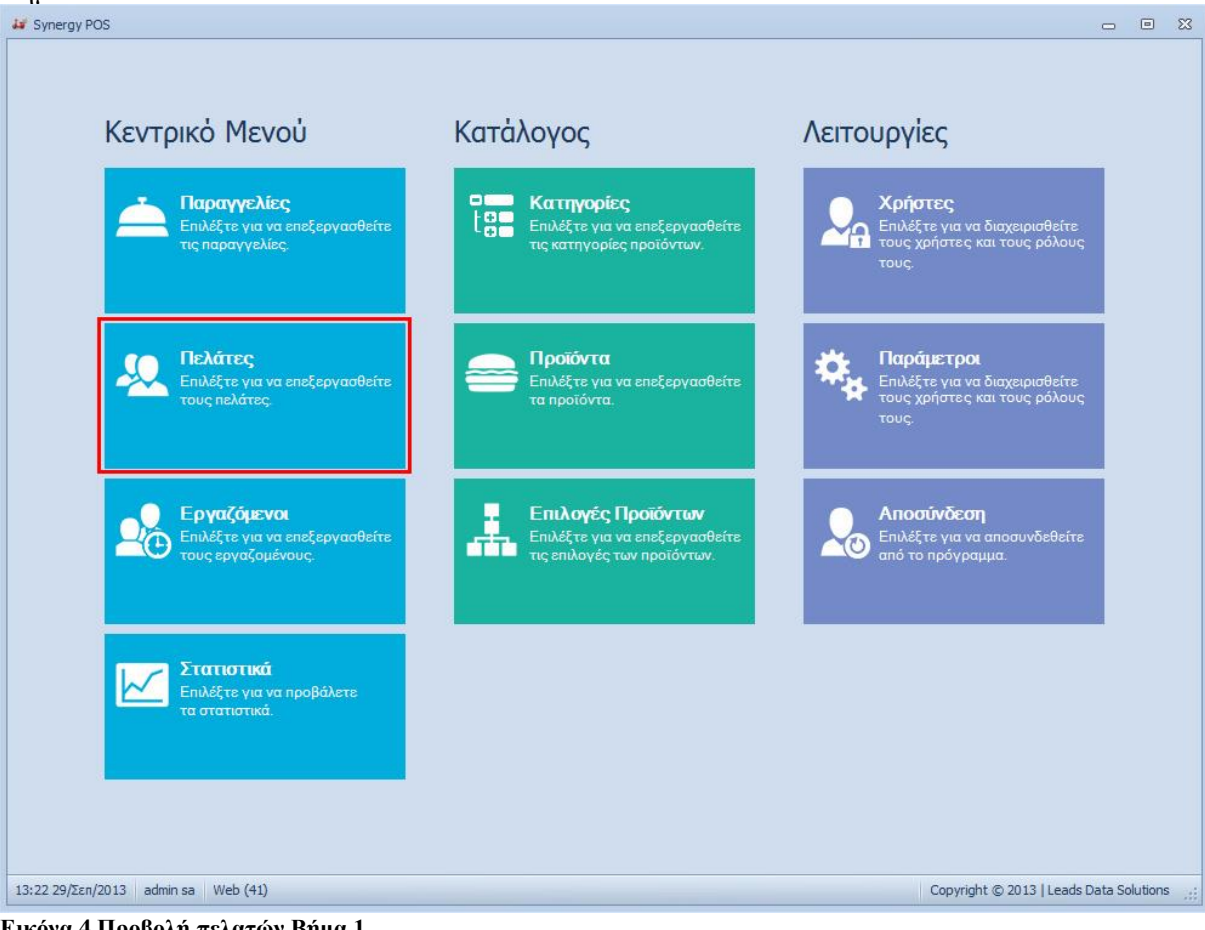

**Δηθόλα 4 Πξνβνιή πειαηώλ Βήκα 1**

### **Περίπτωση Χρήσης:** Διαχείριση πελατών

#### Σενάριο: Αναζήτηση πελατών

Για να είναι δυνατή η εύκολη εύρεση πελάτη, υπάρχει η δυνατότητα αναζήτησης. Για να μπορέσει κάποιος να αναζητήσει κάποιον πελάτη θα πρέπει να εκτελέσει τα παρακάτω βήματα.

#### **Βήματα σεναρίου:**

- 1. Εισαγωγή όρων αναζήτησης
- 2. Υποβολή αιτήματος αναζήτησης

#### Αναλυτική περιγραφή βημάτων σεναρίου:

Βήμα 1: Εισαγωγή όρων αναζήτησης

Εισάγουμε οπουδήποτε στοιχείο ή στοιχεία επιθυμούμε για την εύρεση του πελάτη.

Βήμα 2: Υποβολή αιτήματος αναζήτησης

Αφού έχουμε εισάγει τους όρους αναζήτησης υποβάλουμε το αίτημα.

#### Σχηματική απεικόνιση σεναρίου:

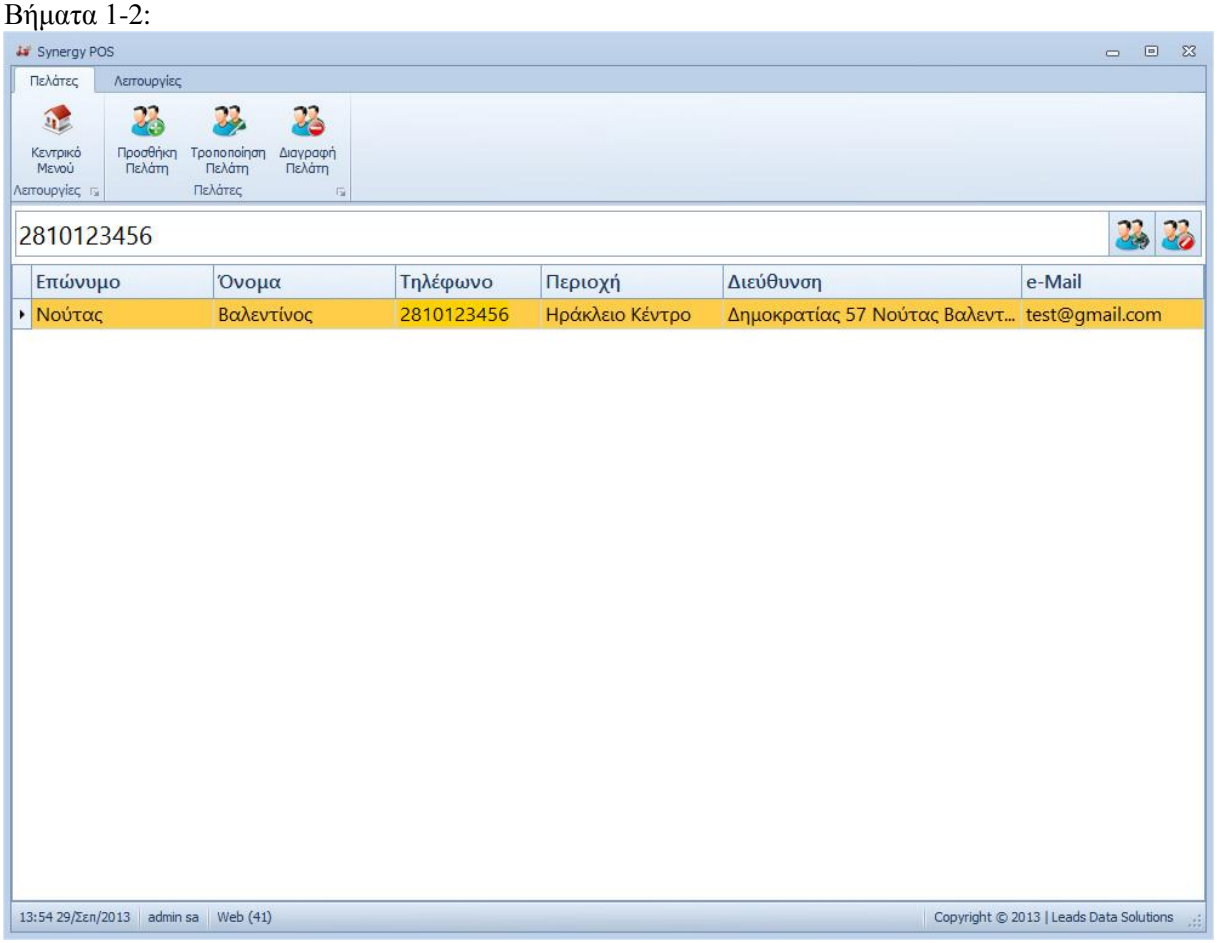

<span id="page-46-0"></span>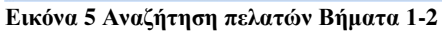

### **Περίπτωση Χρήσης:** Διαχείριση πελατών

## Σενάριο: Δημιουργία πελάτη

Το Synergy POS διαθέτει πελατολόγιο. Για να προσθέσει κάποιος ένα νέο πελάτη θα πρέπει να εκτελέσει τα παρακάτω βήματα.

#### **Βήματα σεναρίου:**

- 1. Εισαγωγή υποχρεωτικών στοιχείων πελάτη
- 2. Εισαγωγή προαιρετικών στοιχείων πελάτη
- 3. Εισαγωγή διευθύνσεων πελάτη
- 4. Εισαγωγή στοιχείων επικοινωνίας
- 5. Υποβολή αιτήματος δημιουργίας πελάτη

#### **Αναλυτική περιγραφή βημάτων σεναρίου:**

Βήμα 1: Εισαγωγή υποχρεωτικών στοιχείων πελάτη

Τα υποχρεωτικά στοιχεία του πελάτη περιλαμβάνουν επώνυμο, στοιχεία επικοινωνίας και είναι γαρακτηρισμένα ως υποχρεωτικά στη φόρμα εγγραφής.

Βήμα 2: Εισανωνή προαιρετικών στοιγείων πελάτη

Επιπλέον των υποχρεωτικών στοιχείων ο διαχειριστής προτρέπεται από την διαδικασία εγγραφής να συμπληρώσει προαιρετικά στοιγεία του πελάτη όπως όνομα, email, ομάδα πελατών, διεύθυνση. Βήμα 3: Εισαγωγή διευθύνσεων πελάτη

Ο διαχειριστής μπορεί να εισάγει μία ή περισσότερες διευθύνσεις για κάποιον πελάτη και να ορίσει την προεπιλεγμένη.

Βήμα 4: Εισαγωγή στοιχείων επικοινωνίας πελάτη

Ο διαχειριστής μπορεί να εισάγει ένα ή περισσότερα στοιχεία επικοινωνίας για κάποιον πελάτη και να ορίσει το προεπιλεγμένο.

Βήμα 5: Υποβολή αιτήματος δημιουργίας πελάτη

Αφού έχει εισάγει τα απαραίτητα στοιχεία, ο διαχειριστής υποβάλει το αίτημα δημιουργίας νέου πελάτη στο Synergy POS.

### Σχηματική απεικόνιση σεναρίου:

Βήματα 1-5:

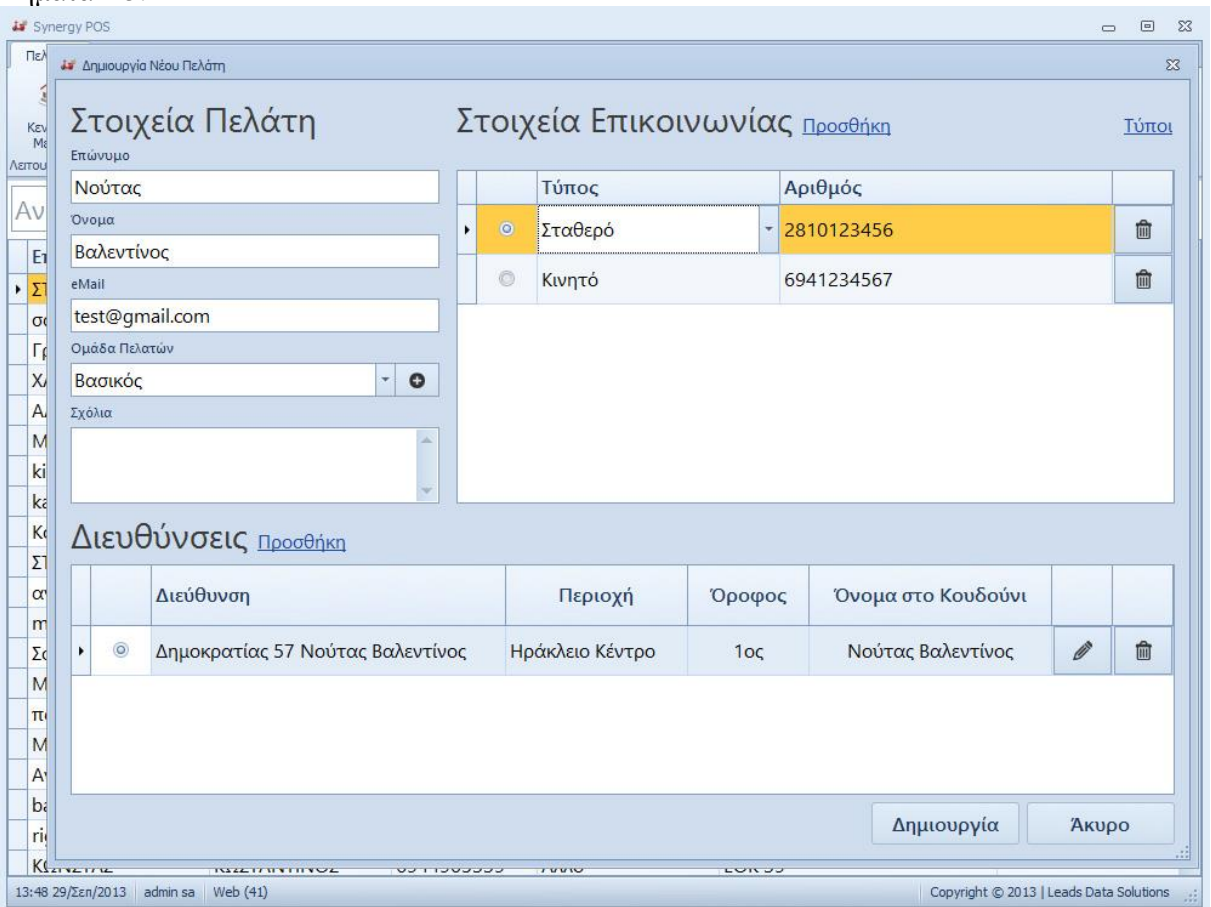

<span id="page-48-0"></span>**Δηθόλα 6 Γεκηνπξγία πειάηε Βήκαηα 1-5**

#### **Περίπτωση Χρήσης:** Διαχείριση πελατών

#### **Σενάριο:** Διαχείριση πελάτη

Μετά την δημιουργία κάποιου πελάτη στο σύστημα Synergy POS θα πρέπει να υπάρχει δυνατότητα τροποποίησης ή διαγραφής κάποιου πελάτη. Για να τροποποιήσει ή να διαγράψει κάποιος ένα πελάτη θα πρέπει να εκτελέσει τα παρακάτω βήματα.

#### **Βήματα σεναρίου:**

- 1. Επιλογή πελάτη
- 2. Επιλογή τροποποίησης ή διαγραφής επιλεγμένου πελάτη

#### Αναλυτική περιγραφή βημάτων σεναρίου:

Βήμα 1: Επιλογή πελάτη

Ο διαχειριστής επιλέγει τον πελάτη από τον πίνακα.

Βήμα 2: Επιλογή τροποποίησης ή διαγραφής επιλεγμένου πελάτη

Αφού έχει επιλέξει τον πελάτη, ο διαχειριστής υποβάλει το αίτημα τροποποίησης ή διαγραφής πελάτη στο Synergy POS.

## Σχηματική απεικόνιση σεναρίου:

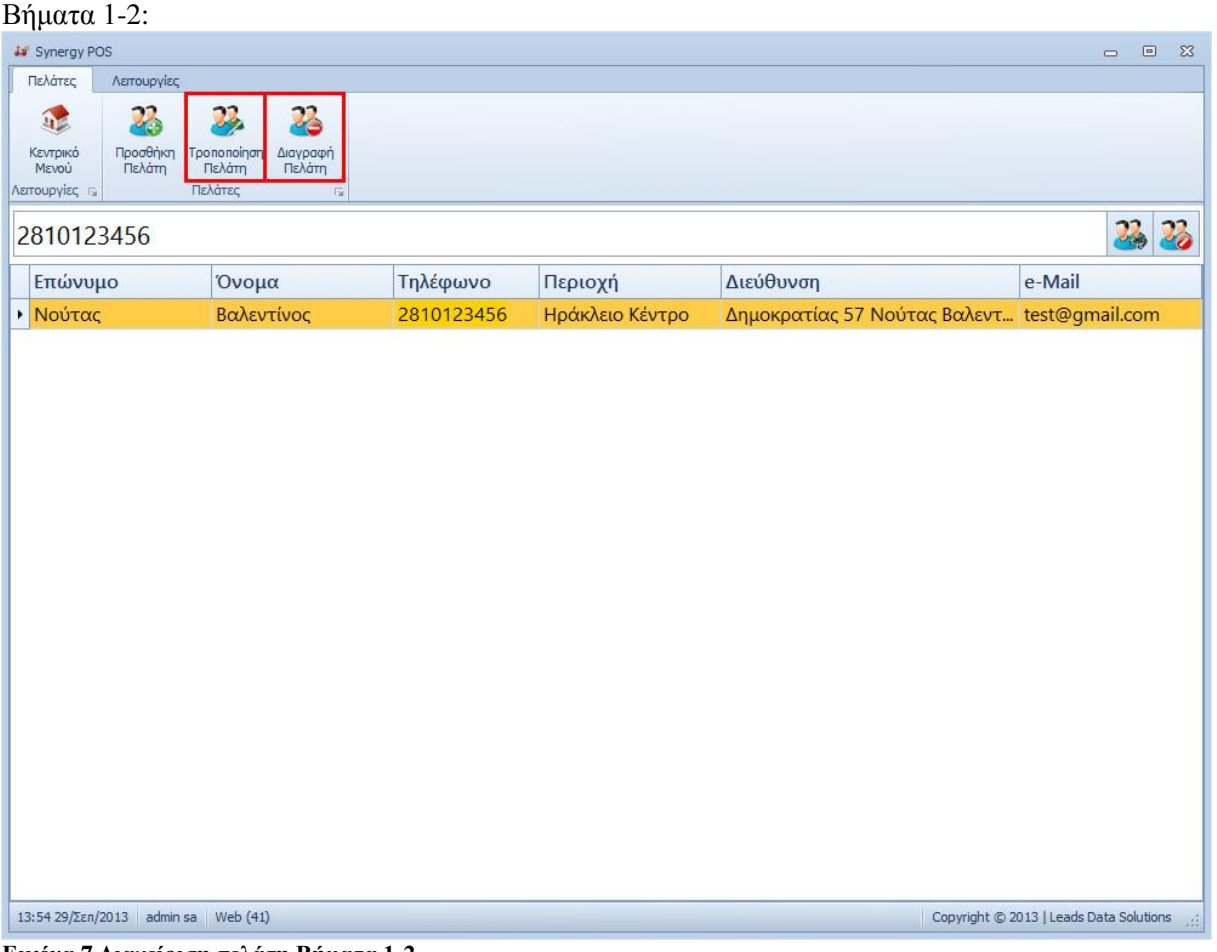

<span id="page-49-0"></span>**Δηθόλα 7 Γηαρείξηζε πειάηε Βήκαηα 1-2**

#### <span id="page-50-0"></span>**4.2.5 Data Model Synergy POS**

Παρακάτω παρατίθενται οι πίνακες της βάσης δεδομένων του Synergy POS ανά ενότητες χρήσης του συστήματος. Οι ενότητες που θα αναλυθούν είναι: Ρυθμίσεις, Χρήστες, Πελάτες, Κατηγορίες, Επιλογές, Προϊόντα, Παραγγελίες και Παραστατικά.

## *4.2.5.1 Ρσθμίσεις*

Οι πίνακες της συγκεκριμένης ενότητας διατηρούν τα δεδομένα για τις γλώσσες, τις σημειώσεις και της επιλογές του συστήματος.

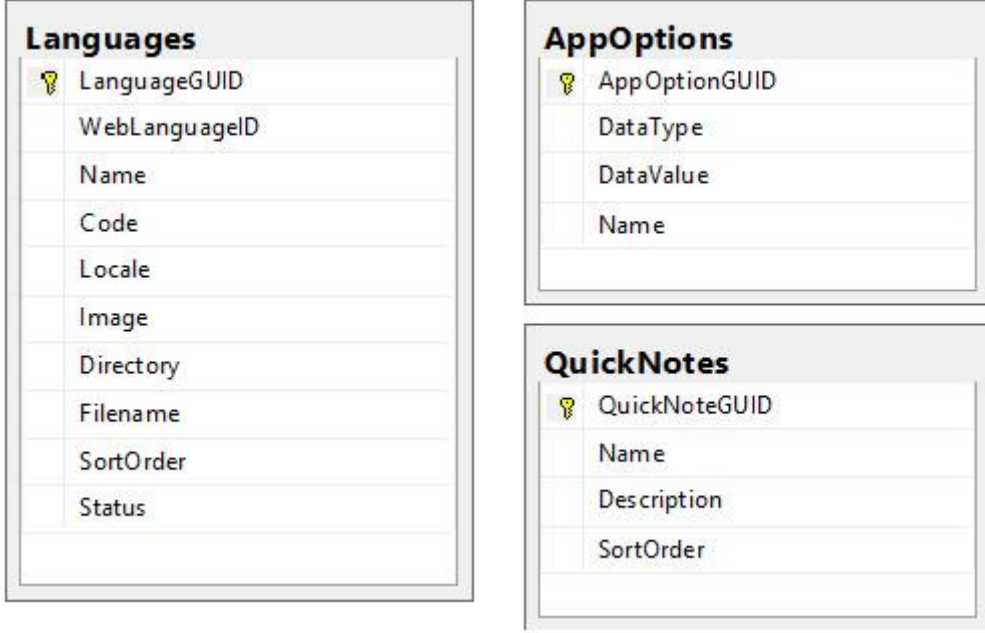

<span id="page-50-1"></span>**Δηθόλα 8 Ρπζκίζεηο - Πίλαθεο Βάζεο Γεδνκέλσλ**

## *4.2.5.2 Χρήστες*

Οι πίνακες της συγκεκριμένης ενότητας διατηρούν τα δεδομένα για τους χρήστες και για τους ρόλους στους οποίους αυτοί ανήκουν. Επίσης διατηρούν όλους τους ρόλους μαζί με τα δικαιώματα πρόσβασης. Τέλος διατηρούνται οι ώρες άφιξης και αποχώρησης των υπαλλήλων από την επιχείρηση.

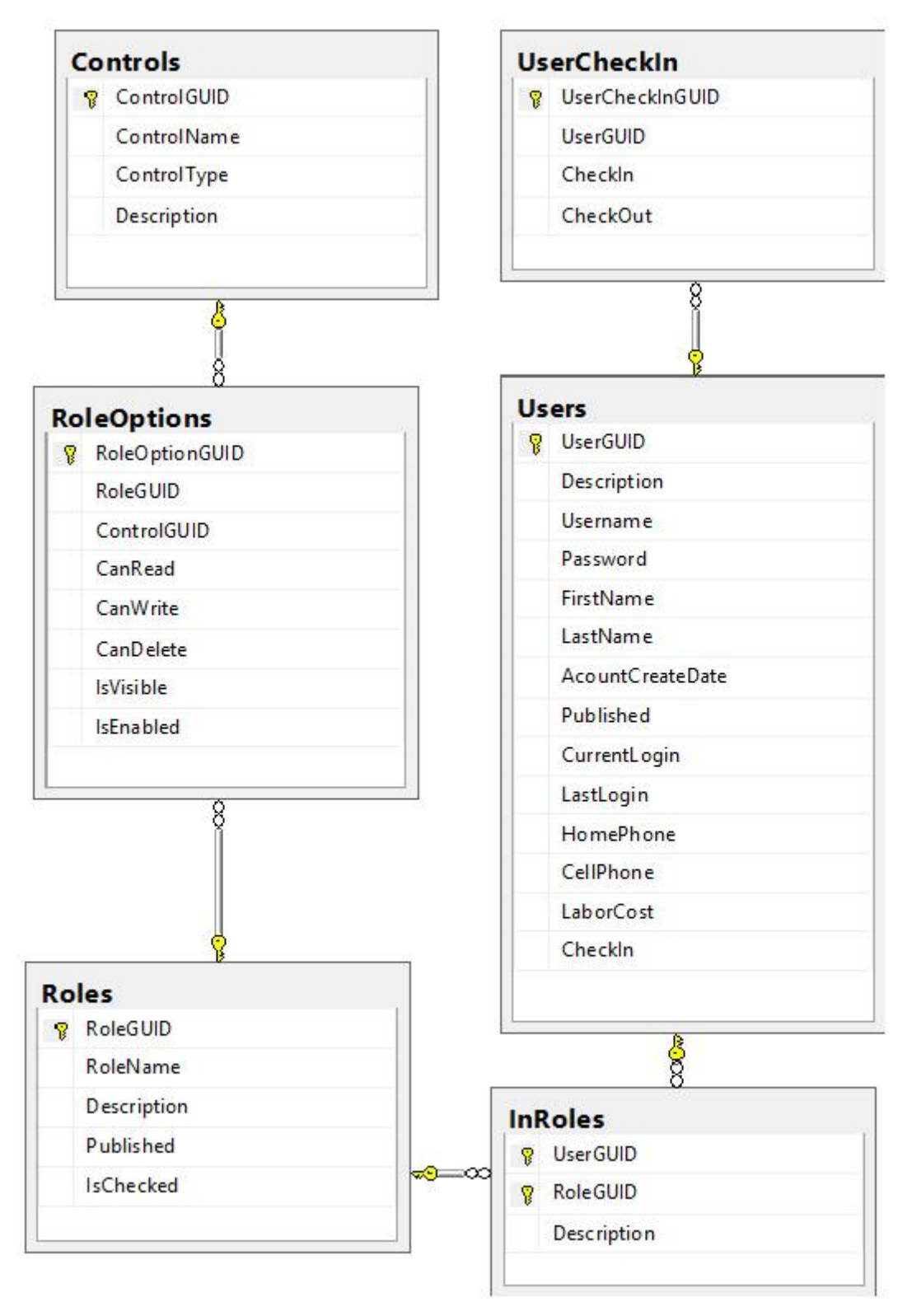

<span id="page-51-0"></span>**Δηθόλα 9 Υξήζηεο - Πίλαθεο Βάζεο Γεδνκέλσλ**

#### *4.2.5.3 Πελάτες*

Οι πίνακες της συγκεκριμένης ενότητας διατηρούν τα δεδομένα για τους πελάτες, τις διευθύνσεις, τα στοιχεία επικοινωνίας καθώς και τις συναλλαγές και τους πόντους τους. Επίσης διατηρούνται στοιχεία πόλεων, περιοχών και οδών.

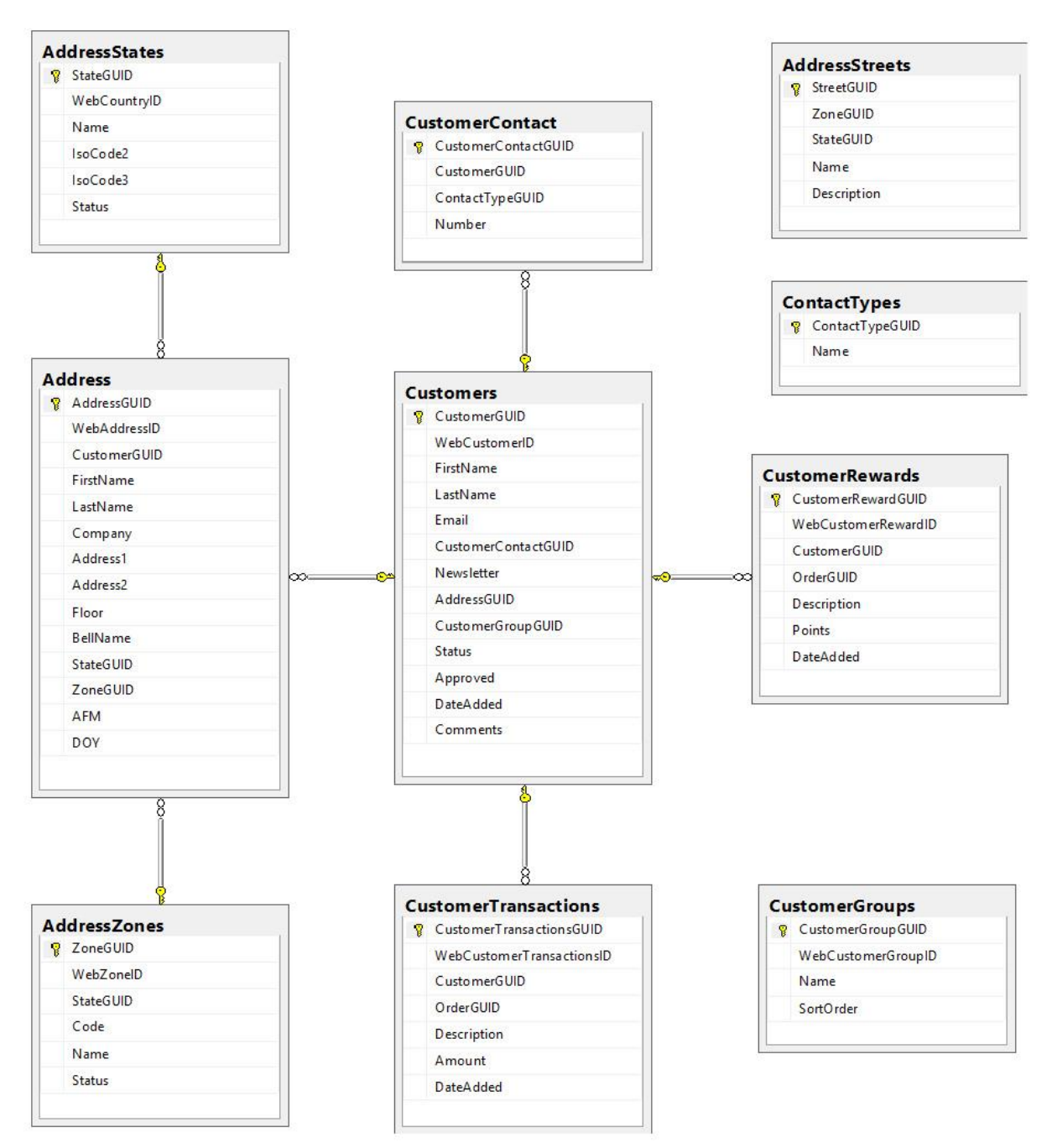

<span id="page-52-0"></span>**Εικόνα 10 Πελάτες - Πίνακες Βάσης Δεδομένων** 

## *4.2.5.4 Κατηγορίες*

Οι πίνακες της συγκεκριμένης ενότητας διατηρούν τα δεδομένα για τις κατηγορίες προϊόντων που διαθέτει το κατάστημα.

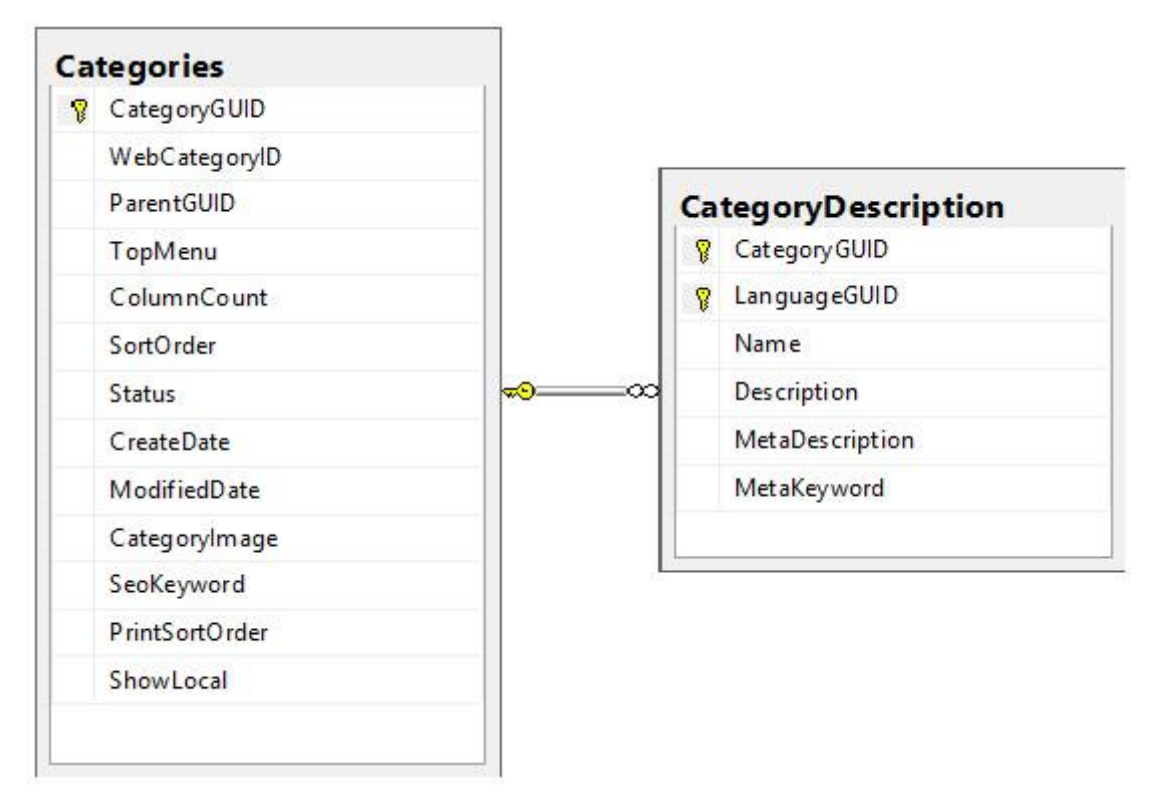

<span id="page-53-0"></span>**Δηθόλα 11 Καηεγνξίεο - Πίλαθεο Βάζεο Γεδνκέλσλ**

## *4.2.5.5 Επιλογές*

Οι πίνακες της συγκεκριμένης ενότητας διατηρούν τα δεδομένα για τις επιλογές των προϊόντων. Η περιγραφή των επιλογών μπορεί να είναι πολυγλωσσική.

![](_page_54_Figure_2.jpeg)

<span id="page-54-0"></span>**Εικόνα 12 Επιλογές - Πίνακες Βάσης Δεδομένων** 

#### *4.2.5.6 Προϊόντα*

Οι πίνακες της συγκεκριμένης ενότητας διατηρούν τα δεδομένα για τα προϊόντα, τις επιλογές προϊόντων, τις εικόνες των προϊόντων, των κατηγοριών που ανήκουν τα προϊόντα, των εκπτώσεων, της περιγραφείς προϊόντων, των συναφή προϊόντων, τις ανταμοιβής προϊόντων και του Φ.Π.Α. Οι περιγραφή των προϊόντων μπορεί να είναι πολυγλωσσική.

![](_page_55_Figure_2.jpeg)

<span id="page-55-0"></span>**Εικόνα 13 Προϊόντα - Πίνακες Βάσης Δεδομένων** 

#### *4.2.5.7 Παραγγελίες*

Οι πίνακες της συγκεκριμένης ενότητας διατηρούν τα δεδομένα για τις παραγγελίες, τα προϊόντα των παραγγελιών καθώς και τις επιλογές των προϊόντων των παραγγελιών. Επίσης διατηρούνται δεδομένα για τους τρόπους αποστολής και τρόπους πληρωμής, σχόλια παραγγελιών και καταστάσεις παραγγελιών.

![](_page_56_Figure_2.jpeg)

<span id="page-56-0"></span>**Εικόνα 14 Παραγγελίες - Πίνακες Βάσης Δεδομένων** 

## *4.2.5.8 Παραστατικά*

Οι πίνακες της συγκεκριμένης ενότητας διατηρούν τα δεδομένα για τα παραστατικά, τους τύπους παραστατικών καθώς επίσης και για τις κινήσεις που γίνονται στο ταμείο.

![](_page_57_Figure_2.jpeg)

<span id="page-57-0"></span>**Δηθόλα 15 Παξαζηαηηθά - Πίλαθεο Βάζεο Γεδνκέλσλ**

#### <span id="page-58-0"></span>**4.2.6 Γηεπαθή Synergy POS**

Η διεπαφή ενός συστήματος παίζει πολύ σημαντικό ρόλο στη λειτουργικότητα αλλά και στην παρουσίασή του. Το Synergy POS καλείται να αναπτύξει μια τέτοια διεπαφή ώστε να μπορεί να υπάρχει λειτουργικότητα στο σύστημα, αλλά και να είναι εύχρηστο προς τους χρήστες.

Όσο αναφορά τα στοιχεία εκείνα της διεπαφής που προσδίδουν λειτουργικότητα στο σύστημα θα αναλύσουμε τη διεπαφή κάθε ενότητας ξεχωριστά, όπως αυτή προκύπτει από τις ενότητες του συστήματος:

**•** *Κεντρική Φόρμα Synergy POS: Η εφαρμογή μοιράζετε μια κοινή φόρμα για την* παρουσίαση όλων τον επιμέρους οθονών. Η συγκεκριμένη φόρμα υποστηρίζει ένα Ribbon Toolbar στο πάνω μέρος, για όλες τις λειτουργίες που μπορούν να γίνουν στην ενεργή φόρμα χωρισμένες σε κατηγορίες. Το Ribbon Toolbar υποστηρίζει μια πληθώρα από components όπως button, image button, textbox, datepicker, checkbox, dropdown κ.α. Επίσης για την λειτουργία της αναζήτησης υπάρχει textbox πεδίο για την εισαγωγή των όρων της αναζήτησης και κουμπιά στα δεξιά για την υποβολή της αναζήτησης ή την ακύρωση της. Στο κάτω μέρος υπάργει ένα status bar το οποίο μας εμφανίζει πληροφορίες για την τρέχουσα κατάσταση του προγράμματος, όπως την ημερομηνία, τον συνδεμένο χρήστη και τις online παραγγελίες. Ενδιάμεσα στο ribbon toolbar και το status bar είναι ο γώρος στον οποίο μπορούμε να εμφανίσουμε οποιοδήποτε πληροφορία με την γρήση user controls, όπως λίστες πελατών, κατάλογος προϊόντων κ.α.

![](_page_58_Picture_177.jpeg)

<span id="page-58-1"></span>**Δηθόλα 16 Γηεπαθή - Κεληξηθή Φόξκα Synergy POS**

A: Ribbon Toolbar, εμπνευσμένο από την Microsoft. Παρέγει την δυνατότητα κατηγοριοποίησης και ομαδοποίησης λειτουργιών με ένα εύχρηστο και λειτουργικό σχεδιασμό.

B: Textbox για εισαγωγή κειμένου και buttons για την εκτέλεση της αναζήτησης καθώς και για την κατάργηση όλων των όρων.

- C: Περιεχόμενο το οποίο μπορεί να είναι οποιαδήποτε controls.
- D: Status Bar το οποίο υποστηρίζει labels για την εμφάνιση πληροφοριών.
- **•** *Popup Φόρμες Synergy POS: Όλα τα αναδυόμενα παράθυρα του Synergy POS* χωρίζονται σε τρία κύρια μέρη. Τον τίτλο, το περιεχόμενο, καθώς και τις λειτουργίες. Ο τίτλος έχει γραμματοσειρά Segoe UI και μέγεθος 21pt για να χωρίζονται διακριτά τα επιμέρους τμήματα της φόρμας. Στο περιεχόμενο της, η φόρμα μπορεί να έχει components όπως button, textbox, labels, datepicker, checkbox, dropdown καθώς επίσης και πίνακες (gridview). Όλα τα components είναι στοιχισμένα με τέτοιο τρόπο ώστε οι σειρά τους να αντιστοιχεί και στην σειρά των ενεργειών που καλείτε να εκτελέσει ο γρήστης. Οι λειτουργίες είναι ομαδοποιημένες στο κάτω μέρος της φόρας έτσι ώστε μετά την συμπλήρωση της ο χρήστης να μπορεί εύκολα να εκτελέσει την ενέργεια που επιθυμεί.

![](_page_59_Picture_155.jpeg)

#### <span id="page-59-0"></span>**Δηθόλα 17 Γηεπαθή - Popup Φόξκεο Synergy POS**

- A: Labels για τον τίτλο.
- B: Περιεχόμενο το οποίο μπορεί να είναι οποιαδήποτε controls.
- C: Buttons για την εκτέλεση λειτουργιών.

• Πίνακας περιεχομένου κεντρικής φόρμας Synergy *POS*: Τα περιεχόμενα παρουσιάζονται σε πίνακα. Τα περιεχόμενα μπορούν να ταξινομηθούν ανά είδος δεδομένων σε αλφαβητική, αριθμητική, βάση ημερομηνίας ή με ειδικά κριτήρια. Οι στήλες μπορούν να μετακινηθούν από τον χρήστη και επίσης υπάρχει δυνατότητα ομαδοποίησης βάση στήλης όπως στο Outlook. Τα κελιά του πίνακα για την εμφάνιση των δεδομένων υποστηρίζουν imagebox, textbox, buttons, checkbox και dropdown. Τέλος μπορούμε να έχουμε τροποποίηση δεδομένων κατευθείαν πάνω στον πίνακα όπως και λειτουργίες ανά γραμμή.

![](_page_60_Picture_77.jpeg)

<span id="page-60-0"></span>**Δηθόλα 18 Γηεπαθή - Πίλαθαο πεξηερνκέλνπ θεληξηθήο θόξκαο Synergy POS**

**A**

A: GridView για προβολή του περιεχομένου σε πίνακα.

**-** Δέντρα περιεχομένου κεντρικής φόρμας Synergy *POS*: Τα περιεχόμενα παρουσιάζονται σε μορφή δέντρου. Τα περιεχόμενα μπορούν να ταξινομηθούν ανά είδος δεδομένων σε αλφαβητική, αριθμητική, βάση ημερομηνίας ή με ειδικά κριτήρια. Η κάθε γραμμή μπορεί να έχει κάποιο γονικό στοιχείο έτσι ώστε να μπορεί να δημιουργηθεί μια δενδροειδής συσχέτιση. Δεν υπάρχει κάποιος περιορισμός για το βάθος του δένδρου. Οι στήλες μπορούν να μετακινηθούν από τον χρήστη και επίσης υπάρχει δυνατότητα ομαδοποίησης βάση στήλης όπως στο Outlook. Τα κελιά του treeview για την εμφάνιση των δεδομένων υποστηρίζουν imagebox, textbox, buttons, checkbox και dropdown. Τέλος μπορούμε να έχουμε τροποποίηση δεδομένων κατευθείαν πάνω στον treeview όπως και λειτουργίες ανά στήλη.

![](_page_61_Picture_85.jpeg)

<span id="page-61-0"></span>**Δηθόλα 19 Γηεπαθή - Γέληξα πεξηερνκέλνπ θεληξηθήο θόξκαο Synergy POS**

A: TreeView για προβολή του περιεγομένου σε μορφή δέντρου.

**A**

**•** *Στατιστικά Synergy POS:* Τα στατιστικά στοιχεία μπορούν να έχουν οποιαδήποτε μορφή, όπως bar, bar stacked, side by side bar stacked, manhattan bar, point, bubble, line, step line, spline, scatter line, swift point, pie, doughnut, funnel, area, area stacked, step area, spline area, range bar, radar point, radar line, radar area, polar point, polar line, polar area, stock, candle stick, gantt. Τα γραφήματα μπορούν να έχουν λεζάντα με οποιαδήποτε μορφή επιθυμούμε, ετικέτες στους άξονες ομαδοποιημένες ή ανάλογα με τις τιμές του γραφήματος, ετικέτες πάνω στο γράφημα καθώς και τον τίτλο του γραφήματος. Όλα αυτά μπορούν να έχουν οποιαδήποτε μορφοποίηση επιθυμούμε σε χρώμα, γραμματοσειρά, φόντο, μέγεθος κ.α.

![](_page_62_Picture_121.jpeg)

<span id="page-62-0"></span>**Δηθόλα 20 Γηεπαθή - ηαηηζηηθά Synergy POS**

Α: ChartControl για προβολή γραφημάτων.

Κεντρικό μενού Synergy POS: Τα Live Tiles του κεντρικού μενού είναι εμπνευσμένα από τα Live Tiles των Windows 8. Ένα σύγχρονο μενού μπορεί να παρουσιάσει δεδομένα με πλούσια πολυμεσική πληροφορία όπως κείμενο, εικόνα, animation κ.α. Τα χρώματα και το μέγεθος μπορούν να προσαρμοστούν ανάλογα με τις απαιτήσεις μας. Το μενού μπορεί να χωριστεί σε κατηγορίες και η κάθε κατηγορία μπορεί να έχει απεριόριστα tiles. Ο χρήστης μπορεί να αλλάξει την σειρά ή και την κατηγορία των tiles όπως επιθυμεί σέρνοντας το στην θέση που επιθυμεί. Τέλος τα tiles δημιουργούν ένα εύχρηστο και λειτουργικό touch friendly μενού.

<span id="page-63-0"></span>![](_page_63_Picture_1.jpeg)

**Δηθόλα 21 Γηεπαθή - Κεληξηθό κελνύ Synergy POS**

## <span id="page-64-0"></span>**5** Συμπεράσματα

Σημείο αναφοράς αυτής της πτυχιακής ήταν η δημιουργία ενός συστήματος παραγγελιοληψίας σε γώρους εστίασης, καθώς και μίας ιστοσελίδας ηλεκτρονικού εμπορίου για την διάθεση των προϊόντων της επιχείρησης και μέσο του διαδικτύου. Η διαχείριση γίνεται από εξουσιοδοτημένους χρήστες (υπάλληλοι της επιχείρησης). Χρησιμοποιήθηκε ως γλώσσα προγραμματισμού για το σύστημα POS η Visual Basic .NET 4.5 σε συνδυασμό με βάση δεδομένων Microsoft SQL Server 2012 Express και την σουίτα επιπρόσθετων της Devexpress. Όσο για την υλοποίηση του Ηλεκτρονικού Καταστήματος γρησιμοποιήθηκε το ανοικτού κώδικα ηλεκτρονικό κατάστημα (Opencart), το οποίο βασίζετε στην γλώσσα προγραμματισμού PHP, JQuery, AJAX, XML, Javascript, εκτελείτε σε Apache ή IIS server και χρησιμοποιεί την MySQL Βάση Δεδομένων.

Το τελικό σύστημα που αναπτύχτηκε ενοποίησε όλες τις καθημερινές λειτουργίες και διαδικασίες της επιχείρησης όπως η παραλαβή πρώτων υλών, η διαχείριση προσωπικού, η διαχείριση των προϊόντων του καταλόγου, η λήψη παραγγελιών και η στατιστική ανάλυση της επιχείρησης. Η διαχείριση των παραπάνω λειτουργιών γίνετε μέσο μίας εύχρηστης και λειτουργικής επιφάνειας χρήσης.

Τέλος όσο αφορά την εξέλιξη του συστήματος θα μπορούσαν να προστεθούν ποικίλα νέα γαρακτηριστικά τα οποία θα ικανοποιούσαν τόσο λειτουργικές όσο και μη λειτουργικές απαιτήσεις χρηστών και συστήματος.

## <span id="page-65-0"></span>**6 Αλαθνξέο – Βηβιηνγξαθία**

Μέρος του υλικού που παρουσιάστηκε σε αυτή την πτυχιακή βρέθηκε στο διαδίκτυο από τους ακόλουθους συνδέσμους:

[http://en.wikipedia.org](http://en.wikipedia.org/) <http://www.wikipedia.gr/> <http://msdn.microsoft.com/> [http://www.microsoft.com](http://www.microsoft.com/) <http://dev.mysql.com/> [http://www.mysql.com](http://www.mysql.com/) [http://www.w3.org](http://www.w3.org/) [http://www.yourhtmlsource.com](http://www.yourhtmlsource.com/)